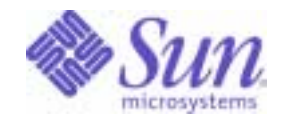

Sun Java™ System

# Application Server 7 Developer's Guide

2004Q2

Sun Microsystems, Inc. 4150 Network Circle Santa Clara, CA 95054 U.S.A.

Part No: 817-5448

Copyright © 2004 Sun Microsystems, Inc., 4150 Network Circle, Santa Clara, California 95054, U.S.A. All rights reserved.

Sun Microsystems, Inc. has intellectual property rights relating to technology embodied in the product that is described in this document. In particular, and without limitation, these intellectual property rights may include one or more of the U.S. patents listed at <http://www.sun.com/patents> and one or more additional patents or pending patent applications in the U.S. and in other countries.

THIS PRODUCT CONTAINS CONFIDENTIAL INFORMATION AND TRADE SECRETS OF SUN MICROSYSTEMS, INC. USE, DISCLOSURE OR REPRODUCTION IS PROHIBITED WITHOUT THE PRIOR EXPRESS WRITTEN PERMISSION OF SUN MICROSYSTEMS, INC.

U.S. Government Rights - Commercial software. Government users are subject to the Sun Microsystems, Inc. standard license agreement and applicable provisions of the FAR and its supplements.

Use is subject to license terms. This distribution may include materials developed by third parties.

Sun, Sun Microsystems, the Sun logo, Java, Solaris, Sun™ ONE, Sun™ ONE Studio, iPlanet, J2EE, J2SE, Enterprise JavaBeans, EJB, JavaServer Pages, JSP, JDBC, JDK, JVM, Java Naming and Directory Interface, JavaMail, and the Java Coffee Cup logo are trademarks or registered trademarks of Sun Microsystems, Inc. in the U.S. and other countries.

All SPARC trademarks are used under license and are trademarks or registered trademarks of SPARC International, Inc. in the U.S. and other countries. Products bearing SPARC trademarks are based upon architecture developed by Sun Microsystems, Inc.

UNIX is a registered trademark in the U.S. and in other countries, exclusively licensed through X/Open Company, Ltd.

This product is covered and controlled by U.S. Export Control laws and may be subject to the export or import laws in other countries. Nuclear, missile, chemical biological weapons or nuclear maritime end uses or end users, whether direct or indirect, are strictly prohibited. Export or reexport to countries subject to U.S. embargo or to entities identified on U.S. export exclusion lists, including, but not limited to, the denied persons and specially designated nationals lists is strictly prohibited.

DOCUMENTATION IS PROVIDED "AS IS" AND ALL EXPRESS OR IMPLIED CONDITIONS, REPRESENTATIONS AND WARRANTIES, INCLUDING ANY IMPLIED WARRANTY OF MERCHANTABILITY, FITNESS FOR A PARTICULAR PURPOSE OR NON-INFRINGEMENT, ARE DISCLAIMED, EXCEPT TO THE EXTENT THAT SUCH DISCLAIMERS ARE HELD TO BE LEGALLY INVALID.

Copyright © 2004 Sun Microsystems, Inc., 4150 Network Circle, Santa Clara, California 95054, Etats-Unis. Tous droits réservés.

\_\_\_\_\_\_\_\_\_\_\_\_\_\_\_\_\_\_\_\_\_\_\_\_\_\_\_\_\_\_\_\_\_\_\_\_\_\_\_\_\_\_\_\_\_\_\_\_\_\_\_\_\_\_\_\_\_\_\_\_\_\_\_\_\_\_\_\_\_\_\_\_\_\_\_\_\_\_\_\_\_\_\_\_\_\_\_\_\_\_\_\_\_\_\_\_\_\_\_\_\_\_\_\_\_\_\_\_\_\_\_

Sun Microsystems, Inc. détient les droits de propriété intellectuels relatifs à la technologie incorporée dans le produit qui est décrit dans ce document. En particulier, et ce sans limitation, ces droits de propriété intellectuelle peuvent inclure un ou plus des brevets américains listés à l'adresse <http://www.sun.com/patents> et un ou les brevets supplémentaires ou les applications de brevet en attente aux Etat -Unis et dans les autres pays. CE PRODUIT CONTIENT DES INFORMATIONS CONFIDENTIELLES ET DES SECRETS COMMERCIAUX DE SUN MICROSYSTEMS, INC. SON UTILISATION, SA DIVULGATION ET SA REPRODUCTION SONT INTERDITES SANS L'AUTORISATION EXPRESSE, ECRITE ET PREALABLE DE SUN MICROSYSTEMS, INC.

L'utilisation est soumise aux termes de la Licence. Cette distribution peut comprendre des composants développés par des tierces parties.

Sun, Sun Microsystems, le logo Sun, Java, Solaris, Sun™ ONE, Sun™ ONE Studio, iPlanet, J2EE, J2SE, Enterprise JavaBeans, EJB, JavaServer Pages, JSP, JDBC, JDK, JVM, Java Naming and Directory Interface, JavaMail, et le logo Java Coffee Cup sont des marques de fabrique ou des marques déposées de Sun Microsystems, Inc. aux Etats-Unis et dans d'autres pays.

Toutes les marques SPARC sont utilisées sous licence et sont des marques de fabrique ou des marques déposées de SPARC International, Inc. aux Etats-Unis et dans d'autres pays. Les produits portant les marques SPARC sont basés sur une architecture développée par Sun Microsystems, Inc.

UNIX est une marque déposée aux Etats-Unis et dans d'autres pays et licenciée exclusivement par X/Open Company, Ltd.

Ce produit est soumis à la législation américaine en matière de contrôle des exportations et peut être soumis à la règlementation en vigueur dans d'autres pays dans le domaine des exportations et importations. Les utilisations, ou utilisateurs finaux, pour des armes nucléaires, des missiles, des armes biologiques et chimiques ou du nucléaire maritime, directement ou indirectement, sont strictement interdites. Les exportations ou réexportations vers les pays sous embargo américain, ou vers des entités figurant sur les listes d'exclusion d'exportation américaines, y compris, mais de manière non exhaustive, la liste de personnes qui font objet d'un ordre de ne pas participer, d'une façon directe ou indirecte, aux exportations des produits ou des services qui sont régis par la législation américaine en matière de contrôle des exportations et la liste de ressortissants spécifiquement désignés, sont rigoureusement interdites.

LA DOCUMENTATION EST FOURNIE "EN L'ETAT" ET TOUTES AUTRES CONDITIONS, DECLARATIONS ET GARANTIES EXPRESSES OU TACITES SONT FORMELLEMENT EXCLUES, DANS LA MESURE AUTORISEE PAR LA LOI APPLICABLE, Y COMPRIS NOTAMMENT TOUTE GARANTIE IMPLICITE RELATIVE A LA QUALITE MARCHANDE, A L'APTITUDE A UNE UTILISATION PARTICULIERE OU A L'ABSENCE DE CONTREFACON.

# **Contents**

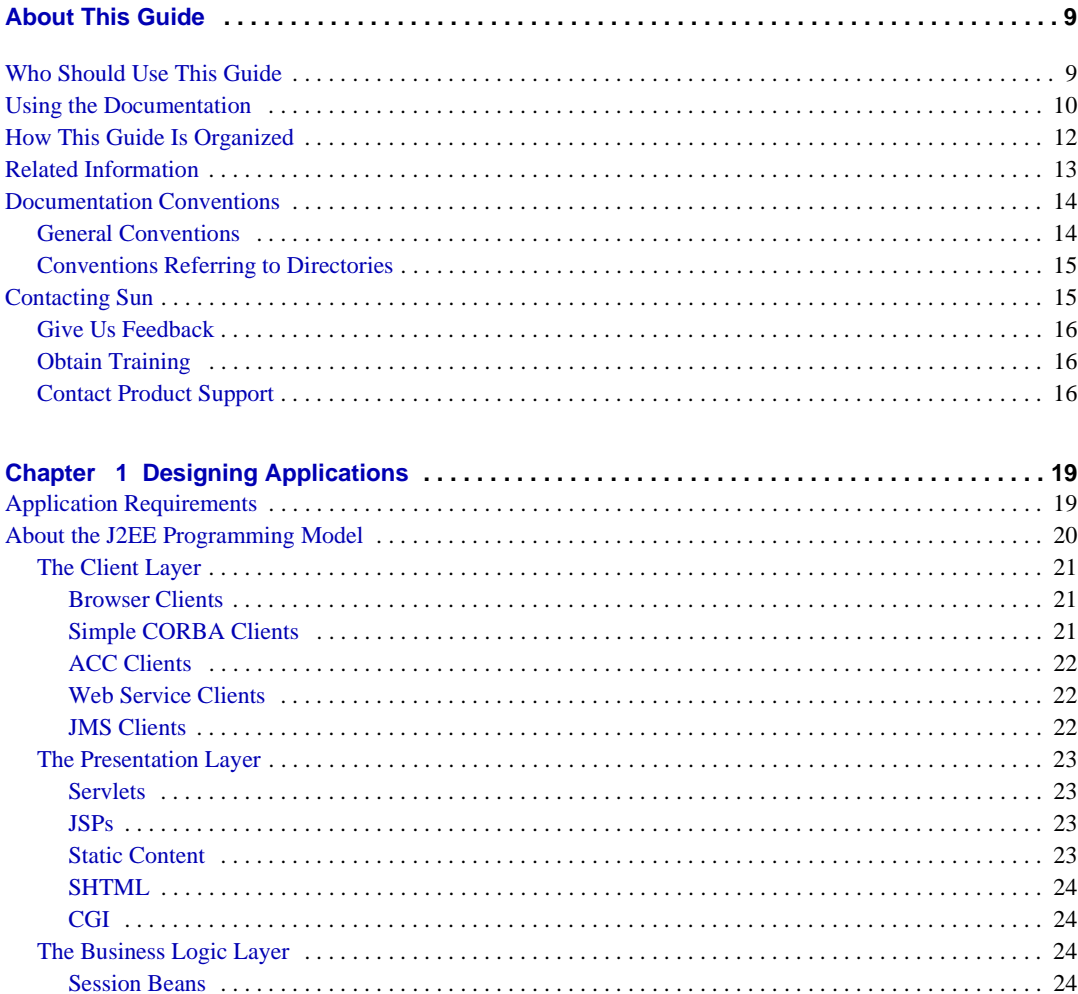

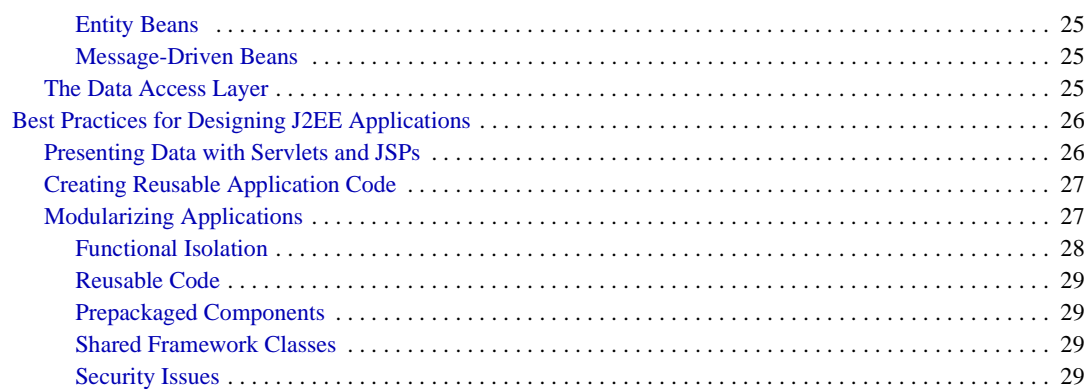

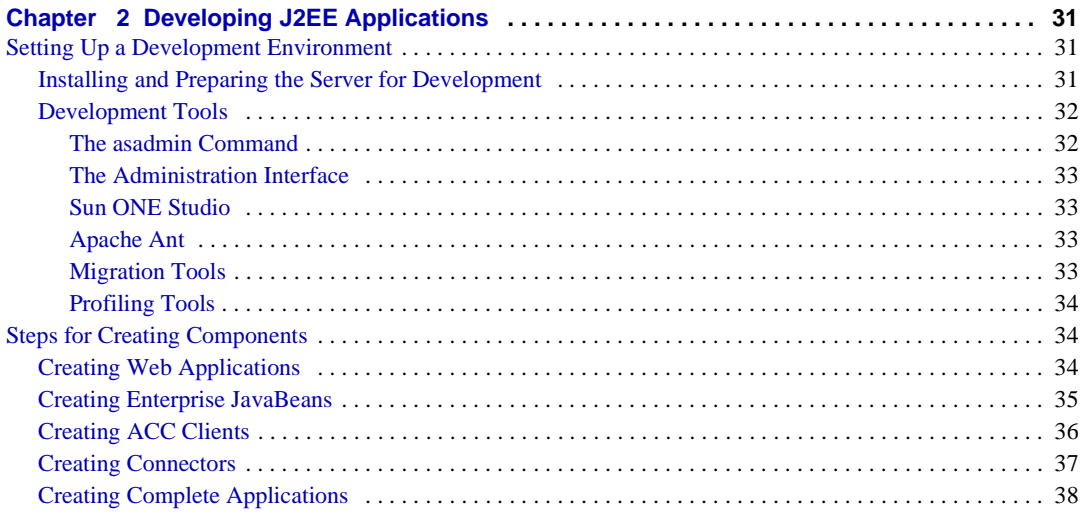

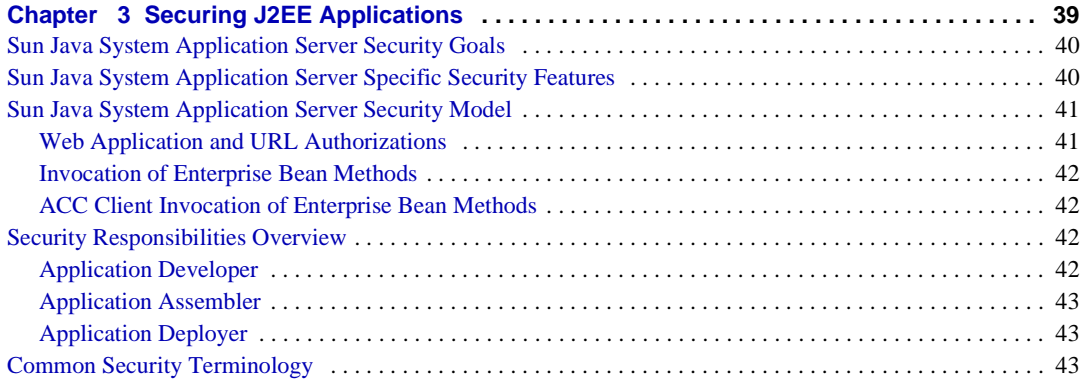

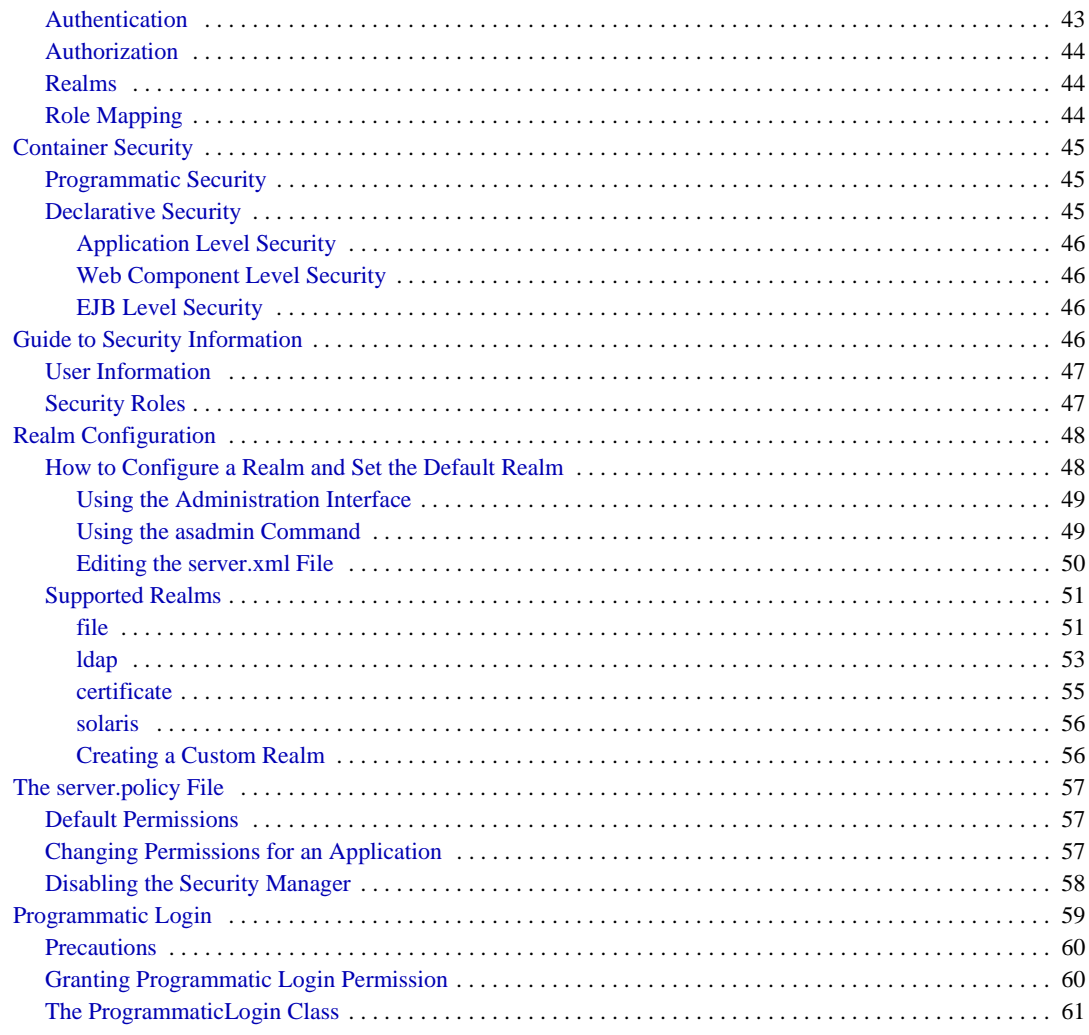

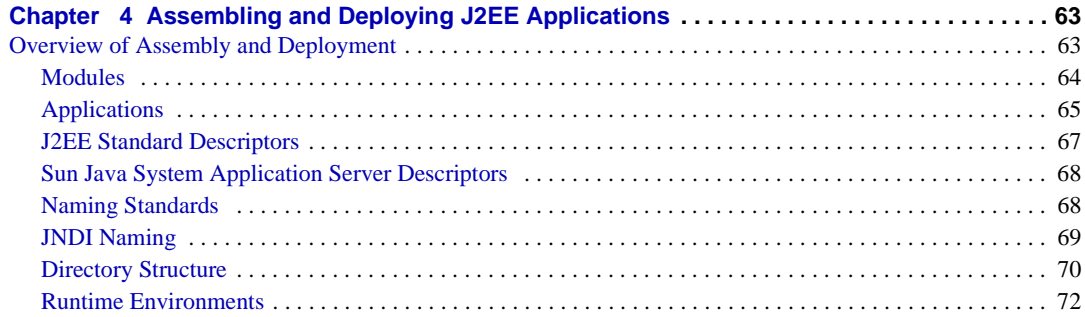

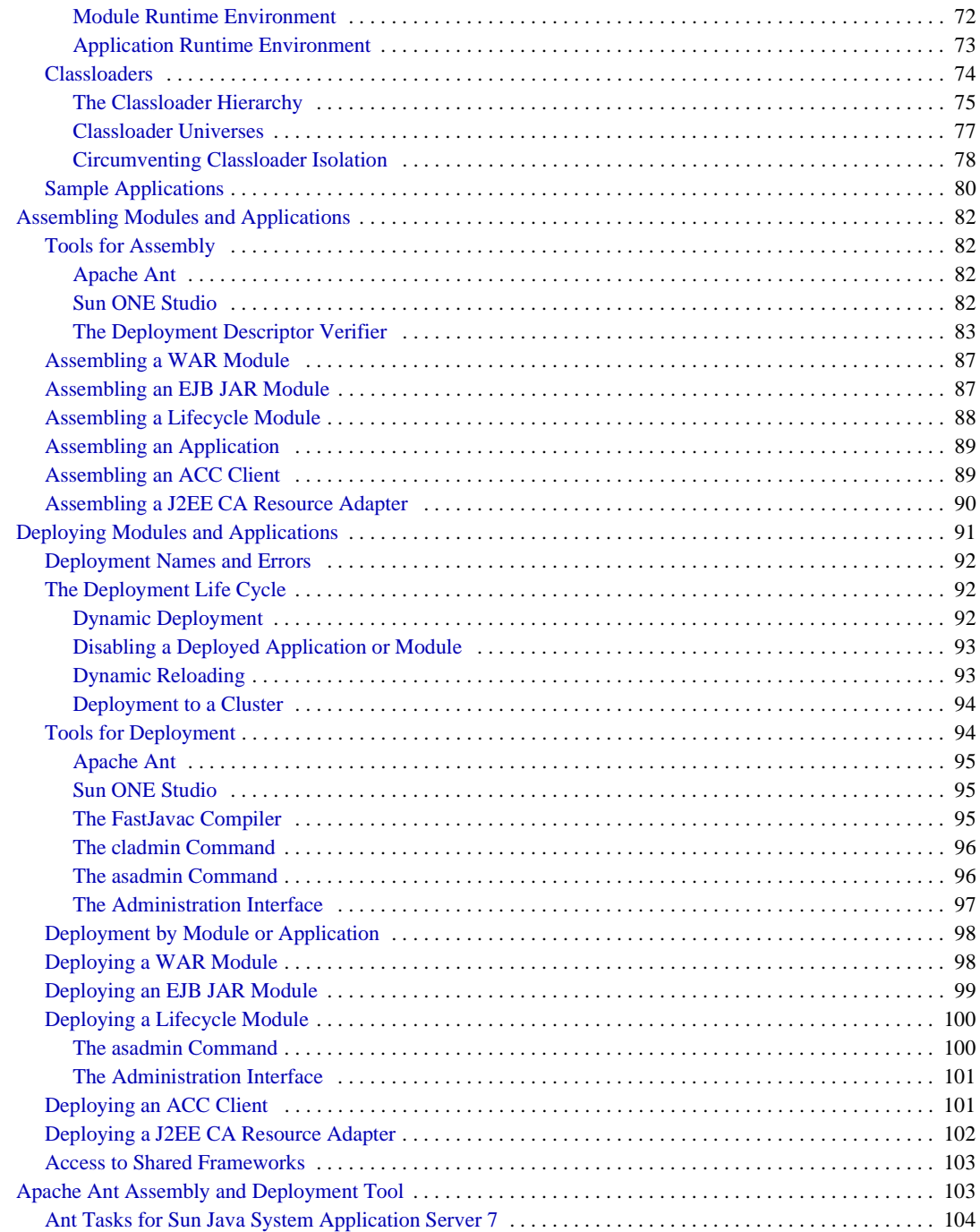

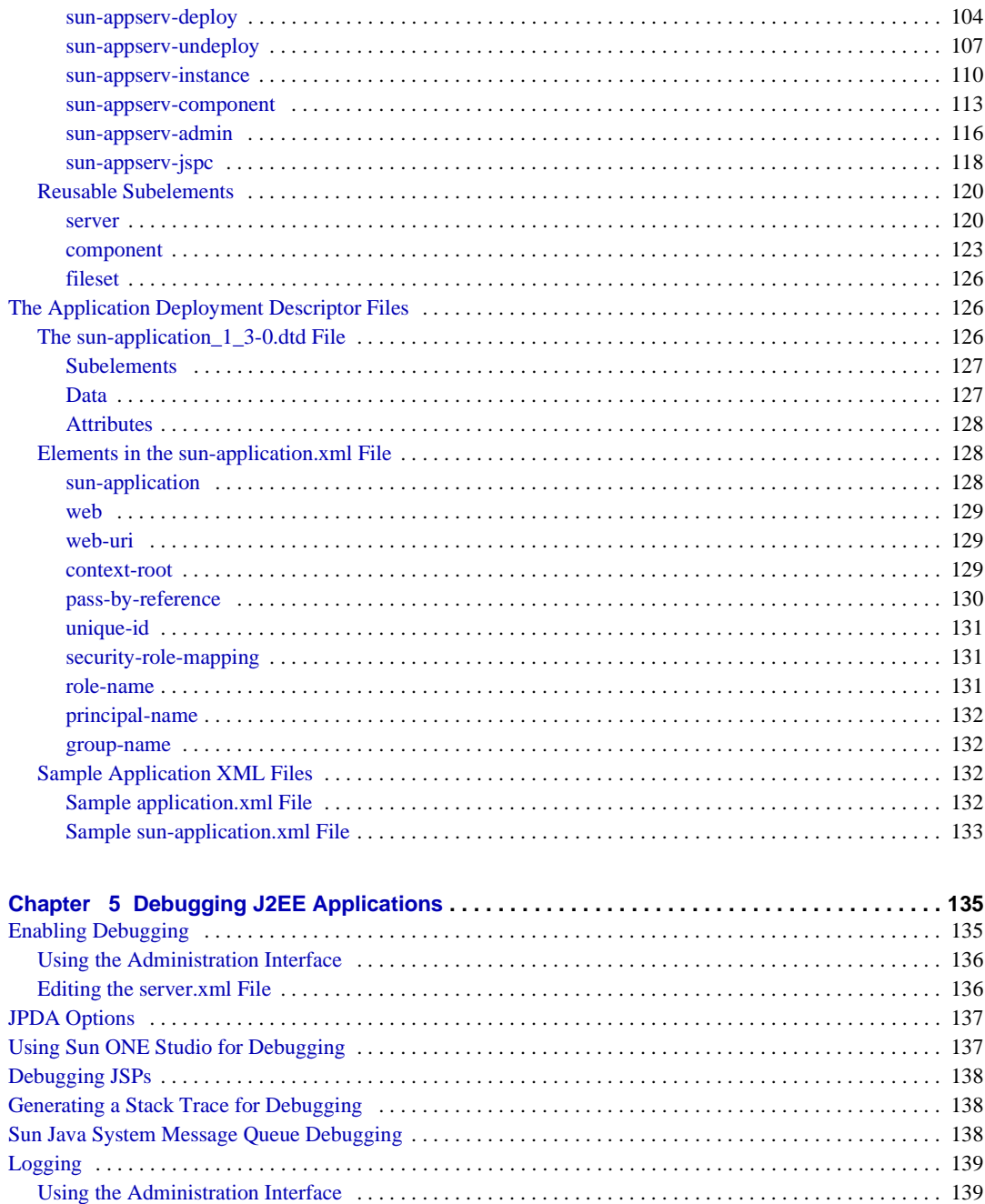

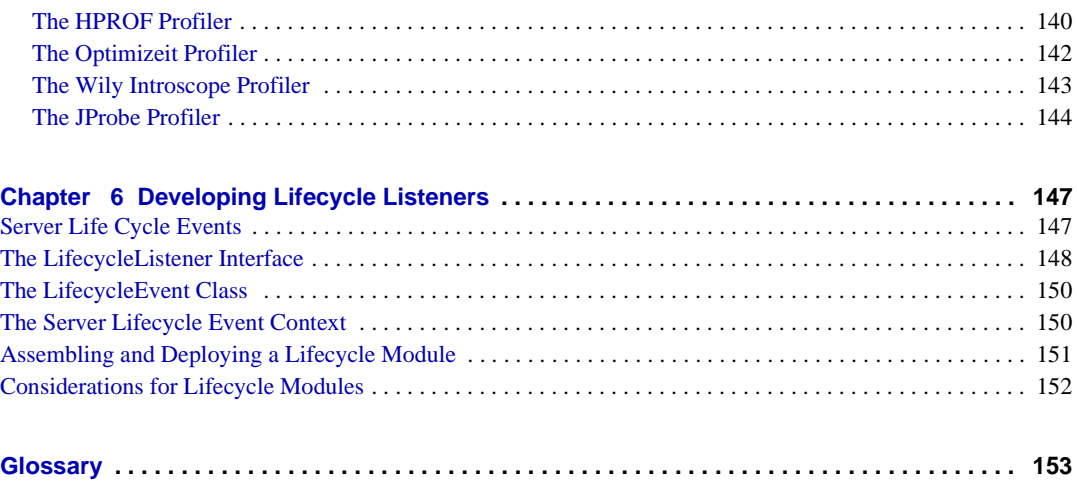

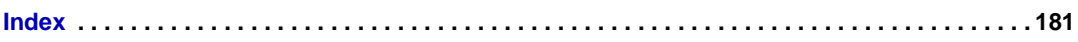

# About This Guide

<span id="page-8-0"></span>This guide describes how to create and run Java™ 2 Platform, Enterprise Edition (J2EE™ platform) applications that follow the new open Java standards model for Java™ Servlet, JavaServer Pages™ (JSP™), Enterprise JavaBeans™ (EJB™), and other J2EE components on Sun Java™ System Application Server 7, Enterprise Edition. In addition to describing programming concepts and tasks, this guide offers sample code, implementation tips, reference material, and a glossary. Topics include application design, developer tools, security, assembly, deployment, debugging, and creating lifecycle modules.

This preface contains information about the following topics:

- [Who Should Use This Guide](#page-8-1)
- [Using the Documentation](#page-9-0)
- [How This Guide Is Organized](#page-11-0)
- [Related Information](#page-12-0)
- [Documentation Conventions](#page-13-0)
- [Contacting Sun](#page-14-1)

## <span id="page-8-1"></span>Who Should Use This Guide

The intended audience for this guide is the person who develops, assembles, and deploys J2EE applications in a corporate enterprise.

This guide assumes you are familiar with the following topics:

- J2EE specification
- HTML
- Java programming
- Java APIs as defined in the Java™ Servlet, JavaServer Pages™ (JSP™), Enterprise JavaBeans™ (EJB™), and Java™ Database Connectivity (JDBC™) specifications
- Structured database query languages such as SQL
- Relational database concepts
- Software development processes, including debugging and source code control

# <span id="page-9-0"></span>Using the Documentation

The Sun Java System Application Server Standard and Enterprise Edition manuals are available as online files in Portable Document Format (PDF) and Hypertext Markup Language (HTML).

The following table lists tasks and concepts described in the Sun Java System Application Server manuals. The manuals marked *(updated for 7 2004Q2)* have been updated for the Sun Java System Application Server Standard and Enterprise Edition 7 2004Q2 release. The manuals not marked in this way have not been updated since the version 7 Enterprise Edition release.

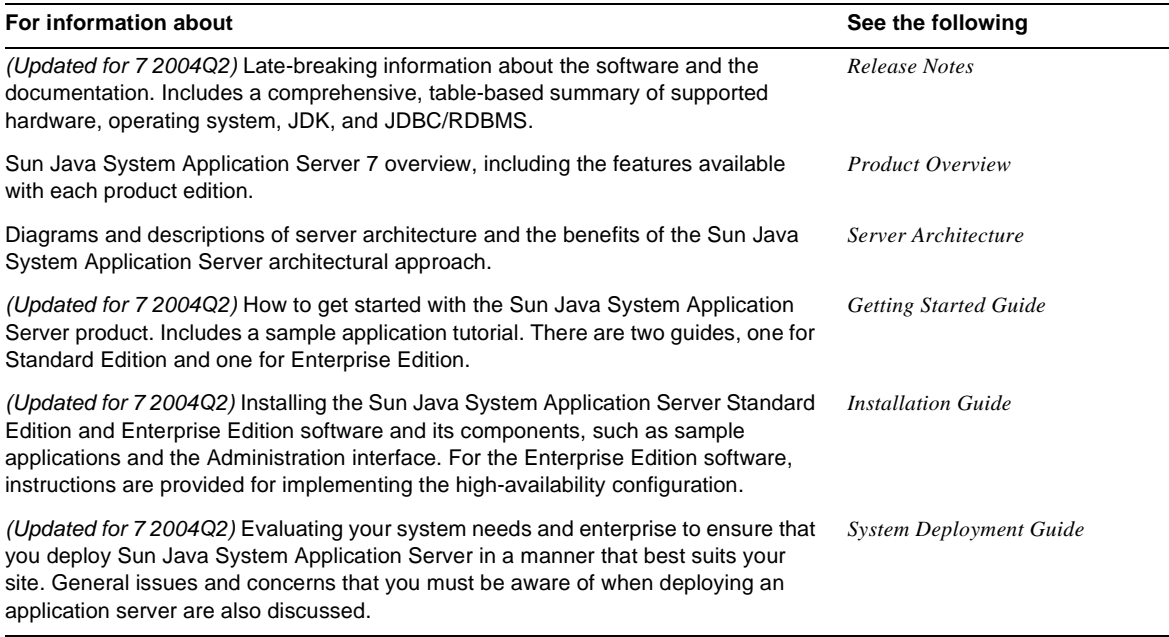

#### **Table 1** Sun Java System Application Server Documentation Roadmap

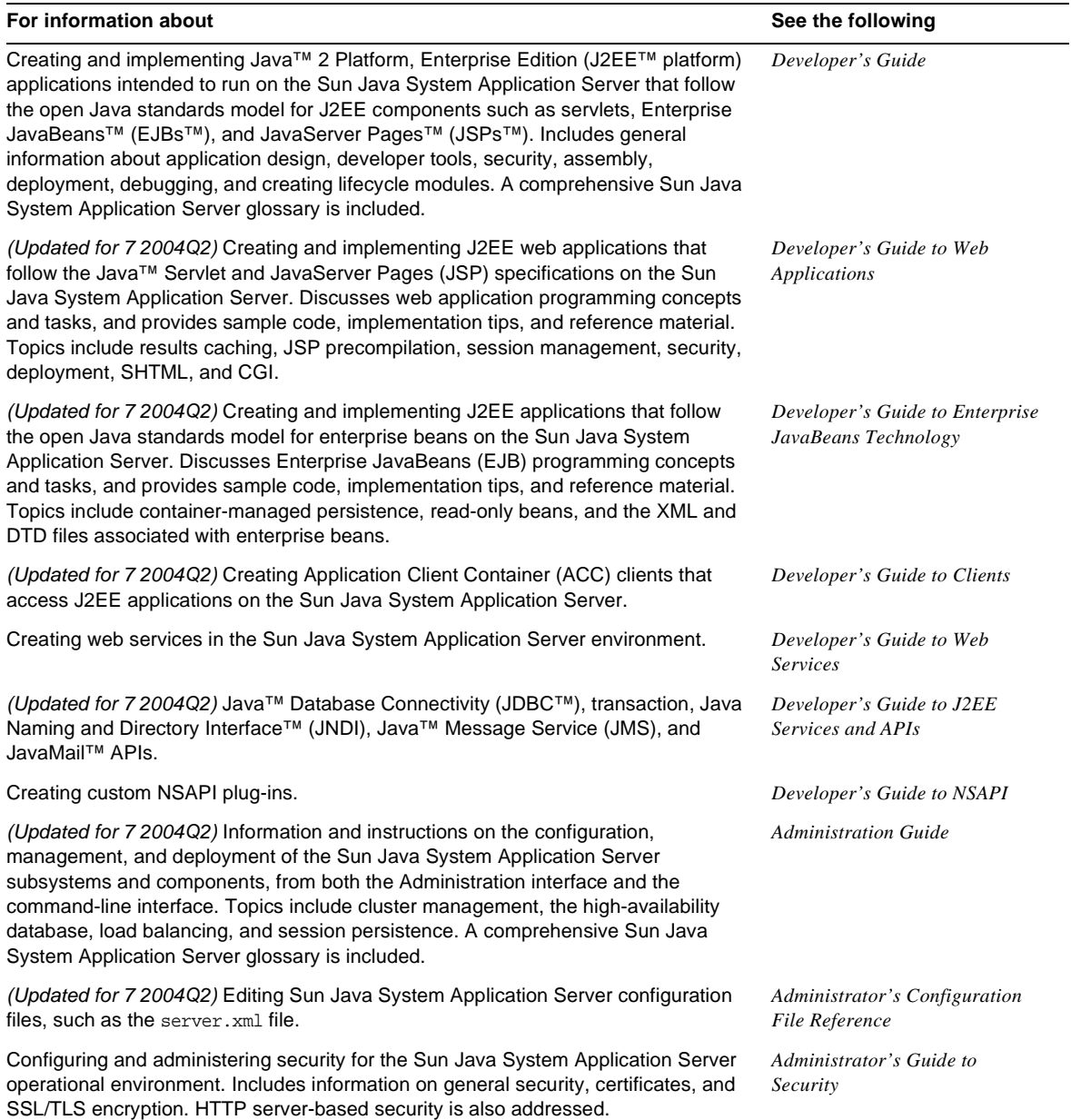

#### **Table 1** Sun Java System Application Server Documentation Roadmap *(Continued)*

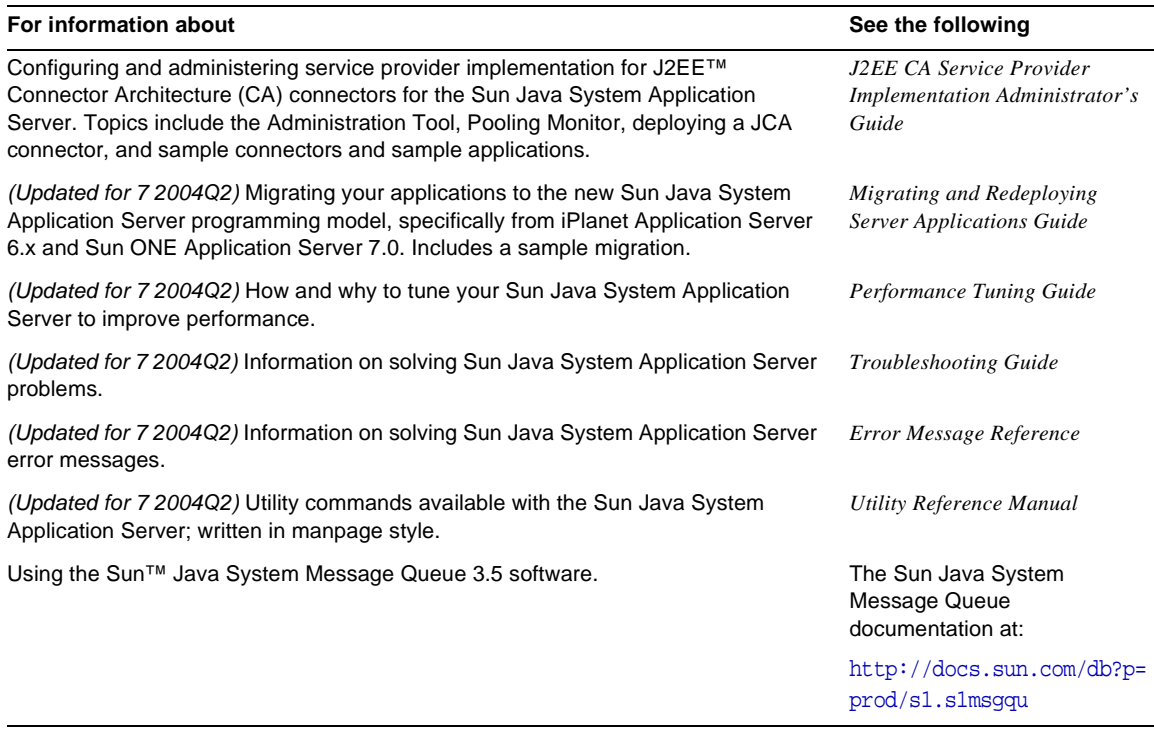

#### **Table 1** Sun Java System Application Server Documentation Roadmap *(Continued)*

## <span id="page-11-0"></span>How This Guide Is Organized

This guide provides a Sun Java System Application Server environment overview for designing programs, and includes the following topics:

• [Chapter 1, "Designing Applications"](#page-18-3)

This chapter summarizes the Sun Java System Application Server application design process and offers effective development guidelines.

• [Chapter 2, "Developing J2EE Applications"](#page-30-4)

This chapter describes how to set up a development environment and provides basic steps for creating application components.

• [Chapter 3, "Securing J2EE Applications"](#page-38-2)

This chapter describes how to write secure J2EE applications, which contain components that perform user authentication and access authorization for servlets and EJB business logic.

#### • [Chapter 4, "Assembling and Deploying J2EE Applications"](#page-62-3)

This chapter describes the contents of Sun Java System Application Server modules and how these modules are assembled separately or together in an application.

• [Chapter 5, "Debugging J2EE Applications"](#page-134-3)

This chapter gives guidelines for debugging applications in Sun Java System Application Server 7.

• [Chapter 6, "Developing Lifecycle Listeners"](#page-146-3)

This chapter describes how to create and use a lifecycle module, which is automatically initiated at server startup and notified of server shutdown.

Finally, a *[Glossary](#page-152-1)* and *[Index](#page-180-1)* are provided.

## <span id="page-12-0"></span>Related Information

You can find a directory of URLs for the official specifications at *install dir*/docs/index.htm. Additionally, the following resources may be useful:

#### **General J2EE Information:**

*Core J2EE Patterns: Best Practices and Design Strategies* by Deepak Alur, John Crupi, & Dan Malks, Prentice Hall Publishing

*Java Security*, by Scott Oaks, O'Reilly Publishing

#### **Programming with Servlets and JSPs:**

*Java Servlet Programming*, by Jason Hunter, O'Reilly Publishing

*Java Threads, 2nd Edition*, by Scott Oaks & Henry Wong, O'Reilly Publishing

#### **Programming with EJB components:**

*Enterprise JavaBeans*, by Richard Monson-Haefel, O'Reilly Publishing

#### **Programming with JDBC:**

*Database Programming with JDBC and Java*, by George Reese, O'Reilly Publishing

*JDBC Database Access With Java: A Tutorial and Annotated Reference (Java Series)*, by Graham Hamilton, Rick Cattell, & Maydene Fisher

# <span id="page-13-0"></span>Documentation Conventions

This section describes the types of conventions used throughout this guide:

- [General Conventions](#page-13-1)
- [Conventions Referring to Directories](#page-14-0)

## <span id="page-13-1"></span>General Conventions

The following general conventions are used in this guide:

- **File and directory paths** are given in  $UNIX<sup>®</sup>$  format (with forward slashes separating directory names). For Windows versions, the directory paths are the same, except that backslashes are used to separate directories.
- **URLs** are given in the format:

#### http://*server*.*domain*/*path*/*file*.html

In these URLs, *server* is the server name where applications are run; *domain* is your Internet domain name; *path* is the server's directory structure; and *file* is an individual filename. Italic items in URLs are placeholders.

- **Font conventions** include:
	- ❍ The monospace font is used for sample code and code listings, API and language elements (such as function names and class names), file names, pathnames, directory names, and HTML tags.
	- ❍ *Italic* type is used for code variables.
	- ❍ *Italic* type is also used for book titles, emphasis, variables and placeholders, and words used in the literal sense.
	- ❍ **Bold** type is used as either a paragraph lead-in or to indicate words used in the literal sense.
- **Installation root directories** for most platforms are indicated by *install\_dir* in this document. Exceptions are noted in ["Conventions Referring to Directories" on page 15.](#page-14-0)

By default, the location of *install\_dir* on **most** platforms is:

❍ Solaris and Linux file-based installations:

*user's home directory*/sun/appserver7

❍ Windows, all installations:

*system drive*:\Sun\AppServer7

For the platforms listed above, *default\_config\_dir* and *install\_config\_dir* are identical to *install\_dir*. See ["Conventions Referring to Directories" on page 15](#page-14-0) for exceptions and additional information.

• **Instance root directories** are indicated by *instance\_dir* in this document, which is an abbreviation for the following:

*default\_config\_dir*/domains/*domain*/*instance*

• **UNIX-specific descriptions** throughout this manual apply to the Linux operating system as well, except where Linux is specifically mentioned.

### <span id="page-14-0"></span>Conventions Referring to Directories

By default, when using the Solaris package-based or Linux RPM-based installation, the application server files are spread across several root directories. This guide uses the following document conventions to correspond to the various default installation directories provided:

- *install dir* refers to /opt/SUNWappserver7, which contains the static portion of the installation image. All utilities, executables, and libraries that make up the application server reside in this location.
- *default config dir* refers to /var/opt/SUNWappserver7/domains, which is the default location for any domains that are created.
- *install\_config\_dir* refers to /etc/opt/SUNWappserver7/config, which contains installation-wide configuration information such as licenses and the master list of administrative domains configured for this installation.

# <span id="page-14-1"></span>Contacting Sun

You might want to contact Sun Microsystems in order to:

- [Give Us Feedback](#page-15-0)
- **[Obtain Training](#page-15-1)**
- [Contact Product Support](#page-15-2)

### <span id="page-15-0"></span>Give Us Feedback

If you have general feedback on the product or documentation, please send this to:

<http://www.sun.com/hwdocs/feedback/>

## <span id="page-15-1"></span>Obtain Training

Application Server training courses are available at:

[http://training.sun.com/US/catalog/enterprise/web\\_application.html/](http://training.sun.com/US/catalog/enterprise/web_application.html/)

Visit this site often for new course availability on the Sun Java System Application Server.

### <span id="page-15-2"></span>Contact Product Support

If you have problems with your system, contact customer support using one of the following mechanisms:

The online support web site at:

<http://www.sun.com/supportraining/>

• The telephone dispatch number associated with your maintenance contract

Please have the following information available prior to contacting support. This helps to ensure that our support staff can best assist you in resolving problems:

- Description of the problem, including the situation where the problem occurs and its impact on your operation
- Machine type, operating system version, and product version, including any patches and other software that might be affecting the problem. Here are some of the commonly used commands:
	- ❍ **Solaris:** pkginfo, showrev
	- ❍ **Linux:** rpm
	- ❍ **All:** asadmin version --verbose
- Detailed steps on the methods you have used to reproduce the problem
- Any error logs or core dumps
- Configuration files such as:
	- ❍ *instance\_dir*/config/server.xml
- ❍ a web application's web.xml file, when a web application is involved in the problem
- For an application, whether the problem appears when it is running in a cluster or standalone

Contacting Sun

# <span id="page-18-3"></span>Designing Applications

<span id="page-18-1"></span><span id="page-18-0"></span>This chapter summarizes the Sun Java™ System Application Server 7, Enterprise Edition application design process.

This chapter contains the following sections:

- [Application Requirements](#page-18-2)
- [About the J2EE Programming Model](#page-19-0)
- [Best Practices for Designing J2EE Applications](#page-25-0)

# <span id="page-18-2"></span>Application Requirements

When developing a Sun Java System Application Server application, start by identifying the application requirements. Typically, this means developing a widely deployable application that is fast and secure, and that can reliably handle additional requests as new users are added.

The Sun Java System Application Server meets these needs because it supports the Java<sup>™</sup> 2 Platform, Enterprise Edition (J2EE™ platform) APIs as well as a set of pre-existing high performance features. For example, for an online banking application, you can deliver:

- **Security**
- Rapid deployment of specific features; for example, account transfers, account reporting, online trades, special offers to qualified customers
- Management and administration of different types of end users; for example, individuals, corporations, or internal users
- Internal reporting
- Enterprise Information System (EIS) connectivity for access to legacy databases

# <span id="page-19-0"></span>About the J2EE Programming Model

In the following figure, client machines are running web browser, web service, RMI/IIOP, or Java™ Message Service (JMS) clients; J2EE server machines are running the Sun Java System Application Server; and EIS server machines are running databases and legacy applications. JavaServer Pages™ (JSP™) pages and servlets provide the interface to the client tier, Enterprise JavaBeans<sup>™</sup> (EJB<sup>™</sup>) components reside in the business tier, and connectors provide the interface to legacy applications.

**Figure 1-1** J2EE application layers

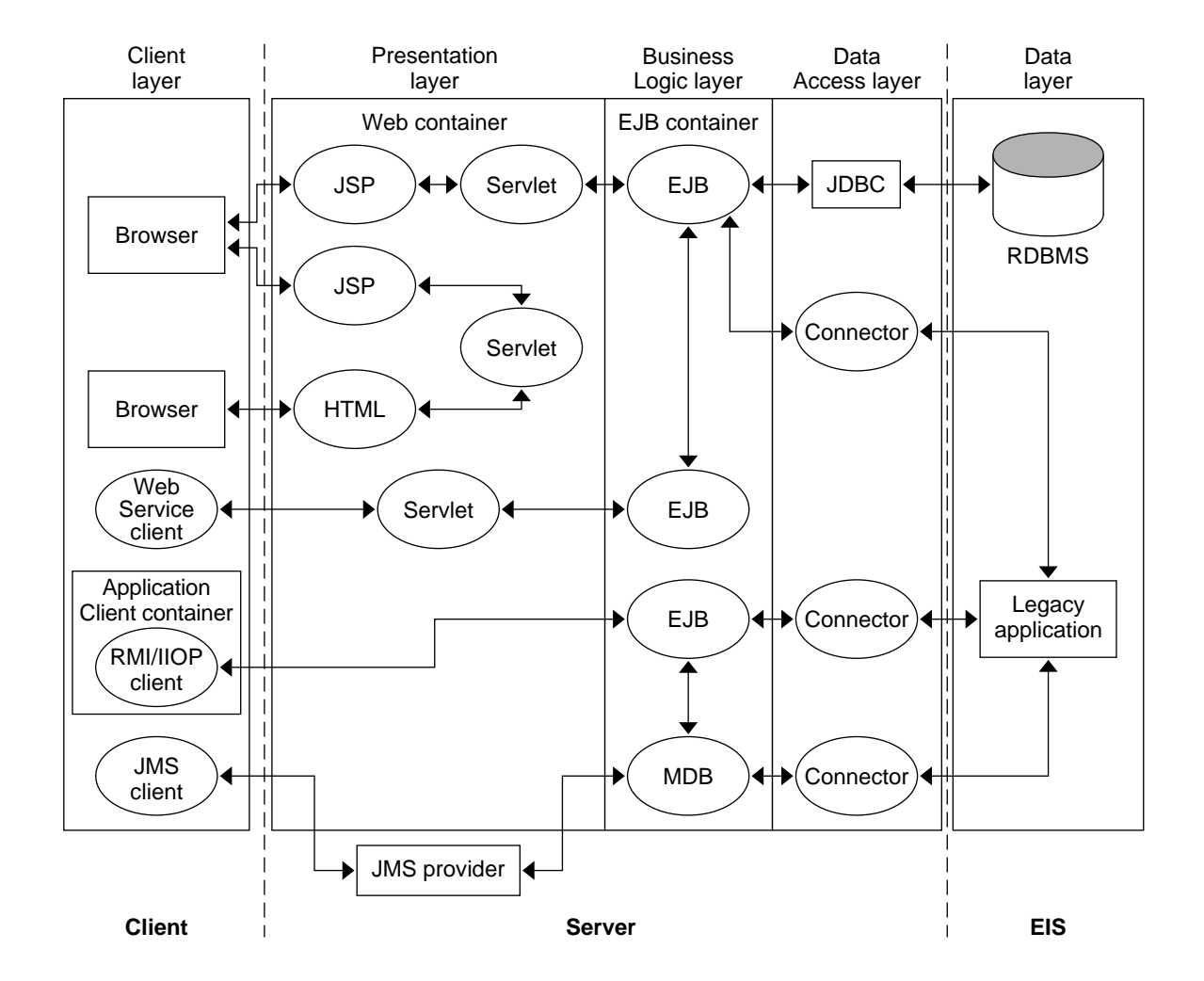

A distributed application model allows different individual application layers to focus on different functional elements, thereby improving performance.

These application layers are discussed in the following sections:

- [The Client Layer](#page-20-0)
- [The Presentation Layer](#page-22-0)
- [The Business Logic Layer](#page-23-2)
- [The Data Access Layer](#page-24-2)

### <span id="page-20-0"></span>The Client Layer

The *client layer* is where the user accesses the application. An application may require one of the following types of clients:

- [Browser Clients](#page-20-1)
- [Simple CORBA Clients](#page-20-2)
- [ACC Clients](#page-21-0)
- [Web Service Clients](#page-21-1)
- **JMS** Clients

For more information about components in the client layer, see the *Sun Java System Application Server Developer's Guide to Clients*.

#### <span id="page-20-1"></span>Browser Clients

In many cases, the client is simply a browser.

#### <span id="page-20-2"></span>Simple CORBA Clients

You can use any client that is compliant with the Common Object Request Broker Architecture (CORBA) to access EJB components deployed to Sun Java System Application Server. The client can be written in any CORBA-supported language, such as Java, C, C++, Visual Basic, and so on. CORBA clients are typically used when a stand-alone program or another application server acts as a client to services available on the Sun Java System Application Server.

Sun Java System Application Server supports access to EJB components using the IIOP protocol as specified in the Enterprise JavaBeans Specification, V2.0, and the Enterprise JavaBeans to CORBA Mapping specification.

Simple CORBA clients that do not use the Application Client Container (ACC) have the following limitations:

- The Java Naming and Directory Interface<sup>TM</sup> (JNDI) is not supported. However, you can build name translations and do lookups using standard COSNaming binding.
- SSL over RMI/IIOP is not supported.
- Features that are configurable in the sun-application-client.xml and sun-acc.xml files are not available.

### <span id="page-21-0"></span>ACC Clients

Sun Java System Application Server supports Application Client Container (ACC) CORBA clients that are written in Java and that use RMI/IIOP to communicate with the server.

The Sun Java System Application Server provides system services that enable ACC client programs to execute. ACC clients use JNDI to locate services such as EJB components, Java<sup>™</sup> Database Connectivity (JDBC™) resources, and JavaMail™ resources. You can configure special features using the application-client.xml and sun-application-client.xml deployment descriptor files.

All CORBA clients described in this manual are also ACC clients unless otherwise specified.

### <span id="page-21-1"></span>Web Service Clients

Typically a business application sends a request to a web service at a given URL using the SOAP protocol over HTTP. The service receives the request, processes it, and returns a response. An often-cited example of a web service is that of a stock quote service, in which the request asks for the current price of a specified stock, and the response gives the stock price.

Sun Java System Application Server supports Apache SOAP version 2.2 and JAX RPC 1.1. Apache SOAP web services support is also built into Sun ONE Studio 5.

For more information about web services, see the *Sun Java System Application Server Developer's Guide to Web Services*.

### <span id="page-21-2"></span>JMS Clients

Java applications that use Java Message Service (JMS) are called JMS clients. A JMS client can create, send, receive, and read messages. Clients that send messages are called *producers*, and those that receive messages are called *consumers*. For a detailed overview of JMS, see the *Sun Java System Message Queue Developer's Guide*.

## <span id="page-22-0"></span>The Presentation Layer

The *presentation layer* is where the user interface is dynamically generated. An application may require the following J2EE components in the presentation layer:

- **[Servlets](#page-22-1)**
- [JSPs](#page-22-2)
- **[Static Content](#page-22-3)**

In addition, an application may require the following non-J2EE, HTTP server-based components in the presentation layer:

- **[SHTML](#page-23-0)**
- [CGI](#page-23-1)

For more information about components in the presentation layer, see the *Sun Java System Application Server Developer's Guide to Web Applications*.

### <span id="page-22-1"></span>**Servlets**

Servlets handle the application's presentation logic. Servlets are the page-to-page navigation dispatchers, and they also provide session management and simple input validation. Servlets tie business logic elements together.

A servlet developer must understand programming issues related to HTTP requests, security, internationalization, and web statelessness (such as sessions, cookies, and time-outs). For a Sun Java System Application Server application, servlets must be written in Java. Servlets are likely to call JSPs, EJB components, and JDBC objects. Therefore, a servlet developer works closely with the application element developers.

### <span id="page-22-2"></span>JSPs

JSPs handle most application display tasks, and they work in conjunction with servlets to define the application's presentation screens and page navigation. JSPs are likely to call EJB components and JDBC objects. The EJB components typically encapsulate business logic functionality. As such, they carry out calculations and other repetitively requested tasks. JDBC objects are used to connect to databases, make queries, and return query results.

### <span id="page-22-3"></span>Static Content

You can also provide static content, such as images and HTML pages. Properly designed HTML pages provide:

Uniform appearance across different browsers

- Efficient HTML loading across slow modem connections
- Dynamically generated page appearances that are servlet or JSP dispatched

#### <span id="page-23-0"></span>**SHTML**

SHTML (Server-parsed HTML) files are HTML files that contain tags that are executed on the server. In addition to supporting the standard server-side tags, or SSIs, Sun Java System Application Server 7 allows you to embed servlets and define your own server-side tags.

### <span id="page-23-1"></span>CGI

Common Gateway Interface (CGI) programs run on the server and generate a response to return to the requesting client. CGI programs can be written in various languages, including C, C++, Java, Perl, and as shell scripts. CGI programs are invoked through URL invocation. Sun Java System Application Server complies with the version 1.1 CGI specification.

## <span id="page-23-2"></span>The Business Logic Layer

The *business logic layer* typically contains deployed EJB components that encapsulate business rules and other business functions in:

- **[Session Beans](#page-23-3)**
- **[Entity Beans](#page-24-0)**
- [Message-Driven Beans](#page-24-1)

For more information about components in the business logic layer, see the *Sun Java System Application Server Developer's Guide to Enterprise JavaBeans Technology*.

#### <span id="page-23-3"></span>Session Beans

Session beans encapsulate the business processes and rules logic. For example, a session bean could calculate taxes for a billing invoice. When there are complex business rules that change frequently (for example, due to new business practices or new government regulations), an application typically uses more session beans than entity beans, and session beans may need continual revision.

Session beans are likely to call a full range of JDBC interfaces, as well as other EJB components. Applications perform better when session beans are stateless, although session beans can be stateful. A stateful session bean is needed when a user-specific state, such as a shopping cart, must be maintained on the server.

### <span id="page-24-0"></span>Entity Beans

Entity beans represent persistent objects, such as a database row. Entity beans are likely to call a full range of JDBC interfaces. However, entity beans typically do not call other EJB components. The entity bean developer's role is to design an object-oriented view of an organization's business data. Creating this object-oriented view often means mapping database tables into entity beans. For example, the developer might translate a customer table, invoice table, and order table into corresponding customer, invoice, and order objects.

An entity bean developer works with session bean and servlet developers to ensure that the application provides fast, scalable access to persistent business data.

There are two types of entity bean persistence:

- Container managed persistence (CMP) The EJB container is responsible for maintaining the interactions between the business logic and the database.
- Bean managed persistence (BMP) The developer is responsible for writing the code that controls interaction with the database.

#### <span id="page-24-1"></span>Message-Driven Beans

Message-driven beans are persistent objects that are likely to call a full range of JDBC interfaces, much like entity beans. However, message-driven beans have no local or remote interfaces as do other EJB components, and they differ from entity beans in how they are accessed.

A message-driven bean is a message listener that can reliably consume messages from a queue or a durable subscription. The messages may be sent by any J2EE component—from an application client, another EJB component, or a Web component—or from an application or a system that does not use J2EE technology.

For example, an inventory entity bean may send a message to a stock ordering message-driven bean when the amount of an item is below a set lower limit.

### <span id="page-24-2"></span>The Data Access Layer

In the *data access layer*, JDBC (Java database connectivity) is used to connect to databases, make queries, and return query results, and custom connectors work with the Sun Java System Application Server to enable communication with legacy EIS systems, such as IBM's CICS.

Developers are likely to integrate access to the following systems using J2EE CA (connector architecture):

• Enterprise resource management systems

- Mainframe systems
- Third-party security systems

For more information about JDBC, see the *Sun Java System Application Server Developer's Guide to J2EE Services and APIs*.

For more information about connectors, see the *Sun Java System J2EE CA Service Provider Implementation Administrator's Guide* and the corresponding release notes.

# <span id="page-25-2"></span><span id="page-25-0"></span>Best Practices for Designing J2EE Applications

This section lists guidelines to consider when designing and developing an Sun Java System Application Server application, and is merely a summary. For more details, you may want to consult *Core J2EE Patterns: Best Practices and Design Strategies* by Deepak Alur, John Crupi, and Dan Malks.

The guidelines are grouped into the following goals:

- [Presenting Data with Servlets and JSPs](#page-25-1)
- [Creating Reusable Application Code](#page-26-0)
- [Modularizing Applications](#page-26-1)

### <span id="page-25-1"></span>Presenting Data with Servlets and JSPs

Servlets are often used for presentation logic and serve as central dispatchers of user input and data presentation. JSPs are used to dynamically generate the presentation layout. Both servlets and JSPs can be used to conditionally generate different pages.

If the page layout is its main feature and there is minimal processing involved to generate the page, it may be easier to use a JSP for the interaction.

For example, after an online bookstore application authenticates a user, it provides a boilerplate portal front page for the user to choose one of several tasks, including a book search, purchase selected items, and so on. Since this portal conducts very little processing, it can be implemented as a JSP.

Think of JSPs and servlets as opposite sides of the same coin. Each can perform all the tasks of the other, but each is designed to excel at one task at the expense of the other. The strength of servlets is in processing and adaptability. However, performing HTML output from them involves many cumbersome println statements. Conversely, JSPs excel at layout tasks because they are simply HTML files and can be edited with HTML editors, though performing complex computational or processing tasks with them can be awkward. You can use JSPs and servlets together to get the benefits of both.

For more information on servlets and JSPs, see the *Sun Java System Application Server Developer's Guide to Web Applications*.

### <span id="page-26-0"></span>Creating Reusable Application Code

Aside from using good object-oriented design principles, there are several things to consider when developing an application to maximize reusability, including the following tips:

- Use relative paths and URLs so links remain valid if the code tree moves.
- Minimize Java in JSPs; instead, put Java in servlets and helper classes. JSP designers can revise JSPs without being Java experts.
- Use property files or global classes to store hard-coded strings such as the data source names, tables, columns, JNDI objects, or other application properties.
- Use session beans, rather than servlets and JSPs, to store business rules that are domain-specific or likely to change often, such as input validation.
- Use entity beans for persistent objects; using entity beans allows management of multiple beans per user.
- For maximum flexibility, use Java interfaces rather than Java classes.
- Use J2EE CA to access legacy data.

### <span id="page-26-1"></span>Modularizing Applications

The major factors to keep in mind when designing your J2EE Applications are:

- [Functional Isolation](#page-27-0)
- [Reusable Code](#page-28-0)
- [Prepackaged Components](#page-28-1)
- [Shared Framework Classes](#page-28-2)

#### **[Security Issues](#page-28-3)**

For more information about assembling modules and applications, see [Chapter 4,](#page-62-3)  ["Assembling and Deploying J2EE Applications."](#page-62-3)

#### <span id="page-27-0"></span>Functional Isolation

Each component should do one thing and one thing only. For example, in a payroll system, one EJB component should access the 401k accounts while a separate bean accesses the salary database. This functional isolation of tasks leads to the physical isolation of business logic into two separate beans. If separate development teams create these beans, each team should develop its own EJB JAR package.

#### *Scenario 1*

Assume that the user interface development team works with both of the bean development teams. In this case, the UI development team should assemble its servlets, JSPs, and static files into one WAR file. For example:

payroll system EAR file = payroll EJB jar  $+401k$  EJB JAR + 1 common war from the UI team

This isolation of functionality within an EAR file does not mean that components cannot interact with each other. The beans (in separate EJB JAR files) can call business methods from each other.

#### *Scenario 2*

Assume that each bean development team has its own UI development team. If this is the case, then each web development team should assemble its servlets, JSPs, and static files into separate WAR files. For example:

payroll system EAR file = payroll EJB jar + 401k EJB JAR + 1 payroll UI team's war + 1 401k UI team's war

With this setup, the components in each WAR file can access components from the other WAR file.

#### *Assembly Formulas*

Some general formulas should be followed when assembling modules and applications. The following table outlines assembly formulas.

| <b>Type of Development Group</b> | <b>Teams in Group</b>                       | <b>Modularizing Scheme</b>                          |
|----------------------------------|---------------------------------------------|-----------------------------------------------------|
| Small workgroup                  | 1 web team $+$ 1 EJB team                   | $1 EAR = 1 EJB + 1 WAR$                             |
| Enterprise workgroup             | 2 EJB teams $+1$ web team $+1$<br>component | $1 EAR = 2 EJB + 1 WAR$<br>+ 1 individual component |

**Table 1-1** Assembly Formulas

### <span id="page-28-0"></span>Reusable Code

Reusable components are the primary reason for assembling and deploying individual modules rather than applications. If the code developed by one team of developers is a reusable component that may be accessed by several applications (different EAR files), then that code should be deployed as an individual module. For more information, see [Chapter 4,](#page-62-3)  ["Assembling and Deploying J2EE Applications."](#page-62-3)

### <span id="page-28-1"></span>Prepackaged Components

If you do not want to create your application from scratch, you can use prepackaged components. Today's leading J2EE component vendors offer many prepackaged components that provide a whole host of services. Their goal is to provide up to 60% of the standard components needed for an application. With Sun Java System Application Server, you can easily assemble applications that make use of these readily available components.

### <span id="page-28-2"></span>Shared Framework Classes

Sometimes several applications need to access a single modular library. In such cases, including the library in each J2EE application is not a good idea for these reasons:

- **Library size:** Most framework libraries are large, so including them in an application increases the size of the assembled application.
- **Different versions:** Because a separate classloader loads each application, several copies of the framework classes exist during runtime.

For tips on how to set up a library so multiple applications can share it, see [Chapter 4,](#page-62-3)  ["Assembling and Deploying J2EE Applications."](#page-62-3)

### <span id="page-28-3"></span>Security Issues

You should not allow unauthorized runtime access to classes, EJB components, and other resources. A component should only contain classes that are permitted to access other resources included in the component. In addition, you should use the standard J2EE declarative security (see [Chapter 3, "Securing J2EE Applications"\)](#page-38-2) for sensitive tasks.

Best Practices for Designing J2EE Applications

# <span id="page-30-4"></span><span id="page-30-1"></span><span id="page-30-0"></span>Developing J2EE Applications

This chapter gives guidelines for developing applications in Sun Java System Application Server 7. It includes the following sections:

- [Setting Up a Development Environment](#page-30-2)
- **[Steps for Creating Components](#page-33-1)**

# <span id="page-30-2"></span>Setting Up a Development Environment

Setting up an environment for creating, assembling, deploying, and debugging your code involves installing the mainstream version of Sun Java System Application Server and making use of development tools, which are covered in the following sections:

- [Installing and Preparing the Server for Development](#page-30-3)
- [Development Tools](#page-31-0)

## <span id="page-30-3"></span>Installing and Preparing the Server for Development

For the mainstream installation, the following components are installed by default:

- Sun Java System Application Server Core, including:
	- ❍ Sun Java™ System Message Queue
	- ❍ Administration interface
- JDK
- Sample Applications

For more information, see the *Sun Java System Application Server Installation Guide*.

After you have installed Sun Java System Application Server, you can further optimize the server for development in these ways:

- Locate utility classes and libraries so they can be accessed by the proper classloaders. For more information, see ["Classloaders" on page 74.](#page-73-1)
- Enable dynamic reloading. For more information, see ["Dynamic Reloading" on](#page-92-2)  [page 93](#page-92-2).
- Set up debugging. For more information, see Chapter 5, "Debugging J2EE [Applications."](#page-134-3)
- Configure the Java<sup>TM</sup> Virtual Machine (JVM<sup>TM</sup>) software. For more information, see the *Sun Java System Application Server Administrator's Guide*.

## <span id="page-31-0"></span>Development Tools

The following general tools are provided with Sun Java System Application Server:

- [The asadmin Command](#page-31-1)
- [The Administration Interface](#page-32-0)

The following development tools are provided with Sun Java System Application Server or downloadable from Sun:

- **[Sun ONE Studio](#page-32-1)**
- [Apache Ant](#page-32-2)
- [Migration Tools](#page-32-3)

The following third-party tools may also be useful:

• [Profiling Tools](#page-33-0)

### <span id="page-31-1"></span>The asadmin Command

The asadmin command allows you to configure a local or remote server and perform both administrative and development tasks at the command line. For information about deployment using asadmin, see ["The asadmin Command" on page 96](#page-95-2). For general information about asadmin, see the *Sun Java System Application Server Administrator's Guide*.

### <span id="page-32-0"></span>The Administration Interface

The Administration interface allows you to configure the server and perform both administrative and development tasks using a web browser. For information about deployment using the Administration interface, see ["The Administration Interface" on](#page-96-1)  [page 97](#page-96-1). For general information about the Administration interface, see the *Sun Java System Application Server Administrator's Guide*.

#### <span id="page-32-1"></span>Sun ONE Studio

Sun ONE Studio 5 is an IDE (integrated development environment) that allows you to create, assemble, deploy, and debug code in Sun Java System Application Server from a single, easy-to-use interface. Behind the scenes, a plug-in integrates Sun ONE Studio with Sun Java System Application Server. For more information about using Sun ONE Studio, see the *Sun ONE Studio 5, Enterprise Edition Tutorial*.

#### <span id="page-32-2"></span>Apache Ant

You can use the automated assembly features available through Ant, a Java-based build tool available through the Apache Software Foundation:

#### <http://jakarta.apache.org/ant/>

Ant is a java-based build tool that is extended using Java classes. Instead of using shell commands, the configuration files are XML-based, calling out a target tree where tasks get executed. Each task is run by an object that implements a particular task interface.

Apache Ant 1.4.1 is provided with Sun Java System Application Server. Sun Java System Application Server also provides server-specific Ant tasks for deployment and administration with the sample applications. For more information about using Ant with Sun Java System Application Server, see ["Apache Ant Assembly and Deployment Tool" on](#page-102-2)  [page 103](#page-102-2).

#### <span id="page-32-3"></span>Migration Tools

The following automated migration tools are downloadable from Sun:

- The Sun Java System Migration Tool for Application Servers reassembles J2EE applications and modules developed on:
	- ❍ iPlanet Application Server 6.*x*
	- ❍ iPlanet Web Server 6.*x*
	- ❍ IBM's Websphere Application Server 4.0
	- ❍ BEA Systems' WebLogic Server 6.1

• The Sun Java System Migration Toolbox helps you migrate applications developed on NetDynamics and Netscape Application Servers.

For more information, see *Sun Java System Application Server Migrating and Redeploying Server Applications*.

### <span id="page-33-0"></span>Profiling Tools

You can use several profilers with Sun Java System Application Server, including HPROF, Optimizeit™, Wily Introscope®, and JProbe™. For more information, see ["Profiling" on](#page-139-2)  [page 140](#page-139-2).

# <span id="page-33-1"></span>Steps for Creating Components

Before creating J2EE applications and components, you should read ["Best Practices for](#page-25-2)  [Designing J2EE Applications" on page 26](#page-25-2).

This section covers the basic steps for the following:

- [Creating Web Applications](#page-33-2)
- [Creating Enterprise JavaBeans](#page-34-0)
- [Creating ACC Clients](#page-35-0)
- [Creating Connectors](#page-36-0)
- [Creating Complete Applications](#page-37-0)

## <span id="page-33-2"></span>Creating Web Applications

To create a web application:

- **1.** Create a directory for all the web application's files. This is the web application's document root.
- **2.** Create any needed HTML files, image files, and other static content. Place these files in the document root directory or a subdirectory where they can be accessed by other parts of the application.
- **3.** Create any needed JSP files.
- **4.** Create any needed servlets.
- **5.** Compile the servlets. You can also precompile the JSPs.
- **6.** Create the WEB-INF directory and the other structural requirements of a web application.
- **7.** Create the deployment descriptor files, web. xml and optionally sun-web. xml, in the WEB-INF directory. It is a good idea to verify the structure of these files as described in ["The Deployment Descriptor Verifier" on page 83](#page-82-1).
- **8.** Package the web application in a WAR file. If you are using directory deployment, this is optional.
- **9.** Deploy the web application by itself or include it in a J2EE application.

For details about all these steps, see the *Sun Java System Application Server Developer's Guide to Web Application*s.

### <span id="page-34-0"></span>Creating Enterprise JavaBeans

To create an EJB component:

- **1.** Create a directory for all the EJB component's files.
- **2.** Decide on the type of EJB component you are creating:
	- ❍ Session
		- **•** stateful
		- **•** stateless
	- ❍ Entity
		- **•** with bean-managed persistence
		- **•** with container-managed persistence
	- ❍ Message-Driven
- **3.** Write the code for the EJB component according to the EJB specification, including:
	- ❍ A local and/or remote home interface
	- ❍ A local and/or remote interface
	- ❍ An implementation class (for a message-driven bean, this is all you need)
- **4.** Compile the interfaces and classes.
- **5.** Create the META-INF directory and the other structural requirements of an EJB component.
- **6.** Create the deployment descriptor files, ejb-jar.xml and sun-ejb-jar.xml, in the META-INF directory. If the EJB component is an entity bean with container-managed persistence, you must also create a .dbschema file and a sun-cmp-mapping.xml file. It is a good idea to verify the structure of these files as described in ["The Deployment](#page-82-1)  [Descriptor Verifier" on page 83](#page-82-1).
- **7.** Package the EJB component in a JAR file. If you are using directory deployment, this is optional.
- **8.** Deploy the EJB component by itself or include it in a J2EE application.

For details about all these steps, see the *Sun Java System Application Server Developer's Guide to Enterprise JavaBeans Technology*.

### <span id="page-35-0"></span>Creating ACC Clients

To create an ACC client:

- **1.** Create a directory for all the client's files.
- **2.** Create the code for the client's classes according to the Java 2 Platform Enterprise Edition Specification.
- **3.** Compile the client's interfaces and classes.
- **4.** Create the META-INF directory and the other structural requirements of an ACC client.
- **5.** Create the deployment descriptor files, application-client.xml and sun-application-client.xml, in the META-INF directory. It is a good idea to verify the structure of these files as described in ["The Deployment Descriptor Verifier" on](#page-82-1)  [page 83](#page-82-1).
- **6.** Package the client in a JAR file. If the client communicates with one or more EJB components and you are using directory deployment, this is optional.
- **7.** If the client communicates with one or more EJB components, package the client and EJB components together in an application, then deploy the application.
- **8.** Prepare the client machine:
	- **a.** Create the ACC package JAR file.
	- **b.** Copy the ACC package JAR file to the client machine and unjar it.
	- **c.** Configure the sun-acc.xml and asenv.conf files.
	- **d.** Copy the client JAR to the client machine.
- **9.** Execute the client.
For details about all these steps, see the *Sun Java System Application Server Developer's Guide to Clients*.

### Creating Connectors

To create a connector:

- **1.** Create a directory for all the connector's files.
- **2.** Create the code for the resource adapter classes (ConnectionFactory, Connection, and so on) according to the J2EE Connector Architecture Specification.
- **3.** Compile the connector's interfaces and classes.
- <span id="page-36-0"></span>**4.** Create one or more JAR files that contain all the connector's classes.
- <span id="page-36-1"></span>**5.** Add any native libraries needed by the connector to the directory structure.
- <span id="page-36-2"></span>**6.** Create the META-INF directory and the other structural requirements of a connector. Here is an example of the overall directory structure:

```
+ MyConnector/
--- readme.html
|--- ra.jar
|--- client.jar
 --- win.dll
|--- solaris.so
'--+ META-INF/
   |--- MANIFEST.MF
   |--- ra.xml
   '--- sun-ra.xml
```
The ra.jar and client.jar files were created in [Step 4](#page-36-0). The win.dll and solaris.so files are native libraries that were added in [Step 5](#page-36-1).

- **7.** Create the deployment descriptor files, ra. xml and sun-ra. xml, in the META-INF directory. Both are required. It is a good idea to verify the structure of these files as described in ["The Deployment Descriptor Verifier" on page 83.](#page-82-0)
- **8.** Create a RAR file from the directory structure described in [Step 6](#page-36-2). If you are using directory deployment, this is optional.
- **9.** Deploy the connector by itself or include it in a J2EE application.

For details about all these steps, see the *Sun Java System J2EE CA Service Provider Implementation Administrator's Guide*.

### Creating Complete Applications

To create a complete J2EE application:

- **1.** Decide on the components (web applications, EJB components, and connectors) that the application will comprise.
- **2.** Create a directory for all the application's files, and create a the META-INF directory under it.
- **3.** Create the components of the application and copy them into the application directory. Each component must be in an open subdirectory named by changing . jar, .war, or .rar to \_jar, \_war, or \_rar, respectively.
- **4.** Make sure the components call each other properly.
- **5.** Create the deployment descriptor files, application. xml and optionally sun-application.xml, in the META-INF directory under the application directory. It is a good idea to verify the structure of these files as described in ["The Deployment](#page-82-0)  [Descriptor Verifier" on page 83](#page-82-0).
- **6.** Package the application in an EAR file. If you are using directory deployment, this is optional.
- **7.** Deploy the application.

For details about all these steps, see [Chapter 4, "Assembling and Deploying J2EE](#page-62-0)  [Applications."](#page-62-0)

# Securing J2EE Applications

This chapter describes how to write secure J2EE applications, which contain components that perform user authentication and access authorization for servlets and EJB business logic.

For information about administrative security for the server, see the *Sun Java System Application Server Administrator's Guide to Security*.

This chapter contains the following sections:

- [Sun Java System Application Server Security Goals](#page-39-0)
- [Sun Java System Application Server Specific Security Features](#page-39-1)
- [Sun Java System Application Server Security Model](#page-40-0)
- [Security Responsibilities Overview](#page-41-0)
- [Common Security Terminology](#page-42-0)
- [Container Security](#page-44-0)
- [Guide to Security Information](#page-45-0)
- [Realm Configuration](#page-47-0)
- [The server.policy File](#page-56-0)
- [Programmatic Login](#page-58-0)

# <span id="page-39-0"></span>Sun Java System Application Server Security Goals

In an enterprise computing environment there are many security risks. The Sun Java System Application Server's goal is to provide highly secure, interoperable, and distributed component computing based on the J2EE security model. The security goals for the Sun Java System Application Server include:

- Full compliance with the J2EE security model (for more information, see the J2EE specification, v1.3 Chapter 3 Security)
- Full compliance with the EJB v2.0 security model (for more information, see the Enterprise JavaBean specification v2.0 Chapter 15 Security Management). This includes EJB role-based authorization.
- Full compliance with the Java Servlet v2.3 security model (for more information, see the Java Servlet specification, v2.3 Chapter 11 Security). This includes servlet role-based authorization.
- Support for single sign-on across all Sun Java System Application Server applications within a single security domain.
- Security support for ACC Clients.
- Support for several underlying authentication realms, such as simple file and LDAP. Certificate authentication is also supported for SSL client authentication. For Solaris, OS platform authentication is supported in addition to these.
- Support for declarative security via Sun Java System Application Server specific XML-based role mapping.

## <span id="page-39-1"></span>Sun Java System Application Server Specific Security Features

The Sun Java System Application Server supports the J2EE v1.3 security model, as well as the following features which are specific to the Sun Java System Application Server:

- Single sign-on across all Sun Java System Application Server applications within a single security domain
- Programmatic login

## <span id="page-40-0"></span>Sun Java System Application Server Security Model

Secure applications require a client to be authenticated as a valid application user and have authorization to access servlets, JSPs, and EJB business logic. Sun Java System Application Server supports security for web, ACC, web service, and JMS clients.

Applications with secure web and EJB containers may enforce the following security processes for clients:

- authenticate the caller
- authorize the caller for access to the EJB business methods

The following diagram shows the Sun Java System Application Server security model.

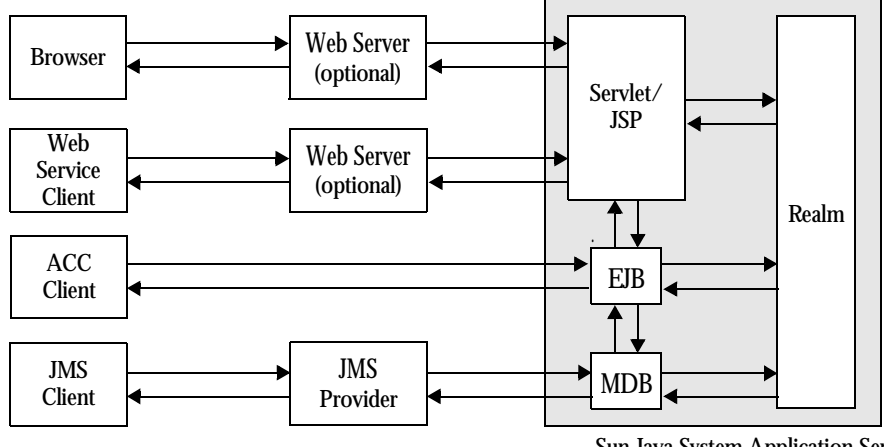

Sun Java System Application Ser

## Web Application and URL Authorizations

Secure web applications may have authentication and authorization properties. The web container supports three types of authentication: basic, certificate, and form-based. When a browser requests the main application URL, the web container collects the user authentication information (for example, username and password) and passes it to the security service for authentication.

Sun Java System Application Server consults the security policies (derived from the deployment descriptors) associated with the web resource to determine the security roles used to permit resource access. The web container tests the user credentials against each role to determine if it can map the user to the role. For more information, see the *Sun Java System Application Server Developer's Guide to Web Applications*.

## Invocation of Enterprise Bean Methods

Once the browser client has been authenticated and authorized by the web container and the servlet or JSP performs a method call to the EJB component, the user's credentials (gathered during the authentication process) are propagated to the EJB container. A secure EJB container has a deployment descriptor with authorization properties, which are used to enforce access control on the bean method. The EJB container uses role information received from the EJB JAR deployment descriptors to decide whether it can map the caller to the role and allow access to the bean method. For more information, see the *Sun Java System Application Server Developer's Guide to Enterprise JavaBeans Technology*.

## ACC Client Invocation of Enterprise Bean Methods

For ACC clients, a secure EJB container consults its security policies (obtained from the deployment descriptors) to determine if the caller has the authority to access the bean method. This process is the same for both web and ACC clients. For more information, see the *Sun Java System Application Server Developer's Guide to Clients*.

# <span id="page-41-0"></span>Security Responsibilities Overview

A J2EE platform's primary goal is to isolate the developer from the security mechanism details and facilitate a secure application deployment in diverse environments. This goal is addressed by providing mechanisms for the application security specification requirements declaratively and outside the application.

# Application Developer

The application developer is responsible for the following:

Specifying application roles.

- Defining role-based access restrictions for the application components (Servlets/JSPs) and EJB components).
- If programmatic security is used, verifying the user roles and authorizing access to features based on these roles. (Programmatic security management is discouraged since it hard codes the security login in the application instead of allowing the containers to manage it.)

## Application Assembler

The application assembler or application component provider must identify all security dependencies embedded in a component including:

- All role names used by the components that call isCallerInRole or isUserInRole.
- References to all external resources accessed by the components.
- References to all intercomponent calls made by the component.

## Application Deployer

The application deployer takes all component security views provided by the assembler and uses them to secure a particular enterprise environment in the application, including:

- Assigning users or groups (or both) to security roles.
- Refines the privileges required to access component methods to suit the requirements of the specific deployment scenario.

# <span id="page-42-0"></span>Common Security Terminology

The most common security processes are authentication, authorization, realm assignment, and role mapping. The following sections define this terminology.

## Authentication

Authentication verifies the user. For example, the user may enter a username and password in a web browser, and if those credentials match the permanent profile stored in the active realm, the user is authenticated. The user is associated with a security identity for the remainder of the session.

For more information about authentication in the Sun Java System Application Server, see the *Sun Java System Application Server Developer's Guide to Web Applications* and the *Sun Java System Application Server Developer's Guide to Clients*.

### Authorization

Authorization permits a user to perform the desired operations, after being authenticated. For example, a human resources application may authorize managers to view personal employee information for all employees, but allow employees to only view their own personal information.

For more information about authorization in the Sun Java System Application Server, see the *Sun Java System Application Server Developer's Guide to Web Applications* and the *Sun Java System Application Server Developer's Guide to Enterprise JavaBeans Technology*.

## Realms

A *realm*, also called a *security policy domain* or *security domain* in the J2EE specification, is a scope over which a common security policy is defined and enforced by the security administrator of the security service. Supported realms in Sun Java System Application Server are file, ldap, certificate, and solaris. For information about how to configure a realm, see ["Realm Configuration" on page 48.](#page-47-0)

# Role Mapping

A client may be defined in terms of a security role. For example, a company might use its employee database to generate both a company wide phone book application and to generate payroll information. Obviously, while all employees might have access to phone numbers and email addresses, only some employees would have access to the salary information. Employees with the right to view or change salaries might be defined as having a special security role.

A role is different from a user group in that a role defines a function in an application, while a group is a set of users who are related in some way. For example, members of the groups *astronauts*, *scientists*, and (occasionally) *politicians* all fit into the role of *SpaceShuttlePassenger*.

The EJB security model describes roles (as distinguished from user groups) as being described by an application developer and independent of any particular domain. Groups are specific to a deployment domain. It is up to the deployer to map roles into one or more groups for each application or module.

In the Sun Java System Application Server, roles correspond to users or groups (or both) configured in the active realm.

## <span id="page-44-0"></span>Container Security

The component containers are responsible for providing J2EE application security. There are two security forms provided by the container:

- Programmatic security
- Declarative security

### Programmatic Security

Programmatic security is when an EJB component or servlet uses method calls to the security API, as specified by the J2EE security model, to make business logic decisions based on the caller or remote user's security role. Programmatic security should only be used when declarative security alone is insufficient to meet the application's security model.

The J2EE specification, v1.3 defines programmatic security as consisting of two methods of the EJB EJBContext interface and two methods of the servlet HttpServletRequest interface. The Sun Java System Application Server supports these interfaces as specified in the specification.

For more information on programmatic security, see the following:

- Section 3.3.6, Programmatic Security, in the J2EE Specification,v1.3
- ["Programmatic Login" on page 59](#page-58-0)

### Declarative Security

Declarative security means that the security mechanism for an application is declared and handled externally to the application. Deployment descriptors describe the J2EE application's security structure, including security roles, access control, and authentication requirements.

The Sun Java System Application Server supports the DTDs specified by J2EE v1.3 and has additional security elements included in its own deployment descriptors. Declarative security is the application deployer's responsibility. For more information, see [Chapter 4,](#page-62-0)  ["Assembling and Deploying J2EE Applications."](#page-62-0)

There are three levels of declarative security, as follows:

- [Application Level Security](#page-45-1)
- [Web Component Level Security](#page-45-2)
- **EJB** Level Security

### <span id="page-45-1"></span>Application Level Security

The application XML deployment descriptor (sun-application.xml) contains authorization descriptors for all user roles for accessing the application's servlets and EJB components. On the application level, all roles used by any application container must be listed in a role-name element in this file. The role names are scoped to the EJB XML deployment descriptors (e  $\pm b$ -jar.xml and sun-e  $\pm b$ -jar.xml files) and to the servlet XML deployment descriptors (web.xml and sun-web.xml files). The sun-application.xml file must also contain matching security-role-mapping elements for each role-name used by the application.

### <span id="page-45-2"></span>Web Component Level Security

A secure web container authenticates users and authorizes access to a servlet or JSP by using the security policy laid out in the servlet XML deployment descriptors (web.xml and sun-web.xml files). Once the user has been authenticated and authorized, the servlet passes on user credentials to an EJB component to establish a secure association with the bean.

### <span id="page-45-3"></span>EJB Level Security

The EJB container is responsible for authorizing access to a bean method by using the security policy laid out in the EJB XML deployment descriptors ( $e$ jb-jar.xml and sun-ejb-jar.xml files).

# <span id="page-45-0"></span>Guide to Security Information

Each information type below is shown with a short description, the location where the information resides, how to create the information, how to access the information, and where to look for further information.

[User Information](#page-46-0)

**[Security Roles](#page-46-1)** 

### <span id="page-46-0"></span>User Information

User name, password, and so on.

#### **Location:**

The location of the user information depends on the realm being used:

- For the [file](#page-50-0) realm, the users and groups are listed in the key file, which is located in the *instance\_dir*/config directory.
- For the [ldap](#page-52-0) realm, the users and groups are stored in an external LDAP directory.
- For the [certificate](#page-54-0) realm, the user identities are obtained from cryptographically verified client certificates.
- For the [solaris](#page-55-0) realm, the users and groups are stored in the underlying Solaris user database, as determined by the system's PAM configuration.

For more information about these realms, see ["Realm Configuration" on page 48.](#page-47-0)

#### **How to Create:**

How to create users and define groups is specific to the realm being used. The Sun Java System Application Server does not provide administration capabilities for external realms such as Solaris/PAM or LDAP. Consult your Solaris or LDAP server documentation for details.

## <span id="page-46-1"></span>Security Roles

Role that defines an application function, made up of a number of users, groups, or both. The relationship between users and groups is determined by the specific realm implementation being used.

#### **Location:**

Roles are defined in the J2EE application deployment descriptors.

#### **How to Create:**

Use the Sun Java System Application Server Administration interface or the Sun ONE Studio 5 development tools for application assembly and deployment.

#### **How To Access:**

```
Use isCallerInRole() to test for a user's role membership. For example, in the following 
code, if securedMethod() can be accessed by the Manager role, the call to 
sctx.isCallerInRole("Manager") returns true.
```

```
public class SecTestEJB implements SessionBean 
{ 
   private SessionContext sctx = null; 
    public void setSessionContext(SessionContext sc) 
    { 
        sctx = sc;} 
   public void securedMethod( ) 
    \left\{ \right.System.out.println( sctx.isCallerInRole( "Manager" ) ); 
    }
```
## <span id="page-47-0"></span>Realm Configuration

}

This section covers the following topics:

- [How to Configure a Realm and Set the Default Realm](#page-47-1)
- [Supported Realms](#page-50-1)

### <span id="page-47-1"></span>How to Configure a Realm and Set the Default Realm

You can configure a realm in one of these ways:

- [Using the Administration Interface](#page-48-0)
- [Using the asadmin Command](#page-48-1)
- [Editing the server.xml File](#page-49-0)

If you use the Administration interface or edit the server.xml file, you can set the default realm.

#### <span id="page-48-0"></span>Using the Administration Interface

To configure a realm using the Administration interface:

- **1.** Open the Security component under your server instance.
- **2.** Open the Realms component under the Security component.
- **3.** Go to the Realms page.
- **4.** Click on the check boxes of the realms you wish to activate. You can also use the New and Delete buttons to add and remove realms. To edit a realm, click on it.
- **5.** If you are adding or editing a realm, enter the realm's name, classname, properties, and users (file realm only), then select the Save button.
- **6.** Go to the Security page.
- **7.** Select a default realm, then select the Save button.
- **8.** Go to the server instance page and select the Apply Changes button.
- **9.** Restart the server.

### <span id="page-48-1"></span>Using the asadmin Command

You can use the asadmin command to configure realms on local servers.

#### *asadmin create-auth-realm*

The asadmin create-auth-realm command configures a realm. The syntax is as follows:

```
asadmin create-auth-realm --user admin_user [--password admin_password] 
[--passwordfile password_file] [--host hostname] [--port adminport] [--secure | -s] 
[--instance instance_name] --classname realm_class [--property 
(name=value)[:name=value]*] realm_name
```
For example, the following command configures the certificate realm:

```
asadmin create-auth-realm --user jadams --password secret --instance 
server1 --classname
com.iplanet.ias.security.auth.realm.certificate.CertificateRealm 
certificate
```
#### *asadmin delete-auth-realm*

The asadmin delete-auth-realm command deactivates a realm. The syntax is as follows:

```
asadmin delete-auth-realm --user admin_user [--password admin_password] 
[--passwordfile password_file] [--host hostname] [--port adminport] [--secure | -s] 
[--instance instance_name] realm_name
```
For example, the following command deactivates the certificate realm:

```
asadmin delete-auth-realm --user jadams --password secret --instance 
server1 certificate
```
#### *asadmin list-auth-realms*

The asadmin list-auth-realms command lists all realms configured for a server instance. The syntax is as follows:

```
asadmin list-auth-realms --user admin_user [--password admin_password] 
[--passwordfile password_file] [--host hostname] [--port adminport] [--secure | -s] 
instance_name
```
For example, the following command lists all realms in the server1 instance:

asadmin list-auth-realms --user jadams --password secret server1

### Editing the server.xml File

Behind the scenes, the default realm is set in the security-service element in the server.xml file. The security-service configuration looks like this:

```
<security-service default-realm="file" anonymous-role="ANYONE" 
       audit-enabled="false">
   <auth-realm name="file" 
           classname="com.iplanet.ias.security.auth.realm.file.FileRealm"> 
       <property name="file" value="instance_dir/config/keyfile"/> 
       <property name="jaas-context" value="fileRealm"/> 
   </auth-realm>
```
</security-service>

...

The default-realm attribute points to the realm the server is using. It must point to one of the configured auth-realm names. The default is the file realm.

The audit flag determines whether auditing information is logged. If set to true, the server logs audit messages for all authentication and authorization events.

If you change the realm configuration, you must restart the server for the change to take effect.

For more information about the server.xml file, see the *Sun Java System Application Server Administrator's Configuration File Reference*.

### <span id="page-50-1"></span>Supported Realms

The following realms are supported in Sun Java System Application Server:

- [file](#page-50-0)
- [ldap](#page-52-0)
- [certificate](#page-54-0)
- [solaris](#page-55-0)
- [Creating a Custom Realm](#page-55-1)

#### <span id="page-50-0"></span>file

The file realm is the default realm when you first install the Sun Java System Application Server. It has the following configuration characteristics:

- Name file
- Classname com.iplanet.ias.security.auth.realm.file.FileRealm

Required properties are as follows:

- file The name of the file that stores user information. By default this file is *instance\_dir*/config/keyfile.
- jaas-context The value must be fileRealm.

The user information file is initially empty, so you must add users before you can use the file realm. You can configure users in one of these ways:

- [Using the Administration Interface](#page-50-2)
- [Using the asadmin Command](#page-51-0)

#### <span id="page-50-2"></span>*Using the Administration Interface*

To configure a user in the file realm using the Administration interface:

- **1.** Open the Security component under your server instance.
- **2.** Open the Realms component under the Security component.
- **3.** Go to the file page.
- **4.** Click on the Manage Users button.
- **5.** To add a new user, click on the New button. To modify information for a user, click on the user's name in the list. In either case, enter the following information:
- ❍ User ID (required if new) The name of the user.
- ❍ Password (required) The user's password.
- ❍ Retype Password (required) The user's password again, for verification.
- ❍ Group List (optional) A comma-separated list of the groups the user belongs to.
- **6.** Click on the OK button.
- **7.** Go to the server instance page and select the Apply Changes button.
- **8.** Restart the server.

#### <span id="page-51-0"></span>*Using the asadmin Command*

The asadmin create-file-user command creates one user in the file realm. Its syntax is as follows, with defaults shown for optional parameters that have them:

```
asadmin create-file-user --user admin_user [--password admin_password] 
[--passwordfile password_file] [--host localhost] [--port 4848] [--secure | -s] 
[--instance instance_name] [--userpassword user_password] [--groups 
user_group[:user_group]*] user_name
```
For example, the following command adds user dsanchez to the file realm and assigns secret as this user's password. Note that jadams and topsecret are the administrator's name and password, respectively.

```
asadmin create-file-user --user jadams --password topsecret --userpassword 
secret dsanchez
```
The asadmin delete-file-user command removes one user from the file realm. Its syntax is as follows, with defaults shown for optional parameters that have them:

```
asadmin delete-file-user --user admin_user [--password admin_password] 
[--passwordfile password_file] [--host localhost] [--port 4848] [--secure | -s] 
[--instance instance_name] user_name
```
For example, the following command removes user dsanchez from the file realm. Note that jadams and topsecret are the administrator's name and password, respectively.

```
asadmin delete-file-user --user jadams --password topsecret dsanchez
```
The asadmin update-file-user command changes information for one user in the file realm. Its syntax is as follows, with defaults shown for optional parameters that have them:

```
asadmin update-file-user --user admin_user [--password admin_password] 
[--passwordfile password_file] [--host localhost] [--port 4848] [--secure | -s] 
[--instance instance_name] [--userpassword user_password] [--groups 
user_group[:user_group]*] user_name
```
For example, the following command changes the password for user dsanchez to private. Note that jadams and topsecret are the administrator's name and password, respectively.

asadmin update-file-user --user jadams --password topsecret --userpassword private dsanchez

The asadmin list-file-users command lists users in the file realm. Its syntax is as follows, with defaults shown for optional parameters that have them:

asadmin list-file-users --user *admin\_user* [--password *admin\_password*] [--passwordfile *password\_file*] [--host localhost] [--port 4848] [--secure | -s] *instance\_name*

For example, the following command lists file realm users for the server1 instance. Note that jadams and topsecret are the administrator's name and password, respectively.

asadmin list-file-users --user jadams --password topsecret server1

The asadmin list-file-groups command lists groups in the file realm. Its syntax is as follows, with defaults shown for optional parameters that have them:

```
asadmin list-file-groups --user admin_user [--password admin_password] 
[--passwordfile password_file] [--host localhost] [--port 4848] [--secure | -s] 
[--name user_name] instance_name
```
For example, the following command lists file realm groups for user dsanchez. Note that jadams and topsecret are the administrator's name and password, respectively.

asadmin list-file-users --user jadams --password topsecret --name dsanchez server1

#### <span id="page-52-0"></span>ldap

The ldap realm allows you to use an LDAP database for user security information. It has the following configuration characteristics:

- Name 1dap
- Classname com.iplanet.ias.security.auth.realm.ldap.LDAPRealm

Required properties are as follows:

- directory The LDAP URL to your server.
- base-dn The base DN for the location of user data. This base DN can be at any level above the user data, since a tree scope search is performed. The smaller the search tree, the better the performance.
- jaas-context The value must be ldapRealm.

You can add the following optional properties to tailor the LDAP realm behavior.

- search-filter The search filter to use to find the user. The default is uid=%s (%s) expands to the subject name).
- group-base-dn The base DN for the location of groups data. By default it is same as the base-dn, but it can be tuned if necessary.
- group-search-filter The search filter to find group memberships for the user. The default is uniquemember=%d (%d expands to the user element DN).
- group-target The LDAP attribute name that contains group name entries. The default is CN.
- search-bind-dn An optional DN used to authenticate to the directory for performing the search-filter lookup. Only required for directories that do not allow anonymous search.
- search-bind-password The LDAP password for the DN given in search-bind-dn.

You must create the desired user(s) in your LDAP directory. You can do this from the Sun Java System Directory Server console in the Users & Groups main tab, or through any other administration tool which supports LDAP and your directory's schema.

The principal-name used in the deployment descriptors must correspond to your LDAP user information.

For example, suppose an LDAP user, joe java, is defined in your LDAP directory as follows:

```
uid=jjava,ou=People,dc=acme,dc=com
uid=jjava
givenName=joe
objectClass=top
objectClass=person
objectClass=organizationalPerson
objectClass=inetorgperson
sn=java
cn=joe java
```
The required properties in the ldap realm configuration would be as follows:

• The directory would be the LDAP URL to your server, for example:

```
ldap://ldap.acme.com:389
```
- The base-dn could be ou=People, dc=acme, dc=com. Note that it could also be rooted at a higher point, for example dc=acme,dc=com, but searches would traverse a larger part of the tree, impacting performance.
- The jaas-context must be IdapRealm.

#### <span id="page-54-0"></span>certificate

The certificate realm supports SSL authentication. The certificate realm sets up the user identity in the Sun Java System Application Server's security context and populates it with user data from the client certificate. The J2EE containers then handle authorization processing based on each user's DN from his or her certificate. It has the following configuration characteristics:

- Name certificate
- Classname com.iplanet.ias.security.auth.realm.certificate.CertificateRealm

You can add the following optional property to tailor the certificate realm behavior.

• assign-groups - If this property is set, its value is taken to be a comma-separated list of group names. All clients who present valid certificates are assigned membership to these groups for the purposes of authorization decisions in the web and EJB containers.

When you deploy an application, you must specify CLIENT-CERT as the authentication mechanism in the web.xml file as follows:

```
<login-config> 
   <auth-method>CLIENT-CERT</auth-method> 
</login-config>
```
You must obtain a client certificate and install it in your browser to complete the setup for client certificate authentication. For details on how to set up the server and client certificates, see the *Sun Java System Application Server Administrator's Guide to Security*.

You can configure the server instance for SSL authentication in these ways:

- Configure an ss1 element in server.xml, then restart the server. For more information about the server.xml file, see the *Sun Java System Application Server Administrator's Configuration File Reference*.
- Use the Administration interface, as follows:
	- **a.** Open the HTTP Server component under your server instance.
	- **b.** Open the HTTP Listeners component under the HTTP Server component.
	- **c.** Select the listener for which you want to configure SSL.
	- **d.** Edit the SSL/TLS Settings for the listener.
	- **e.** Select the Save button.
	- **f.** Go to the server instance page and select the Apply Changes button.
	- **g.** Restart the server.

For more information, see the *Sun Java System Application Server Administrator's Guide to Security*.

#### <span id="page-55-0"></span>solaris

The solaris realm allows authentication using Solaris username+password data. This realm is only supported on Solaris 9. It has the following configuration characteristics:

- Name solaris
- Classname com.iplanet.ias.security.auth.realm.file.SolarisRealm

Required properties are as follows:

• jaas-context - The value must be solarisRealm.

**NOTE** The Solaris realm invokes the underlying PAM infrastructure for authenticating. If the configured PAM modules require root privileges, the instance must run as root to use this realm. For details, see the "Using Authentication Services (Tasks)" chapter in the *Solaris 9 Systems Administrators Guide: Security Services*.

> Solaris supports an enhanced method for controlling access to resources called Role Based Access Control (RBAC). Sun Java System Application Server includes RBAC facilities for its administrative commands. For details, see the "Role-Based Access Control (Overview)" chapter in the *Solaris 9 Systems Administrators Guide: Security Services*.

### <span id="page-55-1"></span>Creating a Custom Realm

You can create a custom realm by providing a Java Authentication and Authorization Service (JAAS) login module and a realm implementation. Note that client-side JAAS login modules are not suitable for use with Sun Java System Application Server. For more information about JAAS, refer to the JAAS specification for Java 2 SDK, v 1.4, available here:

<http://java.sun.com/products/jaas/>

## <span id="page-56-0"></span>The server.policy File

Each Sun Java System Application Server instance has its own standard J2SE policy file, located in the *instance\_dir*/config directory. The file is named server.policy.

Sun Java System Application Server 7 is a J2EE 1.3-compliant application server. As such, it follows the requirements of the J2EE specification, including the presence of the security manager (the Java component that enforces the policy) and a limited permission set for J2EE application code.

This section covers the following topics:

- [Default Permissions](#page-56-1)
- [Changing Permissions for an Application](#page-56-2)
- [Disabling the Security Manager](#page-57-0)

### <span id="page-56-1"></span>Default Permissions

Internal server code is granted all permissions. These are covered by the AllPermission grant blocks to various parts of the server infrastructure code. Do not modify these entries.

Application permissions are granted in the default grant block. These permissions apply to all code not part of the internal server code listed previously. Sun Java System Application Server 7 does not distinguish between EJB and web module permissions. All code is granted the minimal set of Web component permissions (which is a superset of the EJB minimal set).

A few permissions above the minimal set are also granted in the default server.policy file. These are necessary due to various internal dependencies of the server implementation. J2EE application developers must not rely on these additional permissions.

One additional permission is granted specifically for using connectors. If connectors are not used in a particular server instance, you should remove this permission, because it is not otherwise necessary.

## <span id="page-56-2"></span>Changing Permissions for an Application

The default policy for each instance limits the permissions of J2EE deployed applications to the minimal set of permissions required for these applications to operate correctly. If you develop applications that require more than this default set of permissions, you can edit the server.policy file to add the custom permissions that your applications need.

You should add the extra permissions only to the applications that require them, not to all applications deployed to a server instance. Do not add extra permissions to the default set (the grant block with no codebase, which applies to all code). Instead, add a new grant block with a codebase specific to the application requiring the extra permissions, and only add the minimally necessary permissions in that block.

**NOTE** Do not add java.security.AllPermission to the server.policy file for application code. Doing so completely defeats the purpose of the security manager, yet you still get the performance overhead associated with it. Disable the security manager instead, as described in ["Disabling the](#page-57-0)  [Security Manager" on page 58.](#page-57-0)

As noted in the J2EE specification, an application should provide documentation of the additional permissions it needs. If an application requires extra permissions but does not document the set it needs, contact the application author for details.

As a last resort, you can iteratively determine the permission set an application needs by observing AccessControlException occurrences in the server log. If this is not sufficient, you can add the -Djava.security.debug=all JVM option to the server instance. For details, see the *Sun Java System Application Server Administrator's Guide* or the *Sun Java System Application Server Administrator's Configuration File Reference*.

You can use the J2SE standard policytool or any text editor to edit the server.policy file. For more information, see:

<http://java.sun.com/docs/books/tutorial/security1.2/tour2/index.html>

For detailed information about the permissions you can set in the server.policy file, see:

<http://java.sun.com/j2se/1.4/docs/guide/security/permissions.html>

The Javadoc for the Permission class is here:

<http://java.sun.com/j2se/1.4/docs/api/java/security/Permission.html>

### <span id="page-57-0"></span>Disabling the Security Manager

Developers of J2EE application components should not disable the security manager. As noted in the J2EE specification, J2EE application components should be capable of running with the default set, and otherwise a component needs to document its special requirements. **NOTE** To ensure that a J2EE application is compliant with the J2EE policy set, it is critical that J2EE developers do not disable the security manager. Sun Java System Application Server 7 provides an option for disabling the security manager, but future releases may not. Applications that fail to comply with the J2EE policy set (and do not document divergences) may fail to run in future releases.

In a production environment, you may be able to safely disable the security manager if:

- Performance is critical
- Deployment to the production server is carefully controlled
- Only trusted applications are deployed
- Applications don't need policy enforcement

Disabling the security manager may improve performance significantly for some types of applications. To disable the security manager, remove or comment the following entry in the server.xml file:

<jvm-options>-Djava.security.policy=*instance\_dir*/config/server.policy</jvm-options>

For more information about the server.xml file, see the *Sun Java System Application Server Administrator's Configuration File Reference*.

# <span id="page-58-0"></span>Programmatic Login

Programmatic login allows a deployed J2EE application to invoke a login method. If the login is successful, a SecurityContext is established as if the client had authenticated using any of the conventional J2EE mechanisms.

Programmatic login is useful for an application that has special needs which cannot be accommodated by any of the J2EE standard authentication mechanisms.

**NOTE** Programmatic login is specific to Sun Java System Application Server and not portable to other application servers.

This section contains the following topics:

**[Precautions](#page-59-0)** 

- [Granting Programmatic Login Permission](#page-59-1)
- [The ProgrammaticLogin Class](#page-60-0)

### <span id="page-59-0"></span>**Precautions**

The Sun Java System Application Server is not involved in how the login information (user, password) is obtained by the deployed application. Programmatic login places the burden on the application developer with respect to assuring that the resulting system meets their security requirements. If the application code reads the authentication information across the network, it is up to the application to determine whether to trust the user.

Programmatic login allows the application developer to bypass the application server-supported authentication mechanisms and feed authentication data directly to the security service. While flexible, this capability should not be used without some understanding of security issues.

Since this mechanism bypasses the container-managed authentication process and sequence, the application developer must be very careful in making sure that authentication is established before accessing any restricted resources or methods. It is also the application developer's responsibility to verify the status of the login attempt and to alter the behavior of the application accordingly.

The programmatic login state does not necessarily persist in sessions or participate in single sign-on.

Lazy authentication is not supported for programmatic login. If an access check is reached and the deployed application has not properly authenticated via the programmatic login method, access is denied immediately and the application may fail if not properly coded to account for this occurrence.

## <span id="page-59-1"></span>Granting Programmatic Login Permission

The ProgrammaticLoginPermission permission is required to invoke the programmatic login mechanism for an application. This permission is not granted by default to deployed applications because this is not a standard J2EE mechanism.

```
To grant the required permission to the application, add the following to the 
instance_dir/config/server.policy file:
```

```
grant codeBase "file:jar_file_path" { 
   permission com.sun.appserv.security.ProgrammaticLoginPermission 
    "login"; 
};
```
The *jar\_file\_path* is the path to the application's JAR file.

For more information about the server.policy file, see ["The server.policy File" on](#page-56-0)  [page 57](#page-56-0).

### <span id="page-60-0"></span>The ProgrammaticLogin Class

The com.sun.appserv.security.ProgrammaticLogin class enables a user to perform login programmatically. This class has two login methods, one for servlets or JSPs and one for EJB components.

The login method for servlets or JSPs has the following signature:

public Boolean login(String user, String password, javax.servlet.http.HttpServletRequest request, javax.servlet.http.HttpServletResponse response)

The login method for EJB components has the following signature:

public Boolean login(String user, String password)

Both login methods:

- Perform the authentication
- Return true if login succeeded, false if login failed

Programmatic Login

# <span id="page-62-0"></span>Assembling and Deploying J2EE Applications

This chapter describes Sun Java System Application Server modules and how these modules are assembled separately or together in an application. For design considerations that affect assembly, see ["Modularizing Applications" on page 27](#page-26-0).

Sun Java System Application Server modules and applications include J2EE standard elements and Sun Java System Application Server specific elements. Only Sun Java System Application Server specific elements are described in detail in this chapter.

The following topics are presented in this chapter:

- [Overview of Assembly and Deployment](#page-62-1)
- [Assembling Modules and Applications](#page-81-0)
- [Deploying Modules and Applications](#page-90-0)
- [Apache Ant Assembly and Deployment Tool](#page-102-0)
- [The Application Deployment Descriptor Files](#page-125-0)

# <span id="page-62-1"></span>Overview of Assembly and Deployment

Application assembly (also known as packaging) is the process of combining discrete components of an application into a single unit that can be deployed to a J2EE-compliant application server. A package can be classified either as a module or as a full-fledged application. This section covers the following topics:

- **[Modules](#page-63-0)**
- [Applications](#page-64-0)
- [J2EE Standard Descriptors](#page-66-0)
- [Sun Java System Application Server Descriptors](#page-67-0)
- [Naming Standards](#page-67-1)
- [JNDI Naming](#page-68-0)
- [Directory Structure](#page-69-0)
- [Runtime Environments](#page-71-0)
- [Classloaders](#page-73-0)
- **[Sample Applications](#page-79-0)**

### <span id="page-63-0"></span>Modules

A J2EE module is a collection of one or more J2EE components of the same container type (for example, web or EJB) with deployment descriptors of that type. One descriptor is J2EE standard, the other is Sun Java System Application Server specific. Types of J2EE modules are as follows:

- **Web Application Archive (WAR):** A web application is a collection of servlets, HTML pages, classes, and other resources that can be bundled and deployed to several J2EE application servers. A WAR file can consist of the following items: servlets, JSPs, JSP tag libraries, utility classes, static pages, client-side applets, beans, bean classes, and deployment descriptors (web.xml and optionally sun-web.xml).
- **EJB JAR File:** The EJB JAR file is the standard format for assembling enterprise beans. This file contains the bean classes (home, remote, local, and implementation), all of the utility classes, and the deployment descriptors ( $e^{\frac{1}{2}b-\frac{1}{2}ax}$ . xml and sun-ejb-jar.xml). If the EJB component is an entity bean with container managed persistence, a .dbschema file and a CMP mapping descriptor, sun-cmp-mapping.xml, must be included as well.
- **Application Client Container JAR File:** An ACC client is a Sun Java System Application Server specific type of J2EE client. An ACC client supports the standard J2EE Application Client specifications, and in addition, supports direct access to the Sun Java System Application Server. Its deployment descriptors are application-client.xml and sun-application-client.xml.
- **Resource RAR File:** RAR files apply to J2EE CA connectors. A connector module is like a device driver. It is a portable way of allowing EJB components to access a foreign enterprise system. Each Sun Java System Application Server connector has a J2EE XML file, ra.xml. A connector must also have a Sun Java System Application Server deployment descriptor, sun-ra.xml.

Package definitions must be used in the source code of all modules so the classloader can properly locate the classes after the modules have been deployed.

Because the information in a deployment descriptor is declarative, it can be changed without requiring modifications to source code. At run time, the J2EE server reads this information and acts accordingly.

Sun Java System Application Server also supports lifecycle modules. See [Chapter 6,](#page-146-0)  ["Developing Lifecycle Listeners,"](#page-146-0) for more information.

EJB JAR and Web modules can also be assembled as separate JAR or WAR files and deployed separately, outside of any application, as in the following figure.

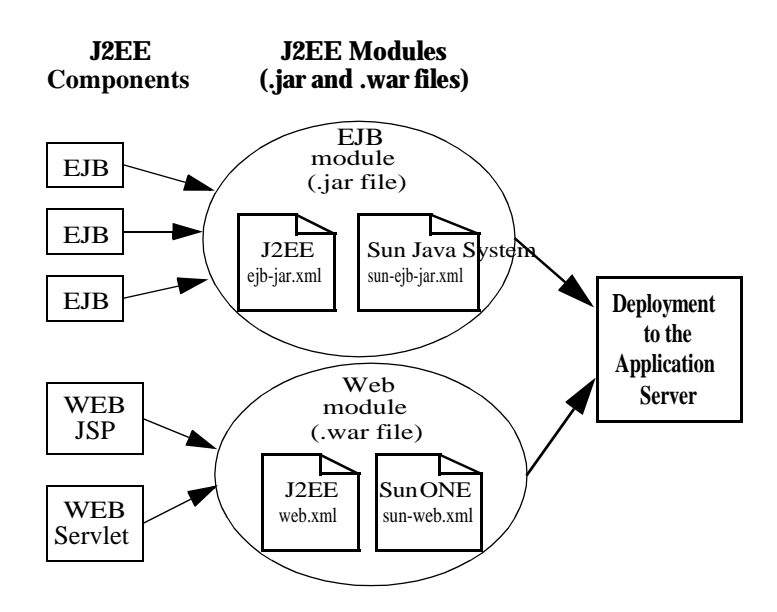

**Figure 4-1** Module Assembly and Deployment

## <span id="page-64-0"></span>**Applications**

A J2EE application is a logical collection of one or more J2EE modules tied together by application deployment descriptors. Components can be assembled at either the module or the application level. Components can also be deployed at either the module or the application level.

The following diagram illustrates how components are assembled into modules and then assembled into a Sun Java System Application Server application EAR file ready for deployment.

#### **Figure 4-2** Application Assembly and Deployment

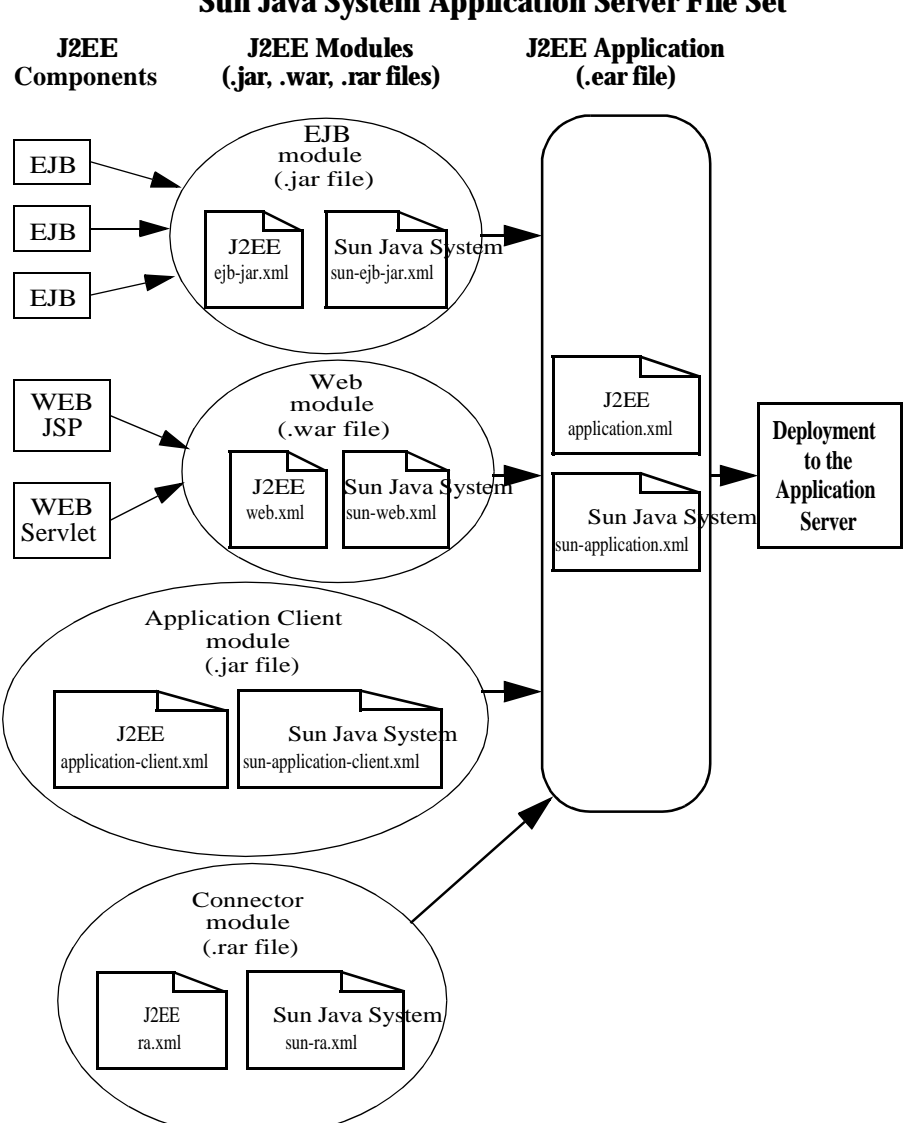

### **Sun Java System Application Server File Set**

Each module has a Sun Java System Application Server deployment descriptor and a J2EE deployment descriptor. The Sun Java System Application Server Administration interface uses the deployment descriptors to deploy the application components and to register the resources with the Sun Java System Application Server.

An application consists of one or more modules, an optional Sun Java System Application Server deployment descriptor, and a required J2EE application deployment descriptor. All items are assembled, using the Java ARchive  $(.jar)$  file format, into one file with an extension of .ear.

### <span id="page-66-0"></span>J2EE Standard Descriptors

The J2EE platform provides assembly and deployment facilities. These facilities use WAR, JAR, and EAR files as standard packages for components and applications, and XML-based deployment descriptors for customizing parameters.

J2EE standard deployment descriptors are described in the J2EE specification, v1.3. You can find the specification here:

<http://java.sun.com/products/>

To check the correctness of these deployment descriptors prior to deployment, see ["The](#page-82-1)  [Deployment Descriptor Verifier" on page 83](#page-82-1).

The following table shows where to find more information about J2EE standard deployment descriptors.

| <b>Deployment Descriptor</b> | Where to Find More Information                                                                                                    |  |
|------------------------------|----------------------------------------------------------------------------------------------------|--|
| application.xml              | Java 2 Platform Enterprise Edition Specification, v1.3, Chapter 8, "Application<br>Assembly and Deployment - J2EE: application XML DTD"                                                        |  |
| web.xml                      | Java Servlet Specification, v2.3 Chapter 13, "Deployment Descriptor," and<br>JavaServer Pages Specification, v1.2, Chapter 7, "JSP Pages as XML<br>Documents," and Chapter 5, "Tag Extensions" |  |
| ejb-jar.xml                  | Enterprise JavaBeans Specification, v2.0, Chapter 16, "Deployment Descriptor"                                                                                                    |  |
| application-client.xml       | Java 2 Platform Enterprise Edition Specification, v1.3, Chapter 9, "Application<br>Clients - J2EE:application-client XML DTD"                                                                  |  |
| ra.xml                       | Java 2 Enterprise Edition, J2EE Connector Architecture Specification, v1.0,<br>Chapter 10, "Packaging and Deployment."                                                                         |  |

**Table 4-1** J2EE Standard Descriptors

### <span id="page-67-0"></span>Sun Java System Application Server Descriptors

Sun Java System Application Server uses additional deployment descriptors for configuring features specific to the Sun Java System Application Server. The sun-application.xml and sun-web.xml files are optional; all the others are required.

The DTD schema files for all the Sun Java System Application Server deployment descriptors are located in the *install\_dir*/lib/dtds directory.

To check the correctness of these deployment descriptors prior to deployment, see ["The](#page-82-1)  [Deployment Descriptor Verifier" on page 83](#page-82-1).

The following table shows where to find more information about Sun Java System Application Server deployment descriptors.

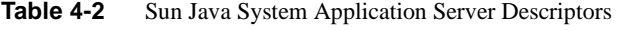

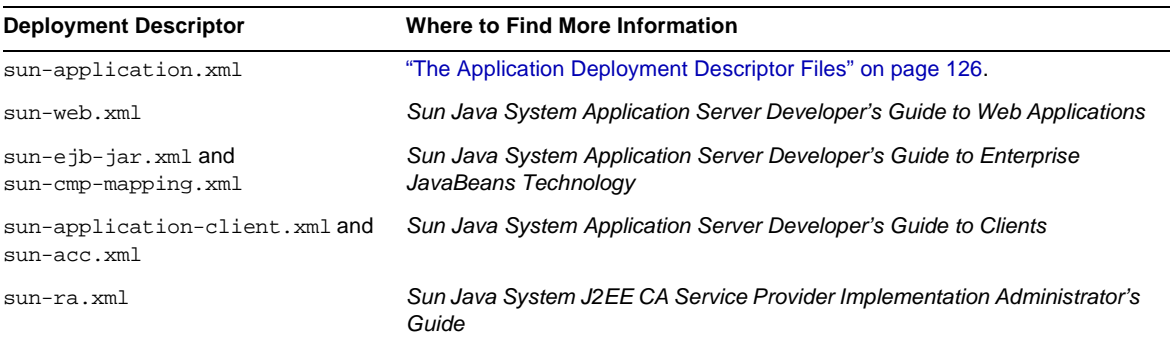

**NOTE** The Sun Java System Application Server deployment descriptors must have 600 level access privileges on UNIX systems.

### <span id="page-67-1"></span>Naming Standards

Names of applications and individually deployed EJB JAR, WAR, and connector RAR modules (as specified by the name attributes in the server. xml file) must be unique in a Sun Java System Application Server instance. If you do not explicitly specify a name, the default name is the first portion of the file name (without the .war or .jar extension). For details about server.xml, see the *Sun Java System Application Server Administrator's Configuration File Reference*.

Modules of different types can have the same name within an application, because when the application is deployed, the directories holding the individual modules are named with  $_1$ jar, war and rar suffixes. Modules of the same type within an application must have unique names. In addition, for entity beans that use CMP,.dbschema file names must be unique within an application.

Make sure your package and file names do not contain spaces or characters that are illegal for your operating system.

### <span id="page-68-0"></span>JNDI Naming

When clients or web applications communicate with EJB components, or when web applications or EJB components require services provided by JDBC or other resources, a *naming service* is what allows these components to locate and talk to each other. A naming service maintains a set of bindings, which relate names to objects. The J2EE naming service is JNDI (the Java Naming and Directory Interface).

In Sun Java System Application Server, containers provide their components a naming environment, or context, which allows components to look up other distributed components and resources. A Context object provides the methods for binding names to objects, unbinding names from objects, renaming objects, and listing the bindings.

JNDI also provides subcontext functionality. Much like a directory in a file system, a subcontext is a context within a context. This hierarchical structure permits better organization of information. For naming services that support subcontexts, the Context class also provides methods for creating and destroying subcontexts.

JNDI names for EJB components must be unique. For example, appending the application name and the module name to the EJB name would be one way to guarantee unique names. In this case, mycompany.pkging.pkgingEJB.MyEJB would be the JNDI name for an EJB in the module pkgingEJB. jar, which is packaged in the application pkging.ear.

**NOTE** To avoid collisions with names of other enterprise resources in JNDI, and to avoid portability problems, all names in a Sun Java System Application Server application should begin with the string java: comp/env.

The following table describes JNDI subcontexts for connection factories in Sun Java System Application Server.

**Table 4-3** JNDI Subcontexts For Connection Factories

| <b>Resource Manager Type</b> | <b>Connection Factory Types</b>      | <b>JNDI Subcontext</b> |
|------------------------------|--------------------------------------|------------------------|
| <b>JDBC</b>                  | javax.sql.DataSource                 | java:comp/env/jdbc     |
| <b>JMS</b>                   | javax.jms.TopicConnectionFactory     | java:comp/env/jms      |
|                              | javax.jms.OueueConnectionFactory     |                        |
| JavaMail                     | javax.mail.Session                   | java:comp/env/mail     |
| URL                          | java.net.URL                         | java:comp/env/url      |
| Connector                    | javax.resource.cci.ConnectionFactory | java:comp/env/eis      |

### <span id="page-69-0"></span>Directory Structure

When you deploy an application, the application is expanded to an open directory structure, and the directories holding the individual modules are named with  $\frac{1}{\pi}$   $\frac{1}{\pi}$  are and  $\frac{1}{\pi}$ suffixes. If you use the [asadmin deploydir](#page-95-0) command to deploy a directory instead of an EAR file, your directory structure must follow this same convention.

Module and application directory structures follow the structure outlined in the J2EE specification. Here is an example directory structure of a simple application containing a web module, an EJB module, and a client module.

```
+ converter_1/
|--- converterClient.jar
|--+ META-INF/
  | |--- MANIFEST.MF
  | |--- application.xml
  | '--- sun-application.xml
|--+ war-ic_war/
  |---| index.jsp
   | --+ META-INF/| | |--- MANIFEST.MF
   ' --+ WEB-INF/|--- web.xml
      | '--- sun-web.xml
|--+ ejb-jar-ic_jar/
  | |--- Converter.class
  | |--- ConverterBean.class
  | |--- ConverterHome.class
  | '--+ META-INF/
     | |--- MANIFEST.MF
      | |--- ejb-jar.xml
     | '--- sun-ejb-jar.xml
'--+ app-client-ic_jar/
  |--- ConverterClient.class
   '--+ META-INF/
      |--- MANIFEST.MF
      |--- application-client.xml
      '--- sun-application-client.xml
```
Here is an example directory structure of an individually deployed connector module.

```
+ MyConnector/
|--- readme.html
|--- ra.jar
|--- client.jar
|--- win.dll
|--- solaris.so
' --+ META-INF/|--- MANIFEST.MF
  |--- ra.xml
   '--- sun-ra.xml
```
## <span id="page-71-0"></span>Runtime Environments

Whether you deploy an individual module or an application, deployment affects both the file system and the server configuration. See the following ["Module runtime environment"](#page-71-1) and ["Application runtime environment"](#page-72-0) figures.

### Module Runtime Environment

The following figure illustrates the environment for individually deployed module-based deployment.

#### **Figure 4-3** Module runtime environment

<span id="page-71-1"></span>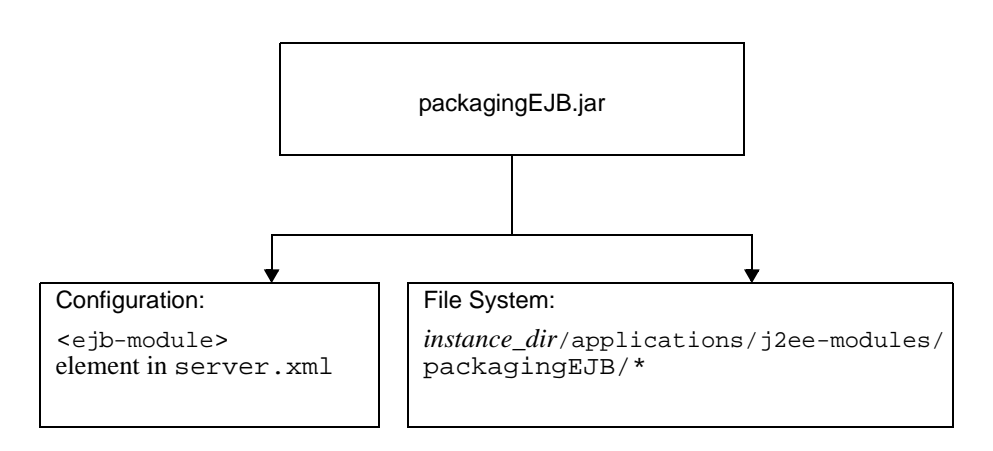

For file system entries, modules are extracted as follows:

```
instance_dir/applications/j2ee-modules/module_name
instance_dir/generated/ejb/j2ee-modules/module_name
instance_dir/generated/jsp/j2ee-modules/module_name
```
The applications directory contains the directory structures described in ["Directory](#page-69-0)  [Structure" on page 70](#page-69-0). The generated/ejb directory contains the stubs and ties that an ACC client needs to access the module; the generated/jsp directory contains compiled JSPs.

Lifecycle modules (see [Chapter 6, "Developing Lifecycle Listeners"](#page-146-0)) are extracted as follows:

*instance\_dir*/applications/lifecycle-modules/*module\_name*

Configuration entries are added in the server.xml file as follows:
```
<server>
    <applications>
        <type-module>
            ...module configuration...
        </type-module>
    </applications>
</server>
```
The *type* of the module in server.xml can be lifecycle, ejb, web, or connector. For details about server.xml, see the *Sun Java System Application Server Administrator's Configuration File Reference*.

### Application Runtime Environment

The following figure illustrates the environment for application-based deployment.

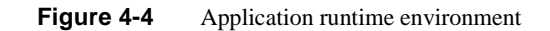

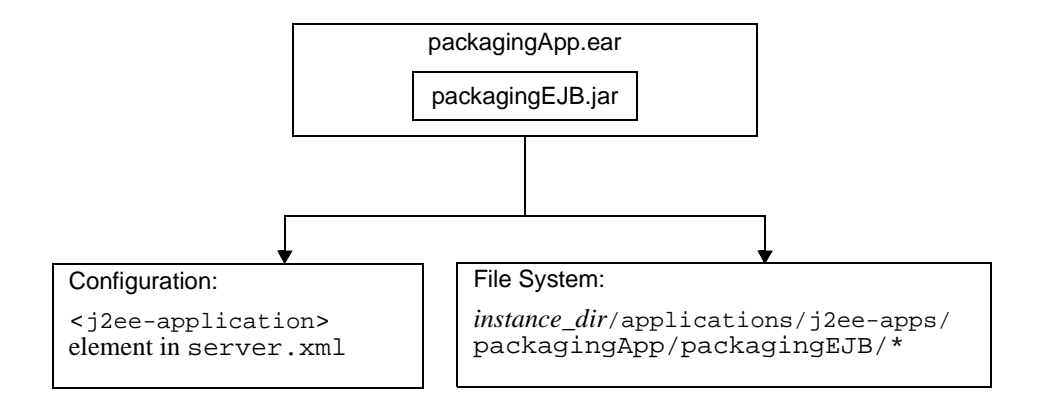

For file system entries, applications are extracted as follows:

*instance\_dir*/applications/j2ee-apps/*app\_name instance\_dir*/generated/ejb/j2ee-apps/*app\_name instance\_dir*/generated/jsp/j2ee-apps/*app\_name*

The applications directory contains the directory structures described in ["Directory](#page-69-0)  [Structure" on page 70](#page-69-0). The generated/ejb directory contains the stubs and ties that an ACC client needs to access the module; the generated/jsp directory contains compiled JSPs.

Configuration entries are added in the server.xml file as follows:

```
<server>
    <applications>
        <j2ee-application>
            ...application configuration...
        </j2ee-application>
    </applications>
</server>
```
For details about server.xml, see the *Sun Java System Application Server Administrator's Configuration File Reference*.

## Classloaders

Understanding Sun Java System Application Server classloaders can help you determine where and how you can position supporting JAR and resource files for your modules and applications.

In a Java Virtual Machine (JVM), the classloaders dynamically load a specific java class file needed for resolving a dependency. For example, when an instance of java.util.Enumeration needs to be created, one of the classloaders loads the relevant class into the environment. This section includes the following topics:

- [The Classloader Hierarchy](#page-74-0)
- [Classloader Universes](#page-76-0)
- [Circumventing Classloader Isolation](#page-77-0)

### <span id="page-74-0"></span>The Classloader Hierarchy

Classloaders in the Sun Java System Application Server runtime follow a hierarchy that is illustrated here:

**Figure 4-5** Classloader runtime hierarchy

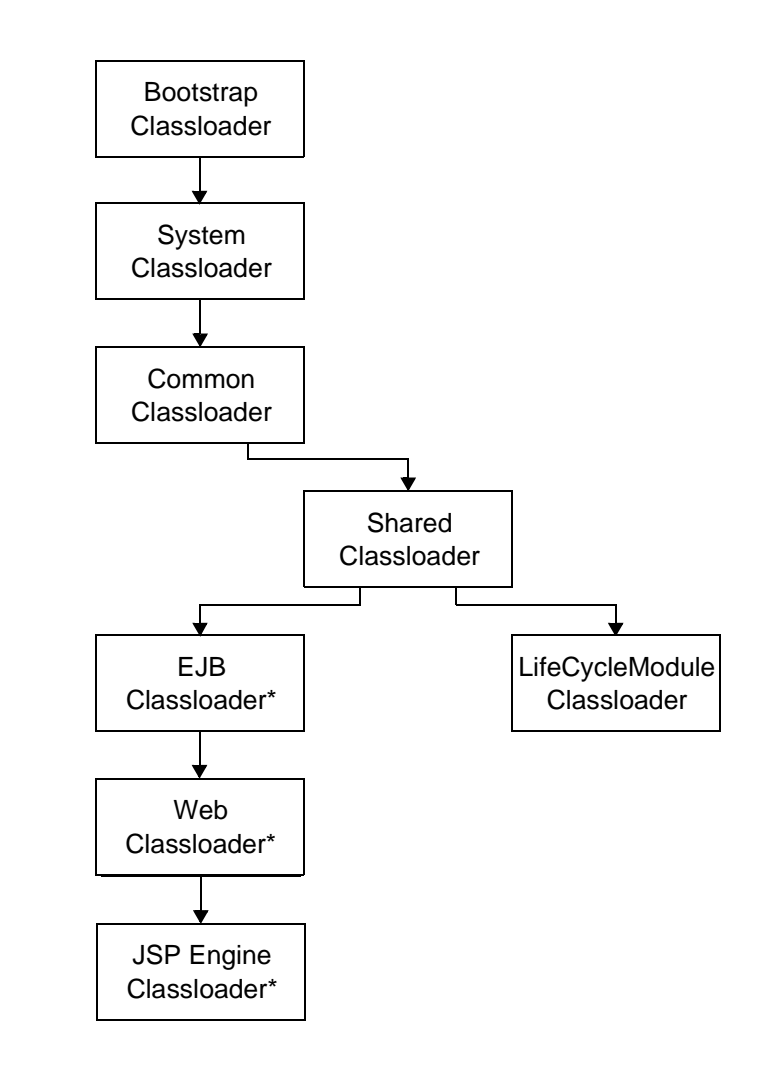

\*There are separate classloader instances for each application (one of these classloaders is in each application classloader universe). Note that this is not a Java inheritance hierarchy, but a delegation hierarchy. In the delegation design, a classloader delegates classloading to its parent before attempting to load a class itself. A classloader parent can be either the System Classloader or another custom classloader. If the parent classloader can't load a class, the findClass() method is called on the classloader subclass. In effect, a classloader is responsible for loading only the classes not available to the parent.

The exception is the Web Classloader, which follows the delegation model in the Servlet specification. The Web Classloader looks in the local classloader before delegating to its parent. You can make the Web Classloader delegate to its parent first by setting delegate="true" in the class-loader element of the sun-web.xml file. For details, see the *Developer's Guide to Web Applications*.

**NOTE** The Web Classloader for a web component of a web service must delegate to its parent classloader, so you must set delegate="true" in the class-loader element of the sun-web.xml file in this case.

The following table describes Sun Java System Application Server classloaders.

| r                   |                                                                                                    |  |  |
|---------------------|----------------------------------------------------------------------------------------------------|--|--|
| <b>Bootstrap</b>    | The Bootstrap Classloader loads all the JDK classes.                                                                                                    |  |  |
| System              | The System Classloader loads most of the core Sun Java System Application<br>Server classes. It is created based on the classpath-prefix,<br>server-classpath, and classpath-suffix attributes of the java-config<br>element in the server. xml file. The environment classpath is included if<br>env-classpath-ignored="false" is set in the java-config element. |  |  |
| Common              | The Common Classloader loads classes in the <i>instance_dir</i> /lib/classes<br>directory, followed by JAR and ZIP files in the <i>instance_dir</i> /1ib directory. No<br>special classpath settings are required. The existence of these directories is<br>optional; if they don't exist, the Common Classloader is not created.                                  |  |  |
| Shared              | The Shared Classloader is a single instance that loads classes (such as<br>individually deployed connector modules) that are shared across all applications.                                                                                                    |  |  |
| LifeCycleMo<br>dule | The LifeCycleModule Classloader is the parent classloader for lifecycle modules.<br>Each lifecycle module's classpath is used to construct its own classloader.                                                                                                    |  |  |
| <b>EJB</b>          | The EJB Classloader loads the enabled EJB classes in a specific enabled EJB<br>module or J2EE application. One instance of this classloader is present in each<br>classloader universe. The EJB Classloader is created with a list of URLs that point<br>to the locations of the classes it needs to load.                                                         |  |  |

**Table 4-4** Sun Java System Application Server Classloaders

**Description**

**Classloade**

| <b>Classloade</b> | <b>Description</b>                                                                                                    |
|-------------------|----------------------------------------------------------------------------------------------------|
| Web               | The Web Classloader loads the servlets and other classes in a specific enabled<br>web module or J2EE application. One instance of this classloader is present in<br>each classloader universe. The Web Classloader is created with a list of URLs that<br>point to the locations of the classes it needs to load. |
| <b>JSP Engine</b> | The JSP Engine Classloader loads compiled JSP classes of enabled JSPs. One<br>instance of this classloader is present in each classloader universe. The JSP<br>Engine Classloader is created with a list of URLs that point to the locations of the<br>classes it needs to load.                                  |

**Table 4-4** Sun Java System Application Server Classloaders *(Continued)* 

### <span id="page-76-0"></span>Classloader Universes

Access to components within applications and modules installed on the server occurs within the context of isolated classloader universes, each of which has its own EJB, Web, and JSP Engine classloaders.

- **Application Universe:** Each J2EE application has its own classloader universe, which loads the classes in all the modules in the application.
- **Individually Deployed Module Universe:** Each individually deployed EJB JAR, web WAR, or lifecycle module has its own classloader universe, which loads the classes in the module.

**NOTE** A resource such as a file that is accessed by a servlet, JSP, or EJB component must be in a directory pointed to by the classloader's classpath. For example, the web classloader's classpath includes these directories: *module\_name*/WEB-INF/classes *module\_name*/WEB-INF/lib If a servlet accesses a resource, it must be in one of these directories or it will not be loaded.

**NOTE** In iPlanet Application Server 6.*x*, individually deployed modules shared the same classloader. In Sun Java System Application Server 7, each individually deployed module has its own classloader universe.

## <span id="page-77-0"></span>Circumventing Classloader Isolation

Since each application or individually deployed module classloader universe is isolated, an application or module cannot load classes from another application or module. This prevents two similarly named classes in different applications from interfering with each other.

To circumvent this limitation for libraries, utility classes, or individually deployed modules accessed by more than one application, you can include the relevant path to the required classes in one of these ways:

- [Using the System Classloader](#page-77-2)
- [Using the Common Classloader](#page-77-3)
- [Packaging the Client JAR for One Application in Another Application](#page-77-1)

### <span id="page-77-2"></span>*Using the System Classloader*

To use the System Classloader, do one of the following, then restart the server:

- Go to the server instance page in the Administration interface, select the JVM Settings tab, select the Path Settings option, edit the Classpath Suffix field, and select Save.
- Edit the classpath-suffix attribute of the java-config element in the server.xml file. For details about server.xml, see the *Sun Java System Application Server Administrator's Configuration File Reference*.

Using the System Classloader makes an application or module accessible to any other application or module across the server instance.

### <span id="page-77-3"></span>*Using the Common Classloader*

To use the Common Classloader, copy the JAR and ZIP files into the *instance\_dir*/lib directory or copy the .class files into the *instance\_dir*/lib/classes directory, then restart the server.

Using the Common Classloader makes an application or module accessible to any other application or module across the server instance.

### <span id="page-77-1"></span>*Packaging the Client JAR for One Application in Another Application*

By packaging the client JAR for one application in a second application, you allow an EJB or web component in the second application to call an EJB component in the first (dependent) application, without making either of them accessible to any other application or module.

Packaging the client JAR for one application in another application has trade-offs. After you enable the -nolocalstubs option, you can deploy multiple applications that contain client JARs of other applications without restarting the server. However, using the -nolocalstubs option may degrade server performance.

As an alternative for a production environment, you can have the Common Classloader load client JAR of the dependent application as described in ["Using the Common Classloader"](#page-77-3)  [on page 78.](#page-77-3) Server performance is better, but you must restart the server to make the dependent application accessible, and it is accessible across the server instance.

To package the client JAR for one application in another application:

- **1.** Add the -nolocal stubs option to the server instance's rmic options in one of these ways, then restart the server:
	- ❍ Go to the server instance page in the Administration interface, select the JVM Settings tab, select the General option, add -nolocalstubs to the rmic Options field, and select Save.
	- ❍ Add -nolocalstubs to the rmic-options attribute of the java-config element in server.xml. For details about server.xml, see the *Sun Java System Application Server Administrator's Configuration File Reference*.

After you make this change, all subsequently deployed EJB components can only be accessed remotely.

**NOTE** Using the -nolocalstubs option may degrade server performance.

- **2.** Deploy the dependent application.
- **3.** Add the dependent application's client JAR file to the calling application.
	- ❍ For a calling EJB component, add the client JAR file at the same level as the EJB component. Then add a Class-Path entry to the MANIFEST.MF file of the calling EJB component. The Class-Path entry has this syntax:

Class-Path: *filepath1*.jar *filepath2*.jar ...

Each *filepath* is relative to the directory or JAR file containing the MANIFEST.MF file. For details, see the J2EE specification, section 8.1.1.2, "Dependencies."

 $\circ$  For a calling web component, add the client JAR file under the WEB-INF/lib directory.

- **4.** For most applications, packaging the client JAR file with the calling EJB component should suffice. You do not need to package the client JAR file with both the EJB and web components unless the web component is directly calling the EJB component in the dependent application. If you need to package the client JAR with both the EJB and web components, set delegate="true" in the class-loader element of the sun-web.xml file. This changes the Web Classloader so it follows the standard classloader delegation model and delegates to its parent before attempting to load a class itself.
- **5.** Deploy the calling application.

**NOTE** The calling EJB or web component must use the JNDI name of the EJB component in the dependent application. Using an  $\epsilon$  jb-ref mapping won't work.

# <span id="page-79-0"></span>Sample Applications

Sample applications that you can examine and deploy are included in Sun Java System Application Server, in the *install\_dir*/samples directory. The samples are organized in categories such as ejb, jdbc, connectors, i18n, and so on. Each sample category is further divided into subcategories. For example, under the ejb category are stateless, stateful, security, mdb, bmp, and cmp subcategories.

Most Sun Java System Application Server samples have the following directory structure:

- The docs directory contains instructions for how to use the sample.
- The src directory contains:
	- ❍ Source code
	- ❍ The build.xml file, which defines asant targets for the sample (see ["Apache Ant](#page-102-0)  [Assembly and Deployment Tool" on page 103\)](#page-102-0)
	- ❍ Deployment descriptors
- The build, assemble, and javadocs directories are generated as a result of targets specified in the build.xml file.

The *install\_dir*/samples/common.xml file defines properties common to all sample applications and implements targets needed to compile, assemble, deploy and undeploy sample applications. In most sample applications, the build.xml file includes common.xml.

**NOTE** Before using the samples under *install\_dir*/samples/webservices, make sure to copy the Java XML Pack JAR files into the jre/lib/endorsed directory to override the JAR files bundled with the JDK.

The following figure shows the structure of the helloworld sample:

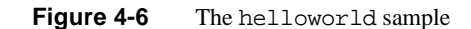

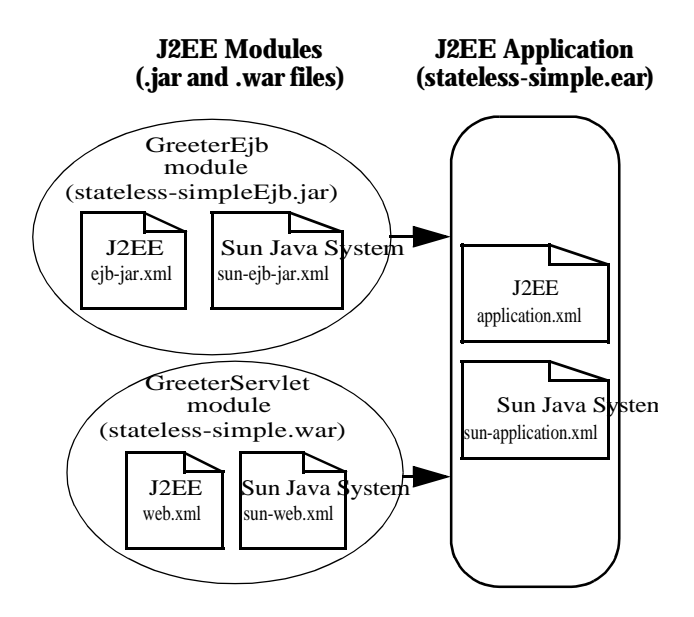

After you deploy the sample in Sun Java System Application Server, you can invoke it using the following URL:

http://*server*:*port*/helloworld

For a detailed description of the sample and how to deploy and run it, see the associated documentation at:

*install\_dir*/samples/ejb/stateless/simple/docs/index.html

# Assembling Modules and Applications

Assembling (or packaging) modules and applications in Sun Java System Application Server conforms to all of the customary J2EE-defined specifications. The only difference is that when you assemble in Sun Java System Application Server, you include Sun Java System Application Server-specific deployment descriptors (such as sun-web.xml and sun-ejb-jar.xml) that enhance the functionality of the application server.

This section covers the following topics:

- [Tools for Assembly](#page-81-1)
- [Assembling a WAR Module](#page-86-0)
- [Assembling an EJB JAR Module](#page-86-1)
- [Assembling a Lifecycle Module](#page-87-0)
- [Assembling an Application](#page-88-0)
- [Assembling an ACC Client](#page-88-1)
- [Assembling a J2EE CA Resource Adapter](#page-89-0)

# <span id="page-81-1"></span>Tools for Assembly

The Sun Java System Application Server provides these methods for assembling a module or an application:

- [Apache Ant](#page-81-0)
- **[Sun ONE Studio](#page-81-2)**
- [The Deployment Descriptor Verifier](#page-82-0)

## <span id="page-81-0"></span>Apache Ant

Ant can help you assemble and deploy modules and applications. For details, see ["Apache](#page-102-0)  [Ant Assembly and Deployment Tool" on page 103.](#page-102-0)

## <span id="page-81-2"></span>Sun ONE Studio

You can use Sun ONE Studio 5 to assemble J2EE applications and modules. For more information about using Sun ONE Studio, see the *Sun ONE Studio 5, Enterprise Edition Tutorial*.

## <span id="page-82-0"></span>The Deployment Descriptor Verifier

The verifier tool validates both J2EE and Sun Java System Application Server specific deployment descriptors against their corresponding DTD files and gives errors and warnings if a module or application is not J2EE and Sun Java System Application Server compliant. You can verify deployment descriptors in EAR, WAR, RAR, and JAR files.

The verifier tool is not simply an XML syntax verifier. Rules and interdependencies between various elements in the deployment descriptors are verified. Where needed, user application classes are introspected to apply validation rules.

The verifier is also integrated into the [sun-appserv-deploy](#page-103-0) Ant task.

**TIP** Using the verifier tool can help you avoid runtime errors that are difficult to debug.

This section covers the following topics:

- [Command Line Syntax](#page-82-1)
- **[Ant Integration](#page-83-0)**
- **[Sample Results Files](#page-83-1)**

#### <span id="page-82-1"></span>*Command Line Syntax*

The verifier tool's syntax is as follows:

verifier [*options*] *file*

The *file* can be an EAR, WAR, RAR, or JAR file.

The following table shows the *options* for the verifier tool.

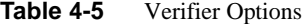

<span id="page-82-2"></span>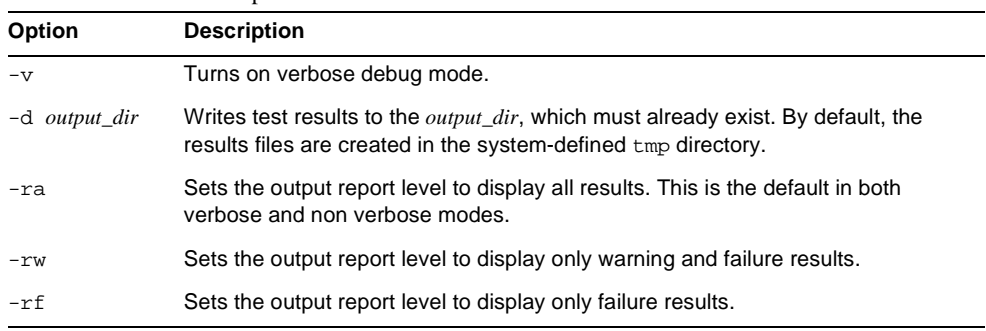

For example, the following command runs the verifier in verbose mode and writes all the results of static verification of the  $\varepsilon$  jb. jar file to the output directory ResultsDir:

```
verifier -v -ra -d ResultsDir ejb.jar
```
The results files are ejb.jar\_verifier.txt and ejb.jar\_verifier.xml.

If the verifier runs successfully, a result code of 0 is returned. This does not mean that no verification errors occurred. A non-zero error code is returned if the verifier fails to run.

#### <span id="page-83-0"></span>*Ant Integration*

You can integrate the verifier into an Ant build file as a target and use the Ant call feature to call the target each time an application or module is assembled. This is because the main method in com.sun.enterprise.tools.verifier.Verifier is callable from user Ant scripts. The main method accepts the arguments described in the ["Verifier Options"](#page-82-2) table.

Example code for an Ant verify target is as follows:

```
<target name="verify"> 
   <echo message="Verification Process for ${testfile}"/> 
   <java classname="com.sun.enterprise.tools.verifier.Verifier" 
           fork="yes"> 
       <sysproperty key="com.sunone.enterprise.home" 
           value="${appserv.home}"/> 
       <sysproperty key="verifier.xsl" 
           value="${appserv.home}/verifier/config" /> 
       <!-- uncomment the following for verbose output --> 
       <!--<arg value="-v"/>--> 
       <arg value="${assemble}/${ejbjar}" /> 
       <classpath path="${appserv.cpath}:${java.class.path}"/> 
   </java> 
</target>
```
#### <span id="page-83-1"></span>*Sample Results Files*

Here is a sample results XML file:

```
<static-verification> 
   <ejb> 
       <failed> 
           <test> 
               <test-name>
tests.ejb.session.TransactionTypeNullForContainerTX
               </test-name> 
               <test-assertion>
Session bean with bean managed transaction demarcation test
               </test-assertion> 
               <test-description>
```
For [ TheGreeter ] Error: Session Beans [ TheGreeter ] with [ Bean ] managed transaction demarcation should not have container transactions defined.

```
</test-description> 
            </test> 
        </failed> 
    </ejb> 
...
</static-verification>
Here is a sample results TXT file:
--------------------------- 
STATIC VERIFICATION RESULTS 
--------------------------- 
---------------------------------- 
NUMBER OF FAILURES/WARNINGS/ERRORS 
---------------------------------- 
# of Failures : 3 
# of Warnings : 6 
# of Errors : 0 
----------------------------- 
RESULTS FOR EJB-RELATED TESTS 
----------------------------- 
-------------- 
FAILED TESTS :
```
--------------

Test Name : tests.ejb.session.TransactionTypeNullForContainerTX Test Assertion : Session bean with bean managed transaction demarcation test Test Description : For [ TheGreeter ] Error: Session Beans [ TheGreeter ] with [ Bean ] managed transaction demarcation should not have container transactions defined.

... --------------- PASSED TESTS : ---------------

Test Name : tests.ejb.session.ejbcreatemethod.EjbCreateMethodStatic Test Assertion : Each session Bean must have at least one non-static ejbCreate method test Test Description : For [ TheGreeter ] For EJB Class [

```
samples.helloworld.ejb.GreeterEJB ] method [ ejbCreate ] [ 
samples.helloworld.ejb.GreeterEJB ] properly declares non-static 
ejbCreate(...) method. 
...
----------- 
WARNINGS : 
----------- 
Test Name : tests.ejb.businessmethod.BusinessMethodException 
Test Assertion : Enterprise bean business method throws RemoteException 
test 
Test Description : 
Test Name : tests.ejb.ias.beanpool.IASEjbBeanPool 
Test Assertion : 
Test Description : WARNING [IAS-EJB ejb] : bean-pool should be defined for 
Stateless Session and Message Driven Beans 
...
--------------------- 
NOTAPPLICABLE TESTS : 
--------------------- 
Test Name : tests.ejb.entity.pkmultiplefield.PrimaryKeyClassFieldsCmp 
Test Assertion : Ejb primary key class properly declares all class fields 
within subset of the names of the container-managed fields test. 
Test Description : For [ TheGreeter ] class 
com.sun.enterprise.tools.verifier.tests.ejb.entity.pkmultiplefield.Primary
KeyClassFieldsCmp expected Entity bean, but called with Session. 
Test Name : tests.ejb.entity.ejbcreatemethod.EjbCreateMethodReturn 
Test Assertion : Each entity Bean may have zero or more ejbCreate methods 
which return primary key type test 
Test Description : For [ TheGreeter ] class 
com.sun.enterprise.tools.verifier.tests.ejb.entity.ejbcreatemethod.EjbCrea
teMethodReturn expected Entity bean, but called with Session bean. 
... 
----------------------------------- 
RESULTS FOR OTHER XML-RELATED TESTS
```
-----------------------------------

```
--------------- 
PASSED TESTS : 
---------------
```

```
Test Name : tests.dd.ParseDD 
Test Assertion : Test parses the deployment descriptor using a SAX parser to 
avoid the dependency on the DOL 
Test Description : PASSED [EJB] : [ remote ] and [ home ] tags present. 
PASSED [EJB]: session-type is Stateless. 
PASSED [EJB]: trans-attribute is NotSupported. 
PASSED [EJB]: transaction-type is Bean.
```

```
...
```
## <span id="page-86-0"></span>Assembling a WAR Module

To assemble a WAR module, follow these steps:

- **1.** Create a working directory, and copy the contents of your web module into it. Make sure it has the structure described in the *Sun Java System Application Server Developer's Guide to Web Applications*.
- **2.** Create two deployment descriptor files with these names: web.xml (required) and sun-web.xml (optional). For more information about these files, see the *Sun Java System Application Server Developer's Guide to Web Applications*.

**TIP** The first time, you can assemble the WAR module and create the deployment descriptors using Sun ONE Studio. The resulting WAR file can be extracted to yield the deployment descriptors.

**3.** Execute this command to create the WAR file:

```
jar -cvf module_name.war *
```
**TIP** The assembly process can be automated using the Ant tool. To learn more, see ["Apache Ant Assembly and Deployment Tool" on page 103](#page-102-0).

## <span id="page-86-1"></span>Assembling an EJB JAR Module

To assemble an EJB JAR module, follow these steps:

- **1.** Create a working directory, and copy the contents of your module into it. Make sure it has the structure described in the *Sun Java System Application Server Developer's Guide to Enterprise JavaBeans Technology*.
- **2.** Create two deployment descriptor files with these names:  $e^{-i}b iar$ . xml and sun-ejb-jar.xml (both required). For more information about these files, see the *Sun Java System Application Server Developer's Guide to Enterprise JavaBeans Technology*. If the EJB component is an entity bean with container-managed persistence, you must also create a .dbschema file and a sun-cmp-mapping.xml file.

```
TIP The first time, you can assemble the EJB JAR module and create the
             deployment descriptors using Sun ONE Studio. The resulting EJB JAR file 
             can be extracted to yield the deployment descriptors.
```
**3.** Execute this command to create the JAR file:

jar -cvf *module\_name*.jar \*

**TIP** The assembly process can be automated using the Ant tool. To learn more, see ["Apache Ant Assembly and Deployment Tool" on page 103](#page-102-0).

**NOTE** According to the J2EE specification, section 8.1.1.2, "Dependencies," you cannot package utility classes within an individually deployed EJB module. Instead, package the EJB module and utility JAR within an application using the JAR Extension Mechanism Architecture. For other alternatives, see ["Circumventing Classloader Isolation" on page 78.](#page-77-0)

## <span id="page-87-0"></span>Assembling a Lifecycle Module

To assemble a lifecycle module, follow these steps:

- **1.** Create a working directory, and copy the contents of your module into it.
- **2.** Execute this command to create the JAR file:

jar -cvf *module\_name*.jar \*

**TIP** The assembly process can be automated using the Ant tool. To learn more, see ["Apache Ant Assembly and Deployment Tool" on page 103](#page-102-0).

For general information about lifecycle modules, see [Chapter 6, "Developing Lifecycle](#page-146-0)  [Listeners."](#page-146-0)

## <span id="page-88-0"></span>Assembling an Application

To assemble an application, follow these steps:

- **1.** Create a working directory, and copy the contents of your application into it, including all modules. Make sure it has the structure described in the *Sun Java System Application Server Developer's Guide to Enterprise JavaBeans Technology*.
- **2.** Create two deployment descriptor files with these names: application.xml (required) and sun-application.xml (optional). For more information about these files, see ["Sample Application XML Files" on page 132](#page-131-0).
- **TIP** The first time, you can assemble the application and create the deployment descriptors using Sun ONE Studio. The resulting EAR file can be extracted to yield the deployment descriptors.
- **3.** Execute this command to create the J2EE application EAR file:

```
jar -cvf app_name.ear *
```
**TIP** The assembly process can be automated using the Ant tool. To learn more, see ["Apache Ant Assembly and Deployment Tool" on page 103](#page-102-0).

## <span id="page-88-1"></span>Assembling an ACC Client

This section provides some brief pointers for assembling ACC clients, but you should first read the *Sun Java System Application Server Developer's Guide to Clients*.

To assemble an ACC client JAR module, follow these steps:

- **1.** Create a working directory, and copy the contents of your module into it. Make sure it has the structure described in the *Sun Java System Application Server Developer's Guide to Clients*.
- **2.** Create deployment descriptor files with these names: application-client.xml and sun-application-client.xml (both required). For more information about these files, see the *Sun Java System Application Server Developer's Guide to Clients*.

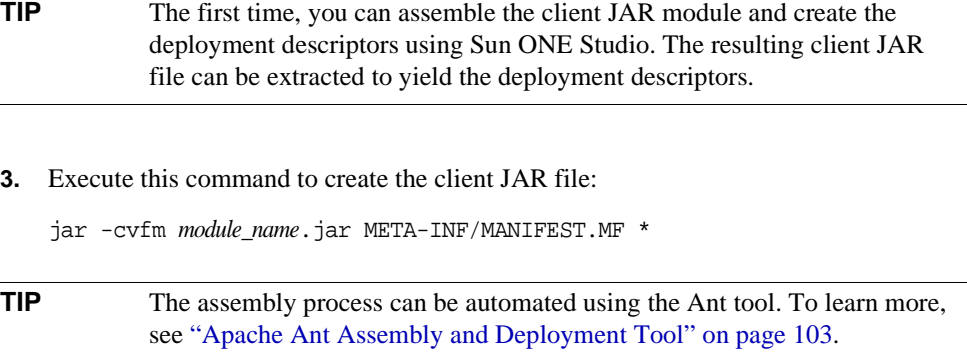

For a brief description of how to deploy an ACC client and prepare the client machine, see ["Deploying an ACC Client" on page 101](#page-100-0).

## <span id="page-89-0"></span>Assembling a J2EE CA Resource Adapter

This section provides some brief pointers for assembling J2EE CA resource adapters, but you should first read the *Sun Java System J2EE CA Service Provider Implementation Administrator's Guide*.

The following XML connector files are required for deploying a connector to the application server.

- ra.xml
- sun-ra.xml (including security map)

The ra.xml file is based on the J2EE CA specification and is packaged with the connector. The sun-ra.xml file contains Sun Java System Application Server specific information.

To assemble a connector RAR module, follow these steps:

- **1.** Create a working directory, and copy the contents of your module into it. Make sure it has the structure described in the *Sun Java System J2EE CA Service Provider Implementation Administrator's Guide*.
- **2.** Create two deployment descriptor files with these names: ra.xml and sun-ra.xml. For more information about these files, see the *Sun Java System J2EE CA Service Provider Implementation Administrator's Guide*.

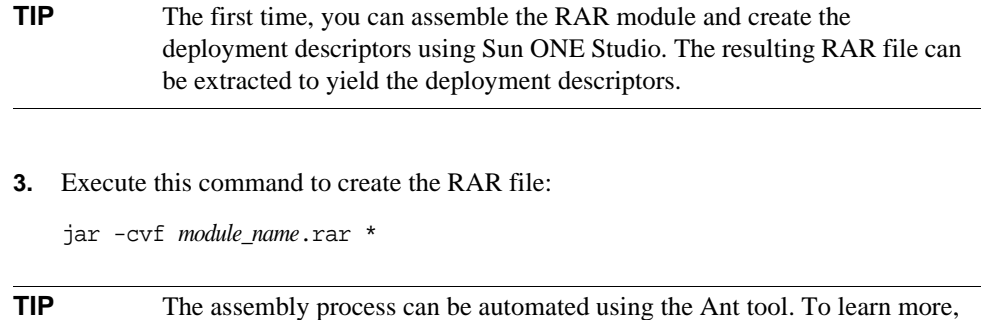

see ["Apache Ant Assembly and Deployment Tool" on page 103](#page-102-0).

# Deploying Modules and Applications

This section describes the different ways to deploy J2EE applications and modules to the Sun Java System Application Server. It covers the following topics:

- [Deployment Names and Errors](#page-91-1)
- [The Deployment Life Cycle](#page-91-0)
- [Tools for Deployment](#page-93-0)
- [Deployment by Module or Application](#page-97-1)
- [Deploying a WAR Module](#page-97-0)
- [Deploying an EJB JAR Module](#page-98-0)
- [Deploying a Lifecycle Module](#page-99-0)
- [Deploying an ACC Client](#page-100-0)
- [Deploying a J2EE CA Resource Adapter](#page-101-0)
- [Access to Shared Frameworks](#page-102-1)

# <span id="page-91-1"></span>Deployment Names and Errors

When you deploy an application or module, a unique name is generated in the Sun Java System Application Server deployment descriptors file. Redeploying an application changes this name. Do not change this name manually. During deployment, the server detects any name collisions and does not load an application or module having a non-unique name. Messages are sent to the server log when this happens. For more about naming, see ["Naming Standards" on page 68](#page-67-0).

If an error occurs during deployment, the application or module is not deployed. If a module within an application contains an error, the entire application is not deployed. This prevents a partial deployment that could leave the server in an inconsistent state.

# <span id="page-91-0"></span>The Deployment Life Cycle

After an application is initially deployed, it may be modified and reloaded, redeployed, disabled, re-enabled, and finally undeployed (removed from the server). This section covers the following topics related to the deployment life cycle:

- [Dynamic Deployment](#page-91-2)
- [Disabling a Deployed Application or Module](#page-92-0)
- [Dynamic Reloading](#page-92-1)
- [Deployment to a Cluster](#page-93-1)

## <span id="page-91-2"></span>Dynamic Deployment

You can deploy, redeploy, and undeploy an application or module without restarting the server. This is called dynamic deployment.

Although primarily for developers, dynamic deployment can be used in operational environments to bring new applications and modules online without requiring a server restart. Whenever a redeployment is done, the sessions at that transit time become invalid. The client must restart the session.

**NOTE** You can overwrite a previously deployed application by using the  $-\text{force}$ option of [asadmin deploy](#page-95-0) or by checking the appropriate box in the Administration interface during deployment. However, you must remove a preconfigured resource before you can update it.

Redeploying an application changes its automatically generated name.

## <span id="page-92-0"></span>Disabling a Deployed Application or Module

You can disable a deployed application or module without removing it from the server. Disabling an application makes it inaccessible to clients.

To disable an application or module, you can do one of the following:

- Set enabled="false" for the application or module in the server. xml file. For details about server.xml, see the *Sun Java System Application Server Administrator's Configuration File Reference*.
- Use the Administration interface:
	- **a.** Open the Applications component under your server instance.
	- **b.** Go to the page for the type of application or module. For example, for a web application, go to the Web Apps page.
	- **c.** Check the box for the application or module you wish to disable.
	- **d.** Select the Disable button. The status listed on this page for the application or module changes to Disabled.

## <span id="page-92-1"></span>Dynamic Reloading

If dynamic reloading is enabled, you do not have to redeploy an application or module when you change its code or deployment descriptors. All you have to do is copy the changed JSP or class files into the deployment directory for the application or module. The server checks for changes periodically and redeploys the application, automatically and dynamically, with the changes.

This is useful in a development environment, because it allows code changes to be tested quickly. In a production environment, however, dynamic reloading may degrade performance. In addition, whenever a reload is done, the sessions at that transit time become invalid. The client must restart the session.

To enable dynamic reloading, you can do one of the following:

- Use the Administration interface:
	- **a.** Open the Applications component under your server instance.
	- **b.** Go to the Applications page.
	- **c.** Check the Reload Enabled box to enable dynamic reloading.
	- **d.** Enter a number of seconds in the Reload Poll Interval field to set the interval at which applications and modules are checked for code changes and dynamically reloaded.
- **e.** Click on the Save button.
- **f.** Go to the server instance page and select the Apply Changes button.

For details, see the *Sun Java System Application Server Administrator's Guide*.

- Edit the following attributes of the server. xml file's applications element:
	- ❍ dynamic-reload-enabled="true" enables dynamic reloading.
	- ❍ dynamic-reload-poll-interval-in-seconds sets the interval at which applications and modules are checked for code changes and dynamically reloaded.

For details about server.xml, see the *Sun Java System Application Server Administrator's Configuration File Reference*.

In addition, to load new servlet files, reload EJB related changes, or reload deployment descriptor changes, you must do the following:

**1.** Create an empty file named .reload at the root of the deployed application:

*instance\_dir*/applications/j2ee-apps/*app\_name*/.reload

or individually deployed module:

*instance\_dir*/applications/j2ee-modules/*module\_name*/.reload

**2.** Explicitly update the .reload file's timestamp (touch .reload in UNIX) each time you make the above changes.

For JSPs, changes are reloaded automatically at a frequency set in the reload-interval property of the jsp-config element in the sun-web.xml file. To disable dynamic reloading of JSPs, set the reload-interval property to -1.

## <span id="page-93-1"></span>Deployment to a Cluster

If a server instance is part of a cluster, you should deploy the same modules and applications to each instance in the cluster using the cladmin command. For details, see the *Sun Java System Application Server Administrator's Guide*.

If you are setting up load balancing, web module context roots must be unique within a cluster. See the *Sun Java System Application Server Administrator's Guide* for more information about load balancing.

# <span id="page-93-0"></span>Tools for Deployment

This section discusses the various tools that can be used to deploy modules and applications. The deployment tools include:

- [Apache Ant](#page-94-0)
- **[Sun ONE Studio](#page-94-1)**
- [The FastJavac Compiler](#page-94-2)
- [The cladmin Command](#page-95-2)
- [The asadmin Command](#page-95-1)
- [The Administration Interface](#page-96-0)

#### <span id="page-94-0"></span>Apache Ant

Ant can help you assemble and deploy modules and applications. For details, see ["Apache](#page-102-0)  [Ant Assembly and Deployment Tool" on page 103.](#page-102-0)

### <span id="page-94-1"></span>Sun ONE Studio

You can use Sun ONE Studio 5 to deploy J2EE applications and modules. For more information about using Sun ONE Studio, see the *Sun ONE Studio 5, Enterprise Edition Tutorial*.

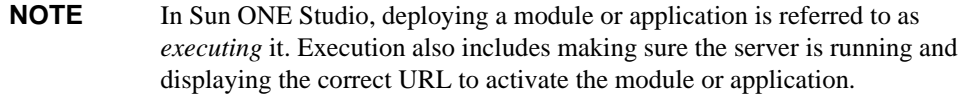

#### <span id="page-94-2"></span>The FastJavac Compiler

By default, Sun Java System Application Server uses the built-in JDK compiler to compile applications during deployment. You can also use Sun ONE Studio's FastJavac compiler, which has a faster compilation rate, during deployment.

To use the FastJavac compiler, you must configure the administration server's server.xml file with the path to the compiler. Edit the java-config element as follows:

```
<java-config java-home="/install_dir/jdk" server-classpath="classpath" ... >
    ...
    <jvm-options>
         -Dcom.sun.aas.deployment.java.compiler=/install_dir/studio4/bin/fastjavac/fastjavac.sun
    </jvm-options>
    ...
    <property name="com.sun.aas.deployment.java.compiler.options" 
        value="-jdk /install_dir/jdk" />
    ...
</java-config>
```
### <span id="page-95-2"></span>The cladmin Command

If a server instance is part of a cluster, you should deploy the same modules and applications to each instance in the cluster using the cladmin command. For details, see the *Sun Java System Application Server Administrator's Guide*.

### <span id="page-95-1"></span>The asadmin Command

You can use the asadmin command to deploy or undeploy applications and individually deployed modules on local servers. Concurrent deployment on multiple machines or instances is not supported. This section describes the asadmin command only briefly. For full details, see the *Sun Java System Application Server Administrator's Guide*.

To deploy a lifecycle module, see ["Deploying a Lifecycle Module" on page 100.](#page-99-0)

#### <span id="page-95-0"></span>*asadmin deploy*

The asadmin deploy command deploys a WAR, JAR, RAR, or EAR file. To deploy an application, specify --type application in the command. To deploy an individual module, specify --type ejb, web, connector, or client. The syntax is as follows, with defaults shown for optional parameters that have them:

```
asadmin deploy --user admin_user [--password admin_password] [--passwordfile 
password_file] [--host localhost] [--port 4848] [--secure | -s] 
[--virtualservers virtual_servers] [--type application|ejb|web|connector] 
[--contextroot contextroot] [--force=true] [--precompilejsp=false] 
[--verify=false] [--name component_name] [--upload=true] [--retrieve 
local_dirpath] [--instance instance_name] filepath
```
For example, the following command deploys an individual EJB module:

asadmin deploy --user jadams --password secret --host localhost --port 4848 --type ejb --instance server1 packagingEJB.jar

If upload is set to false, the *filepath* must be an absolute path on the server machine.

#### <span id="page-95-3"></span>*asadmin deploydir*

The asadmin deploydir command deploys an application or module in an open directory structure. The structure must be as specified in ["Directory Structure" on page 70.](#page-69-0) The location of the *dirpath* under *instance\_dir*/applications/j2ee-apps or *instance dir*/applications/j2ee-modules determines whether it is an application or individually deployed module. The syntax is as follows, with defaults shown for optional parameters that have them:

```
asadmin deploydir --user admin_user [--password admin_password] [--passwordfile 
password_file] [--host localhost] [--port 4848] [--secure | -s] 
[--virtualservers virtual_servers] [--type application|ejb|web|connector] 
[--contextroot contextroot] [--force=true] [--precompilejsp=false] 
[--verify=false] [--name component_name] [--instance instance_name] dirpath
```
For example, the following command deploys an individual EJB module:

```
asadmin deploydir --user jadams --password secret --host localhost --port 
4848 --type ejb --instance server1 packagingEJB
```
If upload is set to false, the *filepath* must be an absolute path on the server machine.

#### *asadmin undeploy*

The asadmin undeploy command undeploys an application or module. To undeploy an application, specify  $-\text{type}$  app in the command. To undeploy a module, specify --type ejb, web, connector, or client. The syntax is as follows, with defaults shown for optional parameters that have them:

```
asadmin undeploy --user admin_user [--password admin_password] [--passwordfile 
password_file] [--host localhost] [--port 4848] [--secure | -s] [--type 
application|ejb|web|connector] [--instance instance_name] component_name
```
For example, the following command undeploys an individual EJB module:

```
asadmin undeploy --user jadams --password secret --host localhost --port 
4848 --type ejb --instance server1 packagingEJB
```
#### <span id="page-96-0"></span>The Administration Interface

You can use the Administration interface to deploy modules and applications to both local and remote Sun Java System Application Server sites. To use this tool, follow these steps:

- **1.** Open the Applications component under your server instance.
- **2.** Go to the Enterprise Apps, Web Apps, Connector Modules, or EJB Modules page.
- **3.** Click on the Deploy button. (You can also undeploy, enable, or disable an application or module from this page.)
- **4.** Enter the full path to the module or application directory or archive file (or click on Browse to find it), then click on the OK button.
- **5.** Enter the module or application name.
- **6.** For a web module, enter the context root.
- **7.** Assign the application or web module to one or more virtual servers by checking the boxes next to the virtual server names.
- **8.** You can also redeploy the module or application if it already exists (called *forced* deployment) by checking the appropriate box. This is optional.
- **9.** You can run the verifier to check your deployment descriptor files. This is optional. For details about the verifier, see ["The Deployment Descriptor Verifier" on page 83](#page-82-0).
- **10.** Other fields are displayed depending on the type of module. Check appropriate boxes and enter appropriate values. Required fields are marked with asterisks (\*).
- **11.** Click on the OK button.

To deploy a lifecycle module, see ["Deploying a Lifecycle Module" on page 100.](#page-99-0)

## <span id="page-97-1"></span>Deployment by Module or Application

You can deploy applications or individual modules that are independent of applications. The runtime and file system implications of application-based or individual module-based deployment are described in ["Runtime Environments" on page 72.](#page-71-0)

Individual module-based deployment is preferable when components need to be accessed by:

- Other modules
- J2EE Applications
- ACC clients (Module-based deployment allows shared access to a bean from an ACC client, a servlet, or an EJB component.)

Modules can be combined into an EAR file and then deployed as a single module. This is similar to deploying the modules of the EAR independently.

# <span id="page-97-0"></span>Deploying a WAR Module

You deploy a WAR module as described in ["Tools for Deployment" on page 94.](#page-93-0)

You can precompile JSPs during deployment by checking the appropriate box in the Administration interface or by using the --precompilejsp option of the [asadmin deploy](#page-95-0) or [asadmin deploydir](#page-95-3) command. The [sun-appserv-deploy](#page-103-0) and [sun-appserv-jspc](#page-117-0) Ant tasks also allow you to precompile JSPs.

You can keep the generated source for JSPs by adding the -keepgenerated flag to the jsp-config element in sun-web.xml. If you include this property when you deploy the WAR module, the generated source is kept in

*instance\_dir*/generated/jsp/j2ee-apps/*app\_name*/*module\_name* if it is in an application or *instance\_dir*/generated/jsp/j2ee-modules/*module\_name* if it is in an individually deployed web module.

For more information about JSP precompilation and the -keepgenerated property, see the *Sun Java System Application Server Developer's Guide to Web Applications*.

HTTP sessions in WAR modules can be saved in a persistent store in case a server instance fails. For more information, see the *Sun Java System Application Server Administrator's Guide* and the *Sun Java System Application Server Developer's Guide to Web Applications*.

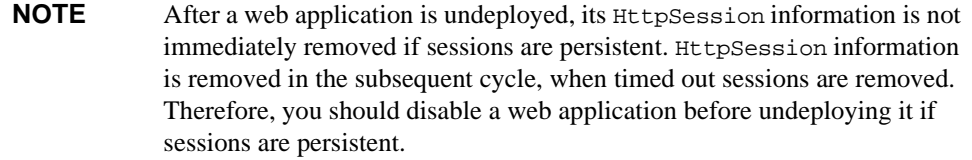

If you are setting up load balancing, web module context roots must be unique within a cluster. See the *Sun Java System Application Server Administrator's Guide* for more information about load balancing.

## <span id="page-98-0"></span>Deploying an EJB JAR Module

You deploy an EJB JAR module as described in ["Tools for Deployment" on page 94](#page-93-0).

You can keep the generated source for stubs and ties by adding the -keepgenerated flag to the rmic-options attribute of the java-config element in server.xml. If you include this flag when you deploy the EJB JAR module, the generated source is kept in *instance\_dir*/generated/ejb/j2ee-apps/*app\_name*/*module\_name* if it is in an application or *instance\_dir*/generated/ejb/j2ee-modules/*module\_name* if it is in an individually deployed EJB JAR module. For more information about the -keepgenerated flag, see the *Sun Java System Application Server Administrator's Configuration File Reference*.

# <span id="page-99-0"></span>Deploying a Lifecycle Module

For general information about lifecycle modules, see [Chapter 6, "Developing Lifecycle](#page-146-0)  [Listeners."](#page-146-0)

You can deploy a lifecycle module using the following tools:

- [The asadmin Command](#page-99-1)
- [The Administration Interface](#page-100-1)

### <span id="page-99-1"></span>The asadmin Command

To deploy a lifecycle module, use the asadmin create-lifecycle-module command. The syntax is as follows, with defaults shown for optional parameters that have them:

```
asadmin create-lifecycle-module --user admin_user [--password admin_password] 
[--passwordfile password_file] [--host localhost] [--port 4848] [--secure | -s] 
[--instance instance_name] --classname classname [--classpath classpath] 
[--loadorder load_order_number] [--failurefatal=false] [--enabled=true] 
[--description text_description] [--property (name=value)[:name=value]*] modulename
```
For example:

```
asadmin create-lifecycle-module --user jadams --password secret --host 
localhost --port 4848 --instance server1 --classname RMIServer MyRMIServer
```
To undeploy a lifecycle module, use the asadmin delete-lifecycle-module command. The syntax is as follows, with defaults shown for optional parameters that have them:

```
asadmin delete-lifecycle-module --user admin_user [--password admin_password] 
[--passwordfile password_file] [--host localhost] [--port 4848] [--secure | -s] 
[--instance instance_name] module_name
```
For example:

```
asadmin delete-lifecycle-module --user jadams --password secret --host 
localhost --port 4848 --instance server1 MyRMIServer
```
To list the lifecycle modules that are deployed on a server instance, use the asadmin list-lifecycle-modules command. The syntax is as follows, with defaults shown for optional parameters that have them:

```
asadmin list-lifecycle-modules --user admin_user [--password admin_password] 
[--passwordfile password_file] [--host localhost] [--port 4848] instance_name
```
For example:

```
asadmin list-lifecycle-module --user jadams --password secret --host 
localhost --port 4848 server1
```
### <span id="page-100-1"></span>The Administration Interface

You can also use the Administration interface to deploy a lifecycle module. Follow these steps:

- **1.** Open the Applications component under your server instance.
- **2.** Go to the Lifecycle Modules page.
- **3.** Click on the Deploy button.
- **4.** Enter the following information:
	- ❍ Name (required) The name of the lifecycle module.
	- ❍ Class Name (required) The fully qualified name of the lifecycle module's class file.
	- ❍ Classpath (optional) The classpath for the lifecycle module. Specifies where the module is located. The default location is under the application root directory.
	- ❍ Load Order (optional) Determines the order in which lifecycle modules are loaded at startup. Modules with smaller integer values are loaded sooner. Values can range from 101 to the operating system's MAXINT. Values from 1 to 100 are reserved.
	- ❍ Fatal Failure (optional) Determines whether the server is shut down if the lifecycle module fails. The default is false.
	- ❍ Lifecycle Enabled (optional) Determines whether the lifecycle module is enabled. The default is true.
- **5.** Click on the OK button.

## <span id="page-100-0"></span>Deploying an ACC Client

Deployment is only necessary for clients that communicate with EJB components. To deploy an ACC client:

- **1.** Assemble the necessary client files (as described in "Assembling an ACC Client" on [page 89](#page-88-1)).
- **2.** Assemble the EJB components to be accessed by the client.
- **3.** Package the client and EJB components together in an application.
- **4.** Deploy the application.
- **5.** After deployment, a client JAR file is created in the following location:

*instance\_dir*/applications/j2ee-apps/*app\_name*/*app\_name*Client.jar

The client JAR contains the ties and necessary classes for the ACC client. Copy this file to the client machine, and set the APPCPATH environment variable on the client to point to this JAR.

If you wish to execute the client on the Sun Java System Application Server machine to test it, you can use the appclient script in the *install\_dir*/bin directory. If you are using the default server instance, the only required option is -client. For example:

appclient -client converterClient.jar

The -xml parameter, which specifies the location of the sun-acc.xml file, is also required if you are not using the default instance.

Before you can execute an ACC client on a different machine, you must prepare the client machine:

- **1.** Use the package-appclient script in the *install\_dir*/bin directory to create the ACC package JAR file. This JAR file is created in the *install\_dir*/lib/appclient directory.
- **2.** Copy the ACC package JAR file to the client machine and unjar it. This creates a directory structure under an appclient directory.
- **3.** Configure the sun-acc.xml file, located in the appclient/appserv/lib/appclient directory.
- **4.** Configure the asenv.conf file, located in the appclient/appserv/bin directory.
- **5.** Copy the client JAR to the client machine.

You are now ready to execute the client. For more information, see the *Sun Java System Application Server Developer's Guide to Clients*.

# <span id="page-101-0"></span>Deploying a J2EE CA Resource Adapter

You deploy a connector module as described in ["Tools for Deployment" on page 94.](#page-93-0)

## <span id="page-102-1"></span>Access to Shared Frameworks

When J2EE applications and modules use shared framework classes (such as utility classes and libraries) the classes can be put in the path for the System Classloader or the Common Classloader rather than in an application or module. If you assemble a large, shared library into every module that uses it, the result is a huge file that takes too long to register with the server. In addition, several versions of the same class could exist in different classloaders, which is a waste of resources.

For more information, see ["Circumventing Classloader Isolation" on page 78.](#page-77-0)

# <span id="page-102-0"></span>Apache Ant Assembly and Deployment Tool

You can use the automated assembly features available through Ant, a Java-based build tool available through the Apache Software Foundation:

<http://jakarta.apache.org/ant/>

Ant is a java-based build tool that is extended using Java classes. Instead of using shell commands, you declare the assembly steps using an XML document. Each task is run by an object that implements a particular task interface.

Apache Ant 1.4.1 is provided with Sun Java System Application Server. The sample applications provided with Sun Java System Application Server have Ant build. xml files; see ["Sample Applications" on page 80](#page-79-0).

Make sure you have done these things before using Ant:

- Include *install\_dir*/bin in the PATH environment variable. The Ant script provided with Sun Java System Application Server, asant, is located in this directory. For details on how to use asant, see the sample applications documentation in the *install\_dir*/samples/docs/ant.html file.
	- ❍ If you are executing platform-specific applications, such as the exec or cvs task, the ANT\_HOME environment variable must be set to the Ant installation directory.The ANT\_HOME environment variable for all platforms is *install\_dir*/lib.

This section covers the following Ant-related topics:

- [Ant Tasks for Sun Java System Application Server 7](#page-103-1)
- [Reusable Subelements](#page-119-0)

For information about standard Ant tasks, see the Ant documentation:

<http://jakarta.apache.org/ant/manual/index.html>

# <span id="page-103-1"></span>Ant Tasks for Sun Java System Application Server 7

Use the Ant tasks provided by Sun Java System Application Server for assembling, deploying, and undeploying modules and applications, and for configuring the server instance. The tasks are as follows:

- [sun-appserv-deploy](#page-103-0)
- [sun-appserv-undeploy](#page-106-0)
- [sun-appserv-instance](#page-109-0)
- [sun-appserv-component](#page-112-0)
- [sun-appserv-admin](#page-115-0)
- [sun-appserv-jspc](#page-117-0)

## <span id="page-103-0"></span>**sun-appserv-deploy**

Deploys any of the following to a local or remote Sun Java System Application Server instance.

- Enterprise application (EAR file)
- Web application (WAR file)
- Enterprise Java Bean (EJB-JAR file)
- Enterprise connector (RAR file)
- Application client

#### **Subelements**

The following table describes subelements for the sun-appserv-deploy task. These are objects upon which this task acts.

Table 4-6 sun-appserv-deploy Subelements

| Element   | <b>Description</b>                                        |
|-----------|-----------------------------------------------------------|
| server    | A Sun Java System Application Server instance.            |
| component | A component to be deployed.                               |
| fileset   | A set of component files that match specified parameters. |

#### **Attributes**

The following table describes attributes for the sun-appserv-deploy task.

| <b>Attribute</b> | <b>Default</b>                                                   | <b>Description</b>                                                                                                    |
|------------------|------------------------------------------------------------------|----------------------------------------------------------------------------------------------------|
| file             | none                                                             | (optional if a component or fileset subelement is<br>present, otherwise required) The component to deploy. If<br>this attribute refers to a file, it must be a valid archive. If<br>this attribute refers to a directory, it must contain a valid<br>archive in which all components have been exploded. If<br>upload is set to false, this must be an absolute path on<br>the server machine.              |
| name             | file name<br>without<br>extension                                | (optional) The display name for the component being<br>deployed.                                                                                                    |
| type             | determined<br>from the file<br>or directory<br>name<br>extension | (optional) The type of component being deployed. Valid<br>types are application, ejb, web, and connector. If not<br>specified, the file (or directory) extension is used to<br>determine the component type: . ear for applicaton,<br>. jar for ejb, .war for web, and .rar for connector. If<br>it's not possible to determine the component type using<br>the file extension, the default is application. |
| force            | true                                                             | (optional) If true, the component is overwritten if it<br>already exists on the server. If false,<br>sun-appserv-deploy fails if the component exists.                                                                                                    |
| retrievestubs    | client stubs<br>not saved                                        | (optional) The directory where client stubs are saved. This<br>attribute is inherited by nested component elements.                                                                                                    |
| precompilejsp    | false                                                            | (optional) If true, all JSPs found in an enterprise<br>application (.ear) or web application (.war) are<br>precompiled. This attribute is ignored for other component<br>types. This attribute is inherited by nested component<br>elements.                                                                                                    |
| verify           | false                                                            | (optional) If true, syntax and semantics for all<br>deployment descriptors are automatically verified for<br>correctness. This attribute is inherited by nested<br>component elements.                                                                                                    |
| contextroot      | file name<br>without<br>extension                                | (optional) The context root for a web module (WAR file).<br>This attribute is ignored if the component is not a WAR<br>file.                                                                                                    |
| upload           | true                                                             | (optional) If true, the component is transferred to the<br>server for deployment. If the component is being deployed<br>on the local machine, set upload to false to reduce<br>deployment time.                                                                                                    |

**Table 4-7** sun-appserv-deploy Attributes

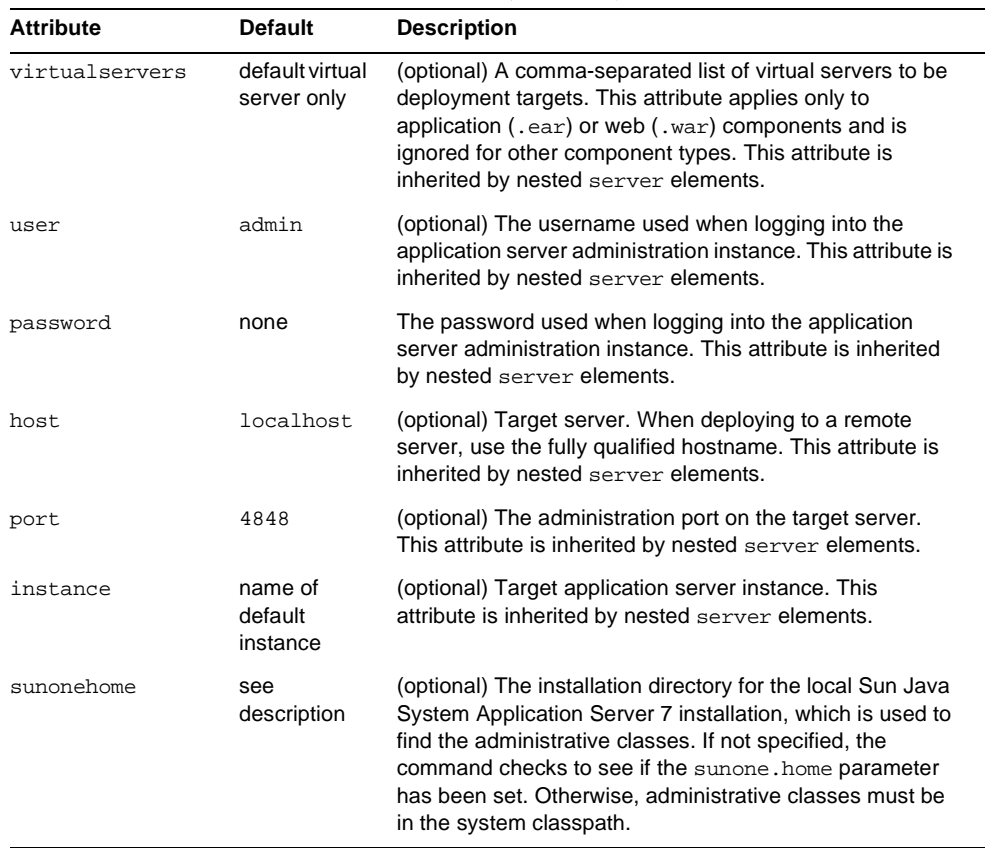

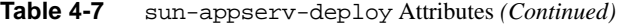

#### **Examples**

Here is a simple application deployment script with many implied attributes:

```
<sun-appserv-deploy
   file="${assemble}/simpleapp.ear"
   password="${password}" />
```
Here is an equivalent script showing all the implied attributes:

```
<sun-appserv-deploy 
   file="${assemble}/simpleapp.ear" 
   name="simpleapp" 
   type="application" 
   force="true" 
   precompilejsp="false"
```

```
verify="false"
upload="true" 
user="admin" 
password="${password}" 
host="localhost" 
port="4848" 
instance="${default-instance-name}" 
sunonehome="${sunone.home}" />
```
This example deploys multiple components to the same Sun Java System Application Server instance running on a remote server:

```
<sun-appserv-deploy password="${password}" host="greg.sun.com" 
           sunonehome="/opt/sunone" > 
   <component file="${assemble}/simpleapp.ear"/> 
   <component file="${assemble}/simpleservlet.war" 
       contextroot="test"/> 
   <component file="${assemble}/simplebean.jar"/> 
</sun-appserv-deploy>
```
This example deploys multiple components to two Sun Java System Application Server instances running on remote servers. In this example, both servers are using the same admin password. If this were not the case, each password could be specified in the server element.

```
<sun-appserv-deploy password="${password}" sunonehome="/opt/sunone" >
   <server host="greg.sun.com"/> 
   <server host="joe.sun.com"/> 
   <component file="${assemble}/simpleapp.ear"/> 
   <component file="${assemble}/simpleservlet.war" 
       contextroot="test"/> 
   <component file="${assemble}/simplebean.jar"/> 
</sun-appserv-deploy>
```
This example deploys the same components as the previous example because the three components match the fileset criteria, but note that it's not possible to set some component-specific attributes. All component-specific attributes (name, type, and contextroot) use their default values.

```
<sun-appserv-deploy password="${password}" host="greg.sun.com" 
           sunonehome="/opt/sunone" > 
   <fileset dir="${assemble}" includes="**/*.?ar" /> 
</sun-appserv-deploy>
```
## <span id="page-106-0"></span>**sun-appserv-undeploy**

Undeploys any of the following from a local or remote Sun Java System Application Server instance.

- Enterprise application (EAR file)
- Web application (WAR file)
- Enterprise Java Bean (EJB-JAR file)
- Enterprise connector (RAR file)
- Application client

#### **Subelements**

The following table describes subelements for the sun-appserv-undeploy task. These are objects upon which this task acts.

**Table 4-8** sun-appserv-undeploy Subelements

| Element   | <b>Description</b>                                        |  |
|-----------|-----------------------------------------------------------|--|
| server    | A Sun Java System Application Server instance.            |  |
| component | A component to be deployed.                               |  |
| fileset   | A set of component files that match specified parameters. |  |

#### **Attributes**

The following table describes attributes for the sun-appserv-undeploy task.

**Table 4-9** sun-appserv-undeploy Attributes

| <b>Attribute</b> | Default                                                          | <b>Description</b>                                                                                                    |
|------------------|------------------------------------------------------------------|----------------------------------------------------------------------------------------------------|
| name             | file name<br>without<br>extension                                | (optional if a component or fileset subelement is present<br>or the file attribute is specified, otherwise required) The<br>display name for the component being undeployed.                                                                                                    |
| file             | none                                                             | (optional) The component to undeploy. If this attribute refers<br>to a file, it must be a valid archive. If this attribute refers to a<br>directory, it must contain a valid archive in which all<br>components have been exploded.                                                                                                    |
| type             | determined<br>from the file<br>or directory<br>name<br>extension | (optional) The type of component being undeployed. Valid<br>types are application, ejb, web, and connector. If not<br>specified, the file (or directory) extension is used to determine<br>the component type: .ear for applicaton, .jar for ejb,<br>war for web, and .rar for connector. If it's not possible to<br>determine the component type using the file extension, the<br>default is application. |
| <b>Attribute</b> | <b>Default</b>                 | <b>Description</b>                                                                                                    |
|------------------|--------------------------------|----------------------------------------------------------------------------------------------------|
| user             | admin                          | (optional) The username used when logging into the<br>application server administration instance. This attribute is<br>inherited by nested server elements.                                                                                                    |
| password         | none                           | The password used when logging into the application server<br>administration instance. This attribute is inherited by nested<br>server elements.                                                                                                    |
| host.            | localhost                      | (optional) Target server. When deploying to a remote server,<br>use the fully qualified hostname. This attribute is inherited by<br>nested server elements.                                                                                                    |
| port             | 4848                           | (optional) The administration port on the target server. This<br>attribute is inherited by nested server elements.                                                                                                    |
| instance         | name of<br>default<br>instance | (optional) Target application server instance. This attribute is<br>inherited by nested server elements.                                                                                                    |
| sunonehome       | see<br>description             | (optional) The installation directory for the local Sun Java<br>System Application Server 7 installation, which is used to find<br>the administrative classes. If not specified, the command<br>checks to see if the sunone. home parameter has been set.<br>Otherwise, the administrative classes must be in the system<br>classpath. |

**Table 4-9** sun-appserv-undeploy Attributes *(Continued)*

### **Examples**

Here is a simple application undeployment script with many implied attributes:

<sun-appserv-undeploy name="simpleapp" password="\${password}" />

Here is an equivalent script showing all the implied attributes:

```
<sun-appserv-undeploy 
   name="simpleapp" 
   type="application" 
   user="admin" 
   password="${password}" 
   host="localhost" 
   port="4848" 
   instance="${default-instance-name}" 
   sunonehome="${sunone.home}" />
```
This example demonstrates using the archive files (EAR and WAR, in this case) for the undeployment, using the component name and type (for undeploying the EJB component in this example), and undeploying multiple components.

```
<sun-appserv-undeploy password="${password}"> 
   <component file="${assemble}/simpleapp.ear"/> 
   <component file="${assemble}/simpleservlet.war"/> 
   <component name="simplebean" type="ejb"/> 
</sun-appserv-undeploy>
```
As with the deployment process, components can be undeployed from multiple servers in a single command. This example shows the same three components being removed from two different instances of Sun Java System Application Server 7. In this example, the passwords for both instances are the same.

```
<sun-appserv-undeploy password="${password}"> 
   <server host="greg.sun.com"/> 
   <server host="joe.sun.com"/> 
   <component file="${assemble}/simpleapp.ear"/> 
   <component file="${assemble}/simpleservlet.war"/> 
   <component name="simplebean" type="ejb"/> 
</sun-appserv-undeploy>
```
## <span id="page-109-0"></span>**sun-appserv-instance**

Starts, stops, restarts, creates, or removes one or more application server instances.

### **Subelements**

The following table describes subelements for the sun-appserv-instance task. These are objects upon which this task acts.

**Table 4-10** sun-appserv-instance Subelements

| <b>Element</b> | <b>Description</b>                             |
|----------------|------------------------------------------------|
| server         | A Sun Java System Application Server instance. |

### **Attributes**

The following table describes attributes for the sun-appserv-instance task.

| <b>Attribute</b><br><b>Default</b> |      | <b>Description</b>                                                                                                    |  |
|------------------------------------|------|----------------------------------------------------------------------------------------------------|--|
|                                    |      |                                                                                                    |  |
| action                             | none | The control command for the target application server. Valid<br>values are start, stop, restart, create, and delete. A<br>restart sends the stop command followed by the start<br>command. |  |

**Table 4-11** sun-appserv-instance Attributes

| Attribute    | <b>Default</b>                 | <b>Description</b>                                                                                                    |
|--------------|--------------------------------|----------------------------------------------------------------------------------------------------|
| debug        | false                          | (optional) If action is set to start or restart, specifies<br>whether the server starts in debug mode. This attribute is<br>ignored for other values of action. If true, the instance<br>generates additional debugging output throughout its<br>lifetime. This attribute is inherited by nested server<br>elements.                                                                                                    |
| instanceport | none                           | (optional unless action is create) If a new instance is<br>being created, this attribute specifies its port number.<br>Otherwise, this attribute is ignored. This attribute is inherited<br>by nested server elements.                                                                                                    |
| local        | false                          | (optional) If true, an instance on the local machine (in other<br>words, localhost) is the target for the action, an<br>administration server need not be running, and the host,<br>port, user, and password attributes are ignored. If false,<br>an administration server must be running and the host,<br>port, user, and password attributes must be set<br>appropriately. This attribute is inherited by nested server<br>elements. |
| domain       |                                | (optional unless local="true" and there are multiple local<br>domains) The target domain for a local action. If<br>local="false" this attribute is ignored. This attribute is<br>inherited by nested server elements.                                                                                                    |
| user         | admin                          | (optional) The username used when logging into the<br>application server administration instance. This attribute is<br>inherited by nested server elements.                                                                                                    |
| password     | none                           | (required unless local is set to true) The password used<br>when logging into the application server administration<br>instance. This attribute is inherited by nested server<br>elements.                                                                                                    |
| host         | localhost                      | (optional) Target server. If it is a remote server, use the fully<br>qualified hostname. This attribute is inherited by nested<br>server elements.                                                                                                    |
| port         | 4848                           | (optional) The administration port on the target server. This<br>attribute is inherited by nested server elements.                                                                                                    |
| instance     | name of<br>default<br>instance | Target application server instance. This attribute is inherited<br>by nested server elements.                                                                                                    |

**Table 4-11** sun-appserv-instance Attributes *(Continued)*

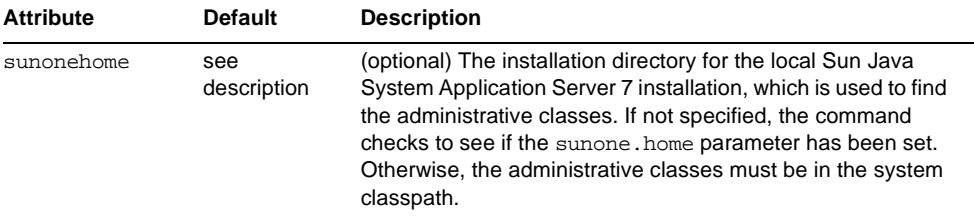

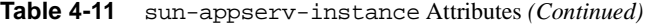

#### **Examples**

This example starts the local Sun Java System Application Server 7 instance:

```
<sun-appserv-instance action="start" password="${password}" 
   instance="${default-instance-name}"/>
```
Here is an equivalent script showing all the implied attributes:

```
<sun-appserv-instance 
   action="start" 
   user="admin" 
   password="${password}" 
   host="localhost" 
   port="4848" 
   instance="${default-instance-name}" 
   sunonehome="${sunone.home}" />
```
Multiple servers can be controlled using a single command. In this example, two servers are restarted, and in this case each server uses a different password:

```
<sun-appserv-instance action="restart" 
       instance="${default-instance-name}"/>
   <server host="greg.sun.com" password="${password.greg}"/> 
   <server host="joe.sun.com" password="${password.joe}"/> 
</sun-appserv-instance>
```
This example creates a new Sun Java System Application Server 7 instance:

```
<sun-appserv-instance 
   action="create" instanceport="8080" 
   password="${password}" 
   instance="development" />
```
Here is an equivalent script showing all the implied attributes:

```
<sun-appserv-instance 
   action="create" 
   instanceport="8080" 
   user="admin" 
   password="${password}" 
   host="localhost" 
   port="4848" 
    instance="development" 
    sunonehome="${sunone.home}" />
```
Instances can be created on multiple servers using a single command. This example creates a new instance named qa on two different servers. In this case, both servers use the same password.

```
<sun-appserv-instance 
       action="create" 
       instanceport="8080" 
       instance="qa" 
       password="${password}> 
   <server host="greg.sun.com"/> 
   <server host="joe.sun.com"/>
</sun-appserv-instance>
```
These instances can also be removed from their respective servers:

```
<sun-appserv-instance 
       action="delete" 
       instance="qa" 
       password="${password}> 
   <server host="greg.sun.com"/> 
   <server host="joe.sun.com"/> 
</sun-appserv-instance>
```
Different instance names and instance ports can also be specified using attributes of the server subelement:

```
<sun-appserv-instance action="create" password="${password}> 
   <server host="greg.sun.com" instanceport="8080" instance="qa"/> 
   <server host="joe.sun.com" instanceport="9090" 
       instance="integration-test"/> 
</sun-appserv-instance>
```
## <span id="page-112-0"></span>**sun-appserv-component**

Enables or disables the following J2EE component types that have been deployed to Sun Java System Application Server 7.

• Enterprise application (EAR file)

- Web application (WAR file)
- Enterprise Java Bean (EJB-JAR file)
- Enterprise connector (RAR file)
- Application client

You don't need to specify the archive to enable or disable a component: only the component name is required. You can use the component archive, however, because it implies the component name.

#### **Subelements**

The following table describes subelements for the sun-appserv-component task. These are objects upon which this task acts.

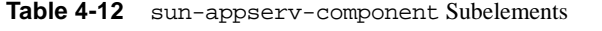

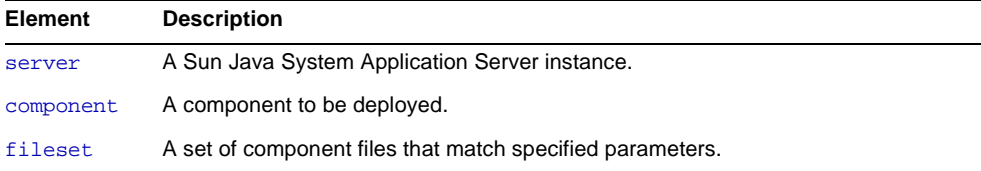

### **Attributes**

The following table describes attributes for the sun-appserv-component task.

| <b>Attribute</b> | <b>Default</b>                    | <b>Description</b>                                                                                                    |
|------------------|-----------------------------------|----------------------------------------------------------------------------------------------------|
| action           | none                              | The control command for the target application server. Valid<br>values are enable and disable.                                                                                                    |
| name             | file name<br>without<br>extension | (optional if a component or fileset subelement is present<br>or the file attribute is specified, otherwise required) The<br>display name for the component being enabled or disabled.                                                        |
| file             | none                              | (optional) The component to enable or disable. If this attribute<br>refers to a file, it must be a valid archive. If this attribute refers<br>to a directory, it must contain a valid archive in which all<br>components have been exploded. |

**Table 4-13** sun-appserv-component Attributes

| <b>Attribute</b> | <b>Default</b>                                                   | <b>Description</b>                                                                                                    |
|------------------|------------------------------------------------------------------|----------------------------------------------------------------------------------------------------|
| type             | determined<br>from the file<br>or directory<br>name<br>extension | (optional) The type of component being enabled or disabled.<br>Valid types are application, ejb, web, and connector. If<br>not specified, the file (or directory) extension is used to<br>determine the component type: .ear for applicaton, .jar<br>for ejb, .war for web, and .rar for connector. If it's not<br>possible to determine the component type using the file<br>extension, the default is application. |
| user             | admin                                                            | (optional) The username used when logging into the<br>application server administration instance. This attribute is<br>inherited by nested server elements.                                                                                                    |
| password         | none                                                             | The password used when logging into the application server<br>administration instance. This attribute is inherited by nested<br>server elements.                                                                                                    |
| host             | localhost                                                        | (optional) Target server. When enabling or disabling a remote<br>server, use the fully qualified hostname. This attribute is<br>inherited by nested server elements.                                                                                                    |
| port             | 4848                                                             | (optional) The administration port on the target server. This<br>attribute is inherited by nested server elements.                                                                                                    |
| instance         | name of<br>default<br>instance                                   | (optional) Target application server instance. This attribute is<br>inherited by nested server elements.                                                                                                    |
| sunonehome       | see<br>description                                               | (optional) The installation directory for the local Sun Java<br>System Application Server 7 installation, which is used to find<br>the administrative classes. If not specified, the command<br>checks to see if the sunone. home parameter has been set.<br>Otherwise, the administrative classes must be in the system<br>classpath.                                                                               |

**Table 4-13** sun-appserv-component Attributes *(Continued)*

#### **Examples**

Here is a simple example of disabling a component:

```
<sun-appserv-component 
   action="disable" 
   name="simpleapp" 
   password="${password}" />
```
Here is a simple example of enabling a component:

```
<sun-appserv-component 
   action="enable" 
   name="simpleapp" 
   password="${password}" />
```
Here is an equivalent script showing all the implied attributes:

```
<sun-appserv-component
```

```
action="enable" 
name="simpleapp" 
type="application" 
user="admin" 
password="${password}" 
host="localhost" 
port="4848" 
instance="${default-instance-name}" 
sunonehome="${sunone.home}" />
```
This example demonstrates disabling multiple components using the archive files (EAR and WAR, in this case) and using the component name and type (for an EJB component in this example).

```
<sun-appserv-component action="disable" password="${password}"> 
   <component file="${assemble}/simpleapp.ear"/> 
   <component file="${assemble}/simpleservlet.war"/> 
   <component name="simplebean" type="ejb"/> 
</sun-appserv-component>
```
Components can be enabled or disabled on multiple servers in a single task. This example shows the same three components being enabled on two different instances of Sun Java System Application Server 7. In this example, the passwords for both instances are the same.

```
<sun-appserv-component action="enable" password="${password}"> 
   <server host="greg.sun.com"/> 
   <server host="joe.sun.com"/> 
   <component file="${assemble}/simpleapp.ear"/> 
   <component file="${assemble}/simpleservlet.war"/> 
   <component name="simplebean" type="ejb"/> 
</sun-appserv-component>
```
## **sun-appserv-admin**

Enables arbitrary administrative commands and scripts to be executed on the Sun Java System Application Server 7. This is useful for cases where a specific Ant task hasn't been developed or a set of related commands are in a single script.

### **Subelements**

The following table describes subelements for the sun-appserv-admin task. These are objects upon which this task acts.

|         | $50.11$ $0.77$ $0.021$ $0.001$ $0.001$ $0.000$ $0.001$ |
|---------|--------------------------------------------------------|
| Element | <b>Description</b>                                     |
| server  | A Sun Java System Application Server instance.         |

**Table 4-14** sun-appserv-admin Subelements

## **Attributes**

The following table describes attributes for the sun-appserv-admin task.

**Table 4-15** sun-appserv-admin Attributes

| <b>Attribute</b> | <b>Default</b> | <b>Description</b>                                                                                                    |
|------------------|----------------|----------------------------------------------------------------------------------------------------|
| command          | none           | (exactly one of these is required: command,<br>commandfile, or explicit command) The command to<br>execute. If the user, password, host, port, or<br>instance attributes are also specified, they are<br>automatically inserted into the command before<br>execution. If any of these options are specified in the<br>command string, the corresponding attribute values are<br>ignored. |
| commandfile      | none           | (exactly one of these is required: command,<br>commandfile, or explicit command) The command<br>script to execute. If commandfile is used, the values of<br>all other attributes are ignored. Be sure to end the script<br>referenced by commandfile with the exit command; if<br>you omit exit, the Ant task may appear to hang after<br>the command script is called.                  |
| explicitcommand  | none           | (exactly one of these is required: command,<br>commandfile, or explicit command) The exact<br>command to execute. No command processing is done,<br>and all other attributes are ignored.                                                                                                    |
| user             | admin          | (optional) The username used when logging into the<br>application server administration instance. This attribute<br>is inherited by nested server elements.                                                                                                    |
| password         | none           | (optional) The password used when logging into the<br>application server administration instance. This attribute<br>is inherited by nested server elements.                                                                                                    |
| host             | localhost      | (optional) Target server. If it is a remote server, use the<br>fully qualified hostname. This attribute is inherited by<br>nested server elements.                                                                                                    |
| port             | 4848           | (optional) The administration port on the target server.<br>This attribute is inherited by nested server elements.                                                                                                    |

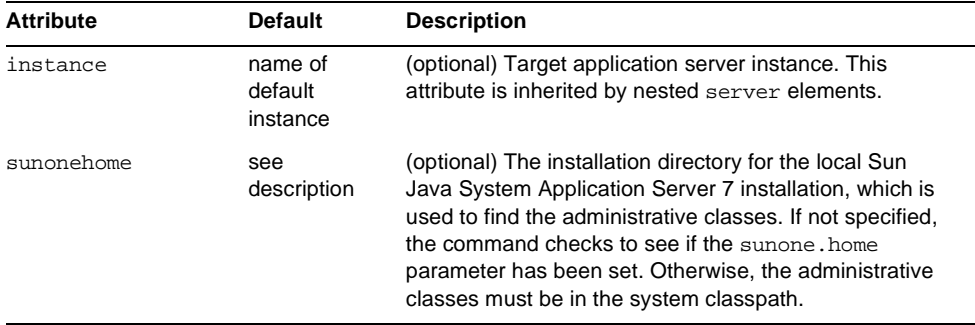

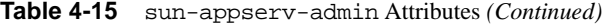

## **sun-appserv-jspc**

Precompiles JSP source code into Sun Java System Application Server compatible Java code for initial invocation by Sun Java System Application Server. Use this task to speed up access to JSP pages or to check the syntax of JSP source code. You can feed the resulting Java code to the javac task to generate class files for the JSPs.

#### **Subelements**

none

### **Attributes**

The following table describes attributes for the sun-appserv-jspc task.

| <b>Attribute</b> | Default        | <b>Description</b>                                                                                                    |
|------------------|----------------|----------------------------------------------------------------------------------------------------|
| destdir          |                | The destination directory for the generated Java source files.                                                                                                    |
| srcdir           |                | (exactly one of these is required: sredir or webapp) The<br>source directory where the JSP files are located.                                                                                                    |
| webapp           |                | (exactly one of these is required: srcdir or webapp) The<br>directory containing the web application. All JSP pages within<br>the directory are recursively parsed. The base directory must<br>have a WEB-INF subdirectory beneath it. When webapp is<br>used, sun-appserv-jspc hands off all dependency<br>checking to the compiler. |
| verbose          | $\overline{a}$ | (optional) The verbosity integer to be passed to the compiler.                                                                                                    |
| classpath        |                | (optional) The classpath for running the JSP compiler.                                                                                                    |
| classpathref     |                | (optional) A reference to the JSP compiler classpath.                                                                                                    |

**Table 4-16** sun-appserv-jspc Attributes

| <b>Attribute</b> | <b>Default</b>     | <b>Description</b>                                                                                                    |
|------------------|--------------------|----------------------------------------------------------------------------------------------------|
| uribase          | $\prime$           | (optional) The URI context of relative URI references in the<br>JSP pages. If this context does not exist, it is derived from the<br>location of the JSP file relative to the declared or derived<br>value of uriroot. Only pages translated from an explicitly<br>declared JSP file are affected.                                                                                                    |
| uriroot          | see<br>description | (optional) The root directory of the web application, against<br>which URI files are resolved. If this directory is not specified,<br>the first JSP page is used to derive it: each parent directory of<br>the first JSP page is searched for a WEB-INF directory, and<br>the directory closest to the JSP page that has one is used. If<br>no WEB-INF directory is found, the directory<br>sun-appserv-jspc was called from is used. Only pages<br>translated from an explicitly declared JSP file (including tag<br>libraries) are affected. |
| package          |                    | (optional) The destination package for the generated Java<br>classes.                                                                                                    |
| failonerror      | true               | (optional) If true, JSP compilation fails if errors are<br>encountered.                                                                                                    |
| sunonehome       | see<br>description | (optional) The installation directory for the local Sun Java<br>System Application Server 7 installation, which is used to find<br>the administrative classes. If not specified, the command<br>checks to see if the sunone. home parameter has been set.<br>Otherwise, the administrative classes must be in the system<br>classpath.                                                                                                    |

**Table 4-16** sun-appserv-jspc Attributes *(Continued)*

### **Example**

The following example uses the webapp attribute to generate Java source files from JSP files. The sun-appserv-jspc task is immediately followed by a javac task, which compiles the generated Java files into class files. The classpath value in the javac task must be all on one line with no spaces.

```
<sun-appserv-jspc 
   destdir="${assemble.war}/generated" 
   webapp="${assemble.war}" 
   classpath="${assemble.war}/WEB-INF/classes" 
    sunonehome="${sunone.home}" /> 
<javac 
   srcdir="${assemble.war}/WEB-INF/generated" 
   destdir="${assemble.war}/WEB-INF/generated" 
   debug="on"
```

```
classpath="${assemble.war}/WEB-INF/classes:${sunone.home}/lib/
       appserv-rt.jar:${sunone.home}/lib/appserv-ext.jar"> 
   <include name="**/*.java"/> 
</javac>
```
## Reusable Subelements

Reusable subelements of the Ant tasks for Sun Java System Application Server 7 are as follows. These are objects upon which the Ant tasks act.

- [server](#page-119-0)
- [component](#page-122-0)
- [fileset](#page-125-0)

### <span id="page-119-0"></span>**server**

Specifies a Sun Java System Application Server instance. Allows a single task to act on multiple server instances. The server attributes override corresponding attributes in the parent task; therefore, the parent task attributes function as default values.

#### **Subelements**

none

### **Attributes**

The following table describes attributes for the server element.

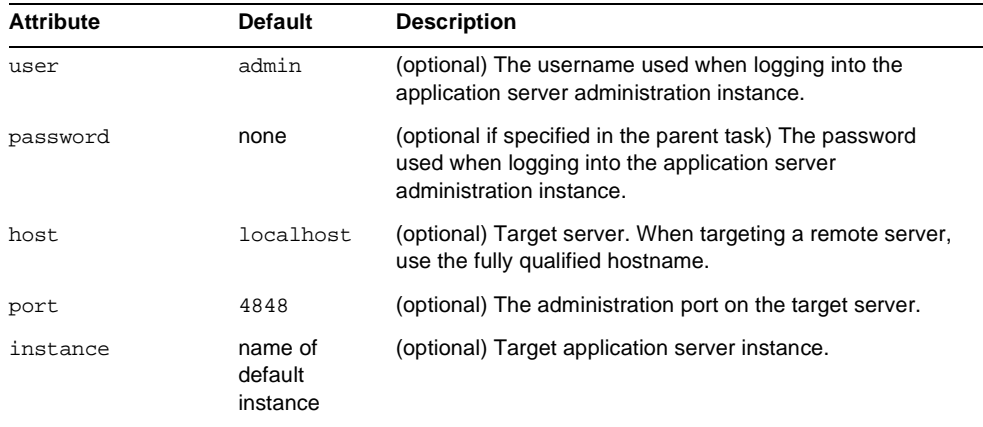

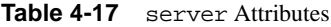

| <b>Attribute</b> | <b>Default</b>                 | <b>Description</b>                                                                                                    |
|------------------|--------------------------------|----------------------------------------------------------------------------------------------------|
| domain           |                                | (applies to sun-appserv-instance only, optional unless<br>local="true" and there are multiple local domains) The<br>target domain for a local action. If local="false" this<br>attribute is ignored.                                                                                                    |
| instanceport     | none                           | (applies to sun-appserv-instance only, optional unless<br>action is create) If a new instance is being created, this<br>attribute specifies its port number. Otherwise, this attribute<br>is ignored.                                                                                                    |
| debug            | false                          | (applies to sun-appserv-instance only, optional) If<br>action is set to start, specifies whether the server<br>starts in debug mode. This attribute is ignored for other<br>values of action. If true, the instance generates<br>additional debugging output throughout its lifetime.                                                                                                    |
| local            | false                          | (applies to sun-appserv-instance only, optional) If<br>true, an instance on the local machine (in other words,<br>localhost) is the target for the action, an<br>administration server need not be running, and the host,<br>port, user, and password attributes are ignored. If false,<br>an administration server must be running and the host,<br>port, user, and password attributes must be set<br>appropriately. |
| upload           | true                           | (applies to sun-appserv-deploy only, optional) If true,<br>the component is transferred to the server for deployment.<br>If the component is being deployed on the local machine,<br>set upload to false to reduce deployment time.                                                                                                    |
| virtualservers   | default virtual<br>server only | (applies to sun-appserv-deploy only, optional) A<br>comma-separated list of virtual servers to be deployment<br>targets. This attribute applies only to application (.ear) or<br>web (.war) components and is ignored for other<br>component types.                                                                                                    |

**Table 4-17** server Attributes *(Continued)*

### **Examples**

You can control multiple servers using a single task. In this example, two servers are started, each using a different password. Only the second server is started in debug mode.

```
<sun-appserv-instance action="start">
   <server host="greg.sun.com" password="${password.greg}"/>
   <server host="joe.sun.com" password="${password.joe}" 
       debug="true"/>
</sun-appserv-instance>
```
You can create instances on multiple servers using a single task. This example creates a new instance named qa on two different servers. Both servers use the same password.

```
<sun-appserv-instance action="create" instanceport="8080" 
       instance="qa" password="${password}>
   <server host="greg.sun.com"/>
   <server host="joe.sun.com"/>
</sun-appserv-instance>
```
These instances can also be removed from their respective servers:

```
<sun-appserv-instance action="delete" instance="qa" 
       password="${password}>
   <server host="greg.sun.com"/>
   <server host="joe.sun.com"/>
</sun-appserv-instance>
```
You can specify different instance names and instance ports using attributes of the nested server element:

```
<sun-appserv-instance action="create" password="${password}>
   <server host="greg.sun.com" instanceport="8080" instance="qa"/>
   <server host="joe.sun.com" instanceport="9090"
       instance="integration-test"/>
</sun-appserv-instance>
```
You can deploy multiple components to multiple servers (see the [component](#page-122-0) nested element. This example deploys each component to two Sun Java System Application Server instances running on remote servers. Both servers use the same password.

```
<sun-appserv-deploy password="${password}" sunonehome="/opt/s1as7" >
   <server host="greg.sun.com"/>
   <server host="joe.sun.com"/>
   <component file="${assemble}/simpleapp.ear"/>
   <component file="${assemble}/simpleservlet.war"
       contextroot="test"/>
   <component file="${assemble}/simplebean.jar"/>
</sun-appserv-deploy>
```
You can also undeploy multiple components from multiple servers. This example shows the same three components being removed from two different instances. Both servers use the same password.

```
<sun-appserv-undeploy password="${password}">
   <server host="greg.sun.com"/>
   <server host="joe.sun.com"/>
   <component file="${assemble}/simpleapp.ear"/>
   <component file="${assemble}/simpleservlet.war"/>
   <component name="simplebean" type="ejb"/>
</sun-appserv-undeploy>
```
You can enable or disable components on multiple servers. This example shows the same three components being enabled on two different instances. Both servers use the same password.

```
<sun-appserv-component action="enable" password="${password}">
   <server host="greg.sun.com"/>
   <server host="joe.sun.com"/>
   <component file="${assemble}/simpleapp.ear"/>
   <component file="${assemble}/simpleservlet.war"/>
   <component name="simplebean" type="ejb"/>
</sun-appserv-component>
```
## <span id="page-122-0"></span>**component**

Specifies a J2EE component. Allows a single task to act on multiple components. The component attributes override corresponding attributes in the parent task; therefore, the parent task attributes function as default values.

### **Subelements**

none

### **Attributes**

The following table describes attributes for the component element.

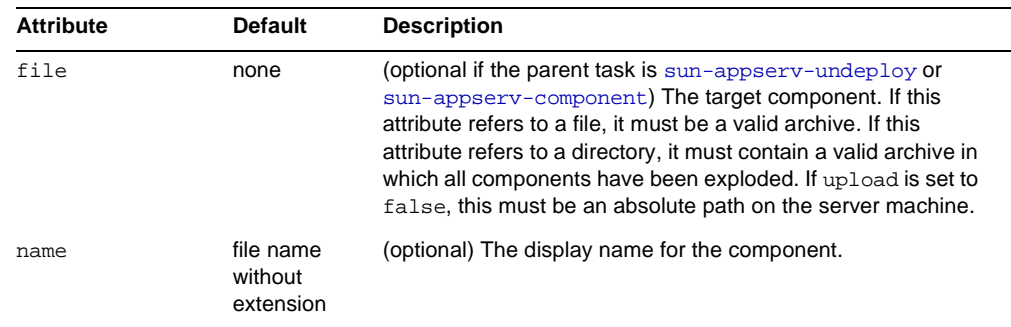

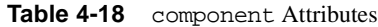

| <b>Attribute</b> | <b>Default</b>                                                   | <b>Description</b>                                                                                                    |
|------------------|------------------------------------------------------------------|----------------------------------------------------------------------------------------------------|
| type             | determined<br>from the file<br>or directory<br>name<br>extension | (optional) The type of component. Valid types are<br>application, ejb, web, and connector. If not specified, the<br>file (or directory) extension is used to determine the<br>component type: .ear for applicaton, .jar for ejb, .war<br>for web, and . rar for connector. If it's not possible to<br>determine the component type using the file extension, the<br>default is application. |
| force            | true                                                             | (applies to $\frac{\text{sun-approx-} \cdot \text{depth}}{\text{time}}$ only, optional) If $\text{true}$ , the<br>component is overwritten if it already exists on the server. If<br>false, the containing element's operation fails if the<br>component exists.                                                                                                    |
| precompilejsp    | false                                                            | (applies to sun-appserv-deploy only, optional) If true, all<br>JSPs found in an enterprise application (.ear) or web<br>application $(x_{\text{var}})$ are precompiled. This attribute is ignored<br>for other component types.                                                                                                    |
| retrievestubs    | client stubs<br>not saved                                        | (applies to sun-appserv-deploy only, optional) The<br>directory where client stubs are saved.                                                                                                    |
| contextroot      | file name<br>without<br>extension                                | (applies to sun-appserv-deploy only, optional) The context<br>root for a web module (WAR file). This attribute is ignored if<br>the component is not a WAR file.                                                                                                    |
| verify           | false                                                            | (applies to sun-appserv-deploy only, optional) If true,<br>syntax and semantics for all deployment descriptors is<br>automatically verified for correctness.                                                                                                    |

**Table 4-18** component Attributes *(Continued)*

#### **Examples**

You can deploy multiple components using a single task. This example deploys each component to the same Sun Java System Application Server instance running on a remote server.

```
<sun-appserv-deploy password="${password}" host="greg.sun.com" 
       sunonehome="/opt/s1as7" >
   <component file="${assemble}/simpleapp.ear"/>
   <component file="${assemble}/simpleservlet.war" 
       contextroot="test"/>
   <component file="${assemble}/simplebean.jar"/>
</sun-appserv-deploy>
```
You can also undeploy multiple components using a single task. This example demonstrates using the archive files (EAR and WAR, in this case) and the component name and type (for the EJB component).

```
<sun-appserv-undeploy password="${password}">
   <component file="${assemble}/simpleapp.ear"/
   <component file="${assemble}/simpleservlet.war"/>
   <component name="simplebean" type="ejb"/>
</sun-appserv-undeploy>
```
You can deploy multiple components to multiple servers. This example deploys each component to two instances running on remote servers. Both servers use the same password.

```
<sun-appserv-deploy password="${password}" sunonehome="/opt/s1as7" >
   <server host="greg.sun.com"/>
   <server host="joe.sun.com"/>
   <component file="${assemble}/simpleapp.ear"/>
   <component file="${assemble}/simpleservlet.war"
       contextroot="test"/>
   <component file="${assemble}/simplebean.jar"/>
</sun-appserv-deploy>
```
You can also undeploy multiple components to multiple servers. This example shows the same three components being removed from two different instances. Both servers use the same password.

```
<sun-appserv-undeploy password="${password}">
   <server host="greg.sun.com"/>
   <server host="joe.sun.com"/>
   <component file="${assemble}/simpleapp.ear"/>
   <component file="${assemble}/simpleservlet.war"/>
   <component name="simplebean" type="ejb"/>
</sun-appserv-undeploy>
```
You can enable or disable multiple components. This example demonstrates disabling multiple components using the archive files (EAR and WAR, in this case) and the component name and type (for the EJB component).

```
<sun-appserv-component action="disable" password="${password}">
   <component file="${assemble}/simpleapp.ear"/>
   <component file="${assemble}/simpleservlet.war"/>
   <component name="simplebean" type="ejb"/>
</sun-appserv-component>
```
You can enable or disable multiple components on multiple servers. This example shows the same three components being enabled on two different instances. Both servers use the same password.

```
<sun-appserv-component action="enable" password="${password}">
   <server host="greg.sun.com"/>
   <server host="joe.sun.com"/>
   <component file="${assemble}/simpleapp.ear"/>
   <component file="${assemble}/simpleservlet.war"/>
   <component name="simplebean" type="ejb"/>
</sun-appserv-component>
```
## <span id="page-125-0"></span>**fileset**

Selects component files that match specified parameters. When fileset is included as a subelement, the name and contextroot attributes of the containing element must use their default values for each file in the fileset. For more information, see:

<http://jakarta.apache.org/ant/manual/CoreTypes/fileset.html>

# The Application Deployment Descriptor Files

Sun Java System Application Server applications include two deployment descriptor files:

- A J2EE standard file (application.xml), described in the Java Servlet Specification, v2.3, Chapter 13, "Deployment Descriptors."
- An optional Sun Java System Application Server specific file (sun-application.xml), described in this section.

This section covers the following topics:

- The sun-application 1 3-0.dtd File
- [Elements in the sun-application.xml File](#page-127-0)
- [Sample Application XML Files](#page-131-0)

# <span id="page-125-1"></span>The sun-application\_1\_3-0.dtd File

The sun-application\_1\_3-0.dtd file defines the structure of the sun-application.xml file, including the elements it can contain and the subelements and attributes these elements can have. The sun-application\_1\_3-0.dtd file is located in the *install\_dir*/lib/dtds directory.

**NOTE** Do not edit the sun-application 1\_3-0.dtd file; its contents change only with new versions of Sun Java System Application Server.

For general information about DTD files and XML, see the XML specification at:

<http://www.w3.org/TR/REC-xml>

Each element defined in a DTD file (which may be present in the corresponding XML file) can contain the following:

- **[Subelements](#page-126-0)**
- [Data](#page-126-1)
- **[Attributes](#page-127-1)**

## **Subelements**

Elements can contain subelements. For example, the following code defines the sun-application element.

```
<!ELEMENT sun-application (web*, pass-by-reference?, unique-id?, security-role-mapping*)>
```
The ELEMENT tag specifies that a sun-application element can contain web, pass-by-reference, unique-id, and security-role-mapping elements.

The following table shows how optional suffix characters of subelements determine the requirement rules, or number of allowed occurrences, for the subelements.

| <b>Subelement Suffix</b>   | <b>Requirement Rule</b>                      |
|----------------------------|----------------------------------------------|
| $element^*$                | Can contain zero or more of this subelement. |
| element?                   | Can contain zero or one of this subelement.  |
| $element+$                 | Must contain one or more of this subelement. |
| <i>element</i> (no suffix) | Must contain only one of this subelement.    |

**Table 4-19** Requirement Rules and Subelement Suffixes

If an element cannot contain other elements, you see EMPTY or (#PCDATA) instead of a list of element names in parentheses.

## <span id="page-126-1"></span>Data

Some elements contain character data instead of subelements. These elements have definitions of the following format:

```
<!ELEMENT element-name (#PCDATA)>
```
For example:

<!ELEMENT role-name (#PCDATA)>

In the sun-application.xml file, white space is treated as part of the data in a data element. Therefore, there should be no extra white space before or after the data delimited by a data element. For example:

```
<role-name>manager</role-name>
```
## <span id="page-127-1"></span>Attributes

Elements that have ATTLIST tags contain attributes. None of the elements in the sun-application.xml file contain attributes.

## <span id="page-127-0"></span>Elements in the sun-application.xml File

This section describes the following elements in the sun-application.xml file:

- [sun-application](#page-127-2)
- [web](#page-128-0)
- [web-uri](#page-128-1)
- [context-root](#page-128-2)
- [pass-by-reference](#page-129-0)
- [unique-id](#page-130-2)
- [security-role-mapping](#page-130-0)
- [role-name](#page-130-1)
- [principal-name](#page-131-1)
- [group-name](#page-131-2)

## <span id="page-127-2"></span>**sun-application**

Defines Sun Java System Application Server specific configuration for an application. This is the root element; there can only be one sun-application element in a sun-application.xml file.

## **Subelements**

The following table describes subelements for the sun-application element.

| <b>Element</b>        | Required     | <b>Description</b>                                                                  |
|-----------------------|--------------|-------------------------------------------------------------------------------------|
| web                   | zero or more | Specifies the application's web tier<br>configuration.                              |
| pass-by-reference     | zero or one  | Determines whether EJB modules use<br>pass-by-value or pass-by-reference semantics. |
| unique-id             | zero or one  | Contains the unique ID for the application.                                         |
| security-role-mapping | zero or more | Maps a role in the corresponding J2EE XML<br>file to a user or group.               |

**Table 4-20** sun-application Subelements

## <span id="page-128-0"></span>**web**

Specifies the application's web tier configuration.

### **Subelements**

The following table describes subelements for the web element.

**Table 4-21** web Subelements

| <b>Element</b> | <b>Required</b> | <b>Description</b>                                 |
|----------------|-----------------|----------------------------------------------------|
| web-uri        | only one        | Contains the web URI for the application.          |
| context-root   | only one        | Contains the web context root for the application. |

## <span id="page-128-1"></span>**web-uri**

Contains the web URI for the application. Must match the corresponding element in the application.xml file.

#### **Subelements**

none

## <span id="page-128-2"></span>**context-root**

Contains the web context root for the application. Overrides the corresponding element in the application.xml file.

If you are setting up load balancing, web module context roots must be unique within a cluster. See the *Sun Java System Application Server Administrator's Guide* for more information about load balancing.

### **Subelements**

none

## <span id="page-129-0"></span>**pass-by-reference**

Specifies the passing method used by a servlet or enterprise bean calling a remote interface method in another bean that is co-located within the same process.

- If false (the default if this element is not present), this application uses pass-by-value semantics.
- If true, this application uses pass-by-reference semantics.

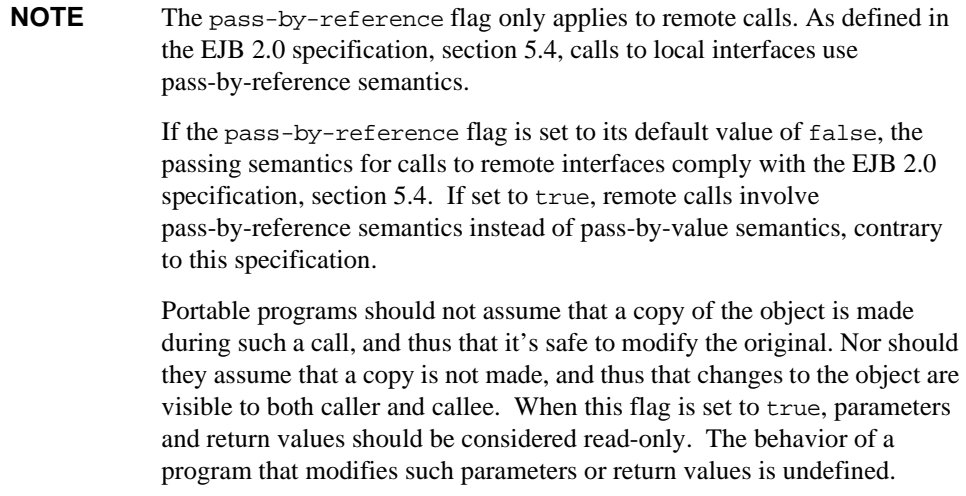

When a servlet or enterprise bean calls a remote interface method in another bean that is co-located within the same process, by default the Sun Java System Application Server makes copies of all the call parameters in order to preserve the pass-by-value semantics. This increases the call overhead and decreases performance.

However, if the calling method does not mutate the object being passed as a parameter, it is safe to pass the object itself without making a copy of it. To do this, set the pass-by-reference value to true.

The setting of this element in the sun-application.xml file applies to all EJB modules in the application. For an individually deployed EJB module, you can set the same element in the sun-ejb-jar.xml file. If you want to use pass-by-reference at both the bean and application level, the bean level takes precedence. For more information about the sun-ejb-jar.xml file, see the *Sun Java System Application Server Developer's Guide to Enterprise JavaBeans Technology*.

### **Subelements**

none

## <span id="page-130-2"></span>**unique-id**

Contains the unique ID for the application. This value is automatically updated each time the application is deployed or redeployed. Do not edit this value.

### **Subelements**

none

## <span id="page-130-0"></span>**security-role-mapping**

Maps roles to users and groups. At least one principal or group name is required, but you do not need to have one of each.

## **Subelements**

The following table describes subelements for the security-role-mapping element.

**Element** Required **Required Description** [role-name](#page-130-1) only one Contains the role-name in the security-role element of the application.xml file. [principal-name](#page-131-1) one or more if no group-name, otherwise zero or more Contains the principal (user) name. [group-name](#page-131-2) one or more if no principal-name, otherwise zero or more Contains the group name.

**Table 4-22** security-role-mapping Subelements

## <span id="page-130-1"></span>**role-name**

Contains the role-name in the security-role element of the application.xml file.

## **Subelements**

none

## <span id="page-131-1"></span>**principal-name**

Contains the principal (user) name.

### **Subelements**

none

## <span id="page-131-2"></span>**group-name**

Contains the group name.

## **Subelements**

none

# <span id="page-131-0"></span>Sample Application XML Files

This section includes the following:

- [Sample application.xml File](#page-131-3)
- [Sample sun-application.xml File](#page-132-0)

## <span id="page-131-3"></span>Sample application.xml File

```
<?xml version="1.0" encoding="UTF-8"?>
```

```
<!DOCTYPE application PUBLIC '-//Sun Microsystems, Inc.//DTD J2EE 
Application 1.3//EN' 'http://java.sun.com/dtd/application_1_3.dtd'>
```
<application>

<display-name>app\_stateless-simple</display-name>

<description>Application description</description>

<module>

```
<ejb>stateless-simpleEjb.jar</ejb>
```
</module>

<module>

<web>

```
<web-uri>stateless-simple.war</web-uri>
```

```
<context-root>helloworld</context-root>
```
</web>

</module>

</application>

## <span id="page-132-0"></span>Sample sun-application.xml File

<?xml version="1.0" encoding="UTF-8"?>

<!DOCTYPE sun-application PUBLIC '-//Sun Microsystems, Inc.//DTD Sun Java System Application Server 7.0 J2EE Application 1.3//EN' 'http://www.sun.com/software/sunone/appserver/dtds/sun-application\_1\_3-0.d td'>

<sun-application>

<unique-id>67488732739338240</unique-id>

</sun-application>

The Application Deployment Descriptor Files

# Debugging J2EE Applications

This chapter gives guidelines for debugging applications in Sun Java System Application Server 7. It includes the following sections:

- [Enabling Debugging](#page-134-0)
- [JPDA Options](#page-136-0)
- [Using Sun ONE Studio for Debugging](#page-136-1)
- [Debugging JSPs](#page-137-1)
- [Generating a Stack Trace for Debugging](#page-137-2)
- [Sun Java System Message Queue Debugging](#page-137-0)
- [Logging](#page-138-0)
- **[Profiling](#page-139-0)**

Debugging applications requires that you edit the server.xml file as described in this chapter. For more general information about this file, see the *Sun Java System Application Server Administrator's Configuration File Reference*.

# <span id="page-134-0"></span>Enabling Debugging

When you enable debugging, you enable both local and remote debugging.

You can enable debugging in one of these ways:

- [Using the Administration Interface](#page-135-0)
- [Editing the server.xml File](#page-135-1)

Sun Java System Application Server debugging is based on the JPDA (Java Platform Debugger Architecture). For more information, see ["JPDA Options" on page 137](#page-136-0).

## <span id="page-135-0"></span>Using the Administration Interface

To enable debugging:

- **1.** Go to the server instance page.
- <span id="page-135-2"></span>**2.** Select the General tab.
- **3.** Check the Start in Debug Mode box.
- **4.** Select the Apply Changes button.
- <span id="page-135-3"></span>**5.** Restart the server.
- **6.** Select the JVM Settings tab and the General option.
- **7.** Look in the Debug Options field for address=*port\_number*, and write down this port number. You will need this port number when you attach a debugger.
- **8.** If you wish to add JPDA options, follow these additional, optional steps:
	- **a.** Add any desired JPDA debugging options in Debug Options. See ["JPDA Options"](#page-136-0)  [on page 137.](#page-136-0)
	- **b.** Select the Save button.
	- **c.** Repeat [Step 2](#page-135-2) through [Step 5](#page-135-3) above.

## <span id="page-135-1"></span>Editing the server.xml File

To enable debugging, set the following attributes of the java-config element in the server.xml file:

- Set debug-enabled="true" to turn on debugging.
- Add any desired JPDA debugging options in the debug-options attribute. See "JPDA [Options" on page 137](#page-136-0).
- To specify the port to use when attaching the JVM to a debugger, specify address=*port\_number* in the debug-options attribute.

For details about the server.xml file, see the *Sun Java System Application Server Administrator's Configuration File Reference*.

# <span id="page-136-0"></span>JPDA Options

The default JPDA options in Sun Java System Application Server are as follows:

-Xdebug -Xrunjdwp:transport=dt socket,server=y,suspend=n

If you substitute suspend=y, the JVM starts in suspended mode and stays suspended until a debugger attaches to it. This is helpful if you want to start debugging as soon as the JVM starts.

To specify the port to use when attaching the JVM to a debugger, specify address=*port\_number*.

You can include additional options. A list of JPDA debugging options is available here:

<http://java.sun.com/products/jpda/doc/conninv.html#Invocation>

# <span id="page-136-1"></span>Using Sun ONE Studio for Debugging

To use the Sun ONE Studio 5 debugger with Sun Java System Application Server:

- **1.** Start Sun ONE Studio, and mount the directory that contains the application source code you want to debug.
- **2.** Select the Runtime tab, then navigate to the Sun Java System Application Server instance that you want to start in debug mode (local or remote).
- **3.** Right click on the server instance and select Status from the menu that appears. The Status window appears.
- **4.** If the server instance is not running in debug mode, select Stop Server Instance, then select Start in Debug Mode.
- **5.** When the server instance is running in debug mode, a *port\_number* is displayed in the Status window and on the status line. Write down this port number.
- **6.** Select the Debug menu and the Attach... option.
- **7.** Change the Connector:text field to SocketAttach.
- **8.** Type the host name of the Application Server in the Host text box.
- **9.** Type the *port\_number* in the Port text box, then select OK.

You should be able to debug your Java classes now using Sun ONE Studio.

For help on debugging applications with Sun ONE Studio, select Help, select Contents, then select Debugging Java Programs. You can also consult the *Sun ONE Studio 5, Enterprise Edition Tutorial*.

# <span id="page-137-1"></span>Debugging JSPs

When you use Sun ONE Studio 5 to debug JSPs, you can set breakpoints in either the JSP code or the generated servlet code, and you can switch between them and see the same breakpoints in both.

To set up debugging in Sun ONE Studio, see the previous section. For further details, see the *Sun ONE Studio 5, Enterprise Edition Tutorial*.

# <span id="page-137-2"></span>Generating a Stack Trace for Debugging

You can generate a Java stack trace for debugging as described here:

<http://developer.java.sun.com/developer/technicalArticles/Programming/Stacktrace/>

If the -Xrs flag is set (for reduced signal usage) in the server.xml file (under  $\langle$   $\gamma$ ym-options>), comment it out before generating the stack trace. If the -Xrs flag is used, the server may simply dump core and restart when you send the signal to generate the trace.

The stack trace goes to the system log file or to stderr based on the log-service attributes in server.xml.

For more about the server.xml file, see the *Sun Java System Application Server Administrator's Configuration File Reference*.

# <span id="page-137-0"></span>Sun Java System Message Queue Debugging

Sun Java System Message Queue has a broker logger, which can be useful for debugging JMS, including message-driven bean, applications. You can adjust the logger's verbosity, and you can send the logger output to the broker's console using the broker's -tty option. For more information, see the *Sun Java System Message Queue Administrator's Guide*.

# <span id="page-138-0"></span>Logging

You can use the Sun Java System Application Server's log files to help debug your applications. For general information about logging, see the *Sun Java System Application Server Administrator's Guide*. For information about configuring logging in the server.xml file, see the *Sun Java System Application Server Administrator's Configuration File Reference*.

You can change logging settings in one of these ways:

- [Using the Administration Interface](#page-138-1)
- [Editing the server.xml File](#page-138-2)

## <span id="page-138-1"></span>Using the Administration Interface

To change logging settings:

- **1.** Go to the server instance page.
- **2.** Select the Logging tab and the General option.
- **3.** If you wish to send exceptions to the client in addition to the log file, check the Echo to stderr box.
- **4.** Select the Save button.
- **5.** Restart the server.

## <span id="page-138-2"></span>Editing the server.xml File

To change logging settings, set the attributes of the log-service element in the server.xml file.

You can send exceptions to the client in addition to the log file. Set the following parameter in server.xml. If the client is a browser, exceptions are displayed in the browser.

```
<log-service ... echo-log-messages-to-stderr=true ... />
```
For details about the server.xml file, see the *Sun Java System Application Server Administrator's Configuration File Reference*.

# <span id="page-139-0"></span>Profiling

You can use a profiler to perform remote profiling on the Sun Java System Application Server to discover bottlenecks in server-side performance. This section describes how to configure these profilers for use with Sun Java System Application Server:

- [The HPROF Profiler](#page-139-1)
- [The Optimizeit Profiler](#page-141-0)
- [The Wily Introscope Profiler](#page-142-0)
- [The JProbe Profiler](#page-143-0)

# <span id="page-139-1"></span>The HPROF Profiler

HPROF is a simple profiler agent shipped with the Java 2 SDK. It is a dynamically linked library that interacts with the JVMPI and writes out profiling information either to a file or to a socket in ASCII or binary format. This information can be further processed by a profiler front-end tool such as HAT.

HPROF can present CPU usage, heap allocation statistics, and monitor contention profiles. In addition, it can also report complete heap dumps and states of all the monitors and threads in the Java virtual machine. For more details on the HPROF profiler, see the JDK documentation at:

### <http://java.sun.com/j2se/1.4/docs/guide/jvmpi/jvmpi.html#hprof>

Once HPROF is installed using the following instructions, its libraries are loaded into the server process.

To use HPROF profiling on UNIX, follow these steps:

- <span id="page-139-2"></span>**1.** Configure Sun Java System Application Server in one of these ways:
	- ❍ Go to the server instance page in the Administration interface, select the JVM Settings tab, select the Profiler option, and edit the following fields before selecting Save:
		- **•** Name: hprof
		- **•** Enabled: true
		- **•** Classpath: (leave blank)
		- **•** Native Library Path: (leave blank)

**•** JVM Option: For each of these options, type the option in the JVM Option field, select Add, then check its box in the JVM Options list:

-Xrunhprof:file=log.txt,*options*

❍ Edit the server.xml file as appropriate:

```
<!-- hprof options -->
<profiler name="hprof" enabled="true">
   <jvm-options>
       -Xrunhprof:file=log.txt,options
   </jvm-options>
</profiler>
```
**NOTE** Do not use the -Xrs flag.

Here is an example of *options* you can use:

-Xrunhprof:file=log.txt,thread=y,depth=3

The file option is important because it determines where the stack dump is written in [Step 6](#page-141-1).

The syntax of HPROF options is as follows:

```
-Xrunhprof[:help]|[:option=value,option2=value2, ...]
```
Using help lists options that can be passed to HPROF. The output is as follows:

Hprof usage: -Xrunhprof[:help]|[:<option>=<value>, ...]

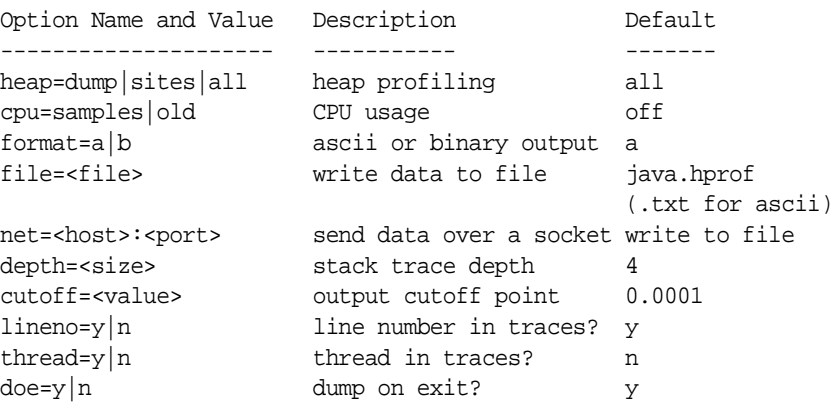

```
NOTE The cpu and monitor options don't work in JDK 1.4.
```
**2.** You must also change a line in the Sun Java System Application Server start script. The start script file is *instance dir/startserv*. Change the following line:

```
PRODUCT_BIN=appservd-wdog
to this:
```
PRODUCT\_BIN=appservd

- **3.** Start the server by running the start script. Since the server runs in the foreground (the change in step 2), the command prompt returns only after the server has been stopped.
- **4.** In another window or terminal, find the process ID of the server process.

% ps -ef | grep appservd

This command lists two appservd processes. Look at the PPID (parent process ID) column and identify which of the two processes is the parent process and which is the child process. Note the PID (process ID) of the child process ID.

**5.** Send a SIGQUIT signal (signal 3) to the child process:

% kill -QUIT *child\_PID*

- <span id="page-141-1"></span>**6.** To stop the Application Server, run the stop script from another window.
	- % ./stopserv

This writes an HPROF stack dump to the file you specified using the file HPROF option in [Step 1.](#page-139-2) For general information about using a stack dump, see ["Generating a](#page-137-2)  [Stack Trace for Debugging" on page 138](#page-137-2).

**7.** Undo the changes in steps 1 and 2 to return your Application Server to its original configuration.

## <span id="page-141-0"></span>The Optimizeit Profiler

You can purchase Optimizeit™ 4.2 from Intuitive Systems at:

<http://www.optimizeit.com/index.html>

Once Optimizeit is installed using the following instructions, its libraries are loaded into the server process.

To enable remote profiling with Optimizeit, do one of the following:

- Go to the server instance page in the Administration interface, select the JVM Settings tab, select the Profiler option, and edit the following fields before selecting Save:
	- o Name: optimizeit
- ❍ Enabled: true
- ❍ Classpath: *Optimizeit\_dir*/lib/optit.jar
- ❍ Native Library Path: *Optimizeit\_dir*/lib
- ❍ JVM Option: For each of these options, type the option in the JVM Option field, select Add, then check its box in the JVM Options list:
	- **•** -DOPTITHOME=*Optimizeit\_dir*
	- **•** -Xrunoii
	- **•** -Xbootclasspath/a:*Optimizeit\_dir*/lib/oibcp.jar
- Edit the server.xml file as appropriate:

```
<!-- Optimizeit options -->
<profiler name="optimizeit" classpath="Optimizeit_dir/lib/optit.jar" 
        native-library-path="Optimizeit_dir/lib" enabled="true">
    <jvm-options>
        -DOPTIT_HOME=Optimizeit_dir -Xboundthreads -Xrunoii 
        -Xbootclasspath/a:Optimizeit_dir/lib/oibcp.jar 
    </jvm-options>
</profiler>
```
In addition, you may have to set the following in your server.policy file:

```
grant codeBase "file:Optimizeit_dir/lib/optit.jar" {
   permission java.security.AllPermission;
};
```
For more information about the server.policy file, see ["The server.policy File" on](#page-56-0)  [page 57](#page-56-0).

When the server starts up with this configuration, you can attach the profiler. For further details, see the Optimizeit documentation.

**NOTE** If any of the configuration options are missing or incorrect, the profiler may experience problems that affect the performance of the Sun Java System Application Server.

## <span id="page-142-0"></span>The Wily Introscope Profiler

Information about Introscope® from Wily Technology is available at:

[http://www.wilytech.com/solutions\\_introscope.html](http://www.wilytech.com/solutions_introscope.html)

Once Introscope is installed using the following instructions, its libraries are loaded into the server process.

To enable remote profiling with Introscope edit the server.xml file as appropriate:

```
\langle -- Introscope options. For Win2K, use ; in classpath -->
<java-config ... bytecode-preprocessors" value="S1ASAutoProbe" ... >
   <profiler name="wily" enabled="true" 
           classpath="Wily_dir/ProbeBuilder.jar:Wily_dir/Agent.jar" >
   </profiler>
</java-config>
```
When the server starts up with this configuration, you can attach the profiler. For further details, see the Introscope documentation.

**NOTE** If any of the configuration options are missing or incorrect, the profiler may experience problems that affect the performance of the Sun Java System Application Server.

## <span id="page-143-0"></span>The JProbe Profiler

Information about JProbe™ from Sitraka is available at:

<http://www.klgroup.com/software/jprobe/>

Once JProbe is installed using the following instructions, its libraries are loaded into the server process.

To enable remote profiling with JProbe:

- **1.** Install JProbe 3.0.1.1. This version supports JDK 1.4. For details, see the JProbe documentation.
- **2.** Configure Sun Java System Application Server in one of these ways:
	- ❍ Go to the server instance page in the Administration interface, select the JVM Settings tab, type a path to JDK 1.4.0 or 1.4.0 01 in the Java Home field, and select Save.

Select the Profiler option, and edit the following fields before selecting Save and restarting the server:

- **•** Name: jprobe
- **•** Enabled: true
- **•** Classpath: (leave blank)
- **•** Native Library Path: *JProbe\_dir*/profiler
- **•** JVM Option: For each of these options, type the option in the JVM Option field, select Add, then check its box in the JVM Options list:

```
-Xbootclasspath/p:JProbe_dir/profiler/jpagent.jar
```
-Xrunjprobeagent

-Xnoclassgc

❍ Edit the server.xml file as appropriate, then restart the server:

```
<java-config java-home="JDK_path" ...>
   <profiler name="jprobe" enabled="true" 
           native-library-path="JProbe_dir/profiler" >
       <jvm-options>
           -Xbootclasspath/p:JProbe_dir/profiler/jpagent.jar 
           -Xrunjprobeagent -Xnoclassgc
       </jvm-options>
   </profiler>
</java-config>
```
The *JDK\_path* must point to JDK 1.4.0 or 1.4.0\_01.

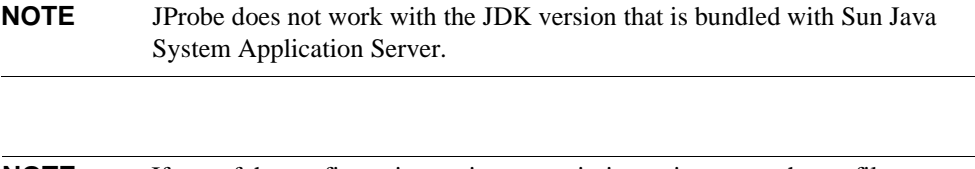

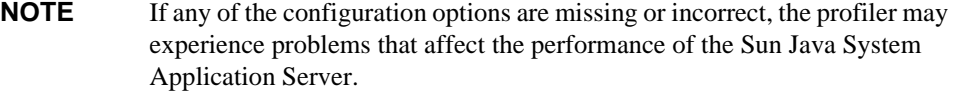

When the server starts up with this configuration, you can attach the profiler.

**3.** Set the following environment variable:

JPROBE\_ARGS\_0=-jp\_input=*JPL\_file\_path*

See [Step 6](#page-144-0) for instructions on how to create the JPL file.

- **4.** Start the server instance.
- **5.** Launch the jpprofiler and attach to Remote Session. The default port is 4444.
- <span id="page-144-0"></span>**6.** Create the JPL file using the JProbe Launch Pad. Here are the required settings:
- **a.** Select Server Side for the type of application.
- **b.** On the Program tab, provide the following details:
	- **•** Target Server *other\_server*
	- **•** Server home Directory *install\_dir*
	- **•** Server class File com.iplanet.ias.server.J2EERunner
	- **•** Working Directory *install\_dir*
	- **•** Classpath *install\_dir*/lib/appserv-rt.jar
	- **•** Source File Path *source\_code\_dir* (in case you want to get the line level details)
	- **•** Server class arguments (optional)
	- **•** Main Package com.iplanet.ias.server

You must also set VM, Attach and Coverage tabs appropriately. For further details, see the JProbe documentation. Once you have created the JPL file, use this an input to JPROBE\_ARGS\_0.

# Developing Lifecycle Listeners

Lifecycle listener modules provide a means of running short or long duration Java-based tasks within the application server environment, such as instantiation of singletons or RMI servers. These modules are automatically initiated at server startup and are notified at various phases of the server life cycle.

The following sections describe how to create and use a lifecycle module:

- [Server Life Cycle Events](#page-146-0)
- [The LifecycleListener Interface](#page-147-0)
- [The LifecycleEvent Class](#page-149-0)
- [The Server Lifecycle Event Context](#page-149-1)
- [Assembling and Deploying a Lifecycle Module](#page-150-0)
- [Considerations for Lifecycle Modules](#page-151-0)

## <span id="page-146-0"></span>Server Life Cycle Events

A lifecycle module listens for and performs its tasks in response to the following events in the server life cycle:

- During the INIT\_EVENT, the server reads the configuration, initializes built-in subsystems (such as security and logging services), and creates the containers.
- During the STARTUP\_EVENT, the server loads and initializes deployed applications.
- During the READY\_EVENT, the server is ready to service requests.
- During the SHUTDOWN\_EVENT, the server destroys loaded applications and stops.

• During the TERMINATION\_EVENT, the server closes the containers, the built-in subsystems, and the server runtime environment.

These events are defined in the LifecycleEvent class.

The lifecycle modules that listen for these events implement the LifecycleListener interface and are configured in the server.xml file.

# <span id="page-147-0"></span>The LifecycleListener Interface

To create a lifecycle module is to configure a customized class that implements the com.sun.appserv.server.LifecycleListener interface. You can create and simultaneously execute multiple lifecycle modules.

The LifecycleListener interface defines this method:

• public void handleEvent(com.sun.appserv.server.LifecycleEvent event) throws ServerLifecycleException

This method responds to a lifecycle event and throws a com.sun.appserv.server.ServerLifecycleException if an error occurs.

A sample implementation of the LifecycleListener interface is the LifecycleListenerImpl.java file, which you can use for testing lifecycle events:

```
package com.sun.appserv.server;
```

```
import java.util.Properties;
```
/\*\*

- LifecycleListenerImpl is a dummy implementation for the LifecycleListener
- \* interface.This implementaion stubs out various lifecycle interface methods. \*/

public class LifecycleListenerImpl implements LifecycleListener {

/\*\* receive a server lifecycle event

- \* @param event associated event
- \* @throws <code>ServerLifecycleException</code> for exceptional condition.
- \*

```
* Configure this module as a lifecycle-module in server.xml:
```
- \* \* <applications>
- \* <lifecycle-module name="test"
- \* class-name="com.sun.appserv.server.LifecycleListenerImpl"
- \* is-failure-fatal="false">

```
* <property name="foo" value="fooval"/>
 * </lifecycle-module>
 * </applications>
 *
 * Set<code>is-failure-fatal</code>in server.xml to <code>true</code> for 
 * fatal conditions.
 */
public void handleEvent(LifecycleEvent event) throws ServerLifecycleException 
{
   LifecycleEventContext context = event.getLifecycleEventContext();
   context.log("got event" + event.getEventType() + " event data: " 
       + event.getData());
   Properties props;
   if (LifecycleEvent.INIT_EVENT == event.getEventType()) {
       context.log("LifecycleListener: INIT_EVENT");
       props = (Properties) event.getData();
       // handle INIT_EVENT
       return;
   }
   if (LifecycleEvent.STARTUP_EVENT == event.getEventType()) {
       context.log("LifecycleListener: STARTUP_EVENT");
       // handle STARTUP_EVENT
       return;
   }
   if (LifecycleEvent.READY_EVENT == event.getEventType()) {
       context.log("LifecycleListener: READY_EVENT");
       // handle READY_EVENT
       return;
   }
   if (LifecycleEvent.SHUTDOWN_EVENT== event.getEventType()) {
       context.log("LifecycleListener: SHUTDOWN EVENT");
       // handle SHUTDOWN_EVENT
       return;
```
}

```
}
   if (LifecycleEvent.TERMINATION_EVENT == event.getEventType()) {
       context.log("LifecycleListener: TERMINATE_EVENT");
       // handle TERMINATION_EVENT
       return;
   }
}
```
## <span id="page-149-0"></span>The LifecycleEvent Class

The com.sun.appserv.server.LifecycleEvent class defines a server life cycle event. The following methods are associated with the event:

• public java.lang.Object getData()

This method returns the data associated with the event.

• public int getEventType()

This method returns the event type, which is INIT\_EVENT, STARTUP\_EVENT, READY\_EVENT, SHUTDOWN\_EVENT, or TERMINATION\_EVENT.

• public com.sun.appserv.server.LifecycleEventContext getLifecycleEventContext()

This method returns the lifecycle event context, described next.

A LifecycleEvent instance is passed to the LifecycleListener.handleEvent method.

#### <span id="page-149-1"></span>The Server Lifecycle Event Context

The com.sun.appserv.server.LifecycleEventContext interface exposes runtime information about the server. The lifecycle event context is created when the LifecycleEvent class is instantiated at server initialization. The LifecycleEventContext interface defines these methods:

• public java.lang.String[] getCmdLineArgs()

This method returns the server startup command-line arguments.

• public java.lang.String getInstallRoot()

This method returns the server installation root directory.

• public java.lang.String getInstanceName()

This method returns the server instance name.

• public javax.naming.InitialContext getInitialContext()

This method returns the initial JNDI naming context. The naming environment for lifecycle modules is installed during the STARTUP\_EVENT. A lifecycle module can look up any resource defined in the server.xml file by its jndi-name attribute after the STARTUP\_EVENT is complete.

**NOTE** To avoid collisions with names of other enterprise resources in JNDI, and to avoid portability problems, all names in a Sun Java System Application Server lifecycle module should begin with the string java: comp/env.

If a lifecycle module needs to look up resources, it can do so in the READY\_EVENT. It can use the getInitialContext() method to get the initial context to which all the resources are bound.

• public void log(java.lang.String message)

This method writes the specified message to the server log file. The message parameter is a String specifying the text to be written to the log file.

• public void log(java.lang.String message, java.lang.Throwable throwable)

This method writes an explanatory message and a stack trace for a given Throwable exception to the server log file. The message parameter is a String that describes the error or exception. The throwable parameter is the Throwable error or exception.

## <span id="page-150-0"></span>Assembling and Deploying a Lifecycle Module

You assemble a lifecycle module as described in ["Assembling a Lifecycle Module" on](#page-87-0)  [page 88](#page-87-0). You deploy a lifecycle module as described in ["Deploying a Lifecycle Module" on](#page-99-0)  [page 100](#page-99-0).

During lifecycle module deployment, a lifecycle-module element is created in the server.xml file. You can edit this file to change its configuration. The property subelement allows you to specify input parameters. For example:

```
<lifecycle-module name="customStartup" 
                      enabled="true" 
                      class-name="com.acme.CustomStartup" 
                      classpath="/apps/customStartup" 
                      load-order="200" 
                      is-failure-fatal="true"> 
   <description>custom startup module to do my tasks</description> 
   <property name="rmiServer" value="acme1:7070" /> 
   <property name="timeout" value="30" /> 
</lifecycle-module>
```
Note that if is-failure-fatal is set to true (the default is false), lifecycle module failure prevents server initialization or startup, but not shutdown or termination.

For more information about the server.xml file, see the *Sun Java System Application Server Administrator's Configuration File Reference*.

After you deploy a lifecycle module, you must restart the server to activate it. The server instantiates it and registers it as a lifecycle event listener at server initialization.

## <span id="page-151-0"></span>Considerations for Lifecycle Modules

The resources allocated during initialization or startup should be freed during shutdown or termination. The lifecycle module classes are called synchronously from the main server thread, therefore it is important to ensure that these classes don't block the server. Lifecycle modules may create threads if appropriate, but these threads must be stopped in the shutdown and termination phases.

The LifeCycleModule Classloader is the parent classloader for lifecycle modules. Each lifecycle module's classpath in server.xml is used to construct its classloader. All the support classes needed by a lifecycle module must be available to the LifeCycleModule Classloader or its parent, the Shared Classloader. (The Shared Classloader loads server-wide resources.)

You must ensure that the server. policy file is appropriately set up, or a lifecycle module trying to perform a System.exec() may cause a security access violation. For details, see ["The server.policy File" on page 57](#page-56-0).

The configured properties for a lifecycle module are passed as properties in the INIT\_EVENT. The JNDI naming context is not available in the INIT\_EVENT. If a lifecycle module requires the naming context, it can get this in the STARTUP\_EVENT, READY\_EVENT, or SHUTDOWN\_EVENT.

# **Glossary**

This glossary provides definitions for common terms used to describe the Sun Java System Application Server deployment and development environment. For a glossary of standard J2EE terms, please see the J2EE glossary at:

<http://java.sun.com/j2ee/glossary.html>

**access control** The means of securing your Sun Java System Application Server by controlling who and what has access to it.

<span id="page-152-2"></span>**ACL** Access Control List. ACLs are text files that contain lists identifying who can access the resources stored on your Sun Java System Application Server. *See also* [general](#page-162-0)  [ACL](#page-162-0).

**activation** The process of transferring an enterprise bean's state from secondary storage to memory.

<span id="page-152-0"></span>**Administration interface** The set of browser based forms used to configure and administer the Sun Java System Application Server. S*ee also* [CLI.](#page-155-0)

<span id="page-152-1"></span>**administration server** An application server instance dedicated to providing the administrative functions of the Sun Java System Application Server, including deployment, browser-based administration, and access from the command-line interface (CLI) and Integrated Development Environment (IDE).

**administrative domain** Multiple administrative domains is a feature within the Sun Java System Application Server that allows different administrative users to create and manage their own domains. A domain is a set of instances, created using a common set of installed binaries in a single system.

**API** Applications Program Interface. A set of instructions that a computer program can use to communicate with other software or hardware that is designed to interpret that API. **applet** A small application written in Java that runs in a web browser. Typically, applets are called by or embedded in web pages to provide special functionality. By contrast, a *servlet* is a small application that runs on a server.

<span id="page-153-3"></span>**application** A group of components packaged into an .ear file with a J2EE application deployment descriptor. *See also* [component,](#page-156-0) [module.](#page-169-0)

<span id="page-153-1"></span>**application disabling (in cluster)** The process of disabling the service of an application. Once you disable an application, the load balancer plug-in gives the application enough time to serve the existing requests that the application is handling and then stops sending requests to the application. *See also* [application enabling \(in cluster\),](#page-153-0) [quiescing.](#page-172-0)

<span id="page-153-0"></span>**application enabling (in cluster)** The process of enabling the service of an application. Once you enable an application, the load-balancer plug-in starts sending requests to the application.. *See also* [application disabling \(in cluster\)](#page-153-1).

<span id="page-153-2"></span>**application client container** *See* [container](#page-157-0).

**application server** A reliable, secure, and scalable software platform in which business applications are run. Application servers typically provide high-level services to applications, such as component lifecycle, location, and distribution and transactional resource access,

**application layer** A J2EE application has one or more layers. The *client layer* is where the user accesses the application, for example, from a browser or an application client container (ACC) client. The *presentation layer* is where the user interface is dynamically generated by a web application. The *business logic layer* typically contains deployed EJB components that encapsulate business rules and other business functions*.* In the *data access layer*, JDBC is used to connect to databases, make queries, and return query results, and custom connectors enable communication with legacy EIS systems. *See also* [application](#page-153-2)  [client container,](#page-153-2) [web application](#page-178-0), [EJB technology](#page-161-0), [JDBC](#page-165-0), [EIS](#page-160-0).

<span id="page-153-4"></span>**assembly** The process of combining discrete components of an application into a single unit that can be deployed. S*ee also* [deployment.](#page-159-0)

**assigned request** A request for an existing session. Once the session is created on an application server instance in a cluster, the load balancer plug-in sends the subsequent requests corresponding to the same session only to that particular application server instance.

**asynchronous communication** A mode of communication in which the sender of a message need not wait for the sending method to return before it continues with other work. **attribute** A name-value pair in a request object that can be set by a servlet. Also a name-value pair that modifies an element in an XML file. Contrast with *parameter*. More generally, an attribute is a unit of metadata.

**auditing** The method(s) by which significant events are recorded for subsequent examination, typically in error or security breach situations.

<span id="page-154-2"></span>**authentication** The process by which an entity (such as a user) proves to another entity (such as an application) that it is acting on behalf of a specific identity (the user's security identity). Sun Java System Application Server supports basic, form-based, and SSL mutual authentication. *See also* [client authentication](#page-156-1), [digest authentication,](#page-159-1) [host-IP authentication,](#page-163-0) [pluggable authentication.](#page-170-0)

**authorization** The process by which access to a method or resource is determined. Authorization in the J2EE platform depends upon whether the user associated with a request through authentication is in a given security role. For example, a human resources application may authorize managers to view personal employee information for all employees, but allow employees to only view their own personal information.

**backup store** A repository for data, typically a file system or database. A backup store can be monitored by a background thread (or sweeper thread) to remove unwanted entries.

<span id="page-154-0"></span>**bean-managed persistence** Data transfer between an entity bean's variables and a data store. The data access logic is typically provided by a developer using Java Database Connectivity (JDBC) or other data access technologies. *See also* [container-managed](#page-157-1)  [persistence](#page-157-1).

<span id="page-154-1"></span>**bean-managed transaction** Where transaction demarcation for an enterprise bean is controlled programmatically by the developer. *See also* [container-managed transaction.](#page-157-2)

**BLOB** Binary Large OBject. A data type used to store and retrieve complex object fields. BLOBs are binary or serializable objects, such as pictures, that translate into large byte arrays, which are then serialized into container-managed persistence fields.

**BMP** *See* [bean-managed persistence.](#page-154-0)

**BMT** *See* [bean-managed transaction.](#page-154-1)

**broker** The Sun Java System Message Queue entity that manages JMS message routing, delivery, persistence, security, and logging, and which provides an interface that allows an administrator to monitor and tune performance and resource use.

**business logic** The code that implements the essential business rules of an application, rather than data integration or presentation logic.

#### **CA** See [certificate authority,](#page-155-1) [connector architecture.](#page-157-3)

**cached rowset** A CachedRowSet object permits you to retrieve data from a data source, then detach from the data source while you examine and modify the data. A cached row set keeps track both of the original data retrieved, and any changes made to the data by your application. If the application attempts to update the original data source, the row set is reconnected to the data source, and only those rows that have changed are merged back into the database.

**Cache Control Directives** Cache-control directives are a way for Sun Java System Application Server to control what information is cached by a proxy server. Using cache-control directives, you override the default caching of the proxy to protect sensitive information from being cached, and perhaps retrieved later. For these directives to work, the proxy server must comply with HTTP 1.1.

**callable statement** A class that encapsulates a database procedure or function call for databases that support returning result sets from stored procedures.

**certificate** Digital data that specifies the name of an individual, company, or other entity, and certifies that the public key included in the certificate belongs to that entity. Both clients and servers can have certificates.

<span id="page-155-1"></span>**certificate authority** A company that sells certificates over the Internet, or a department responsible for issuing certificates for a company's intranet or extranet.

**cipher** A cryptographic algorithm (a mathematical function), used for encryption or decryption.

<span id="page-155-4"></span>**CKL** Compromised Key List. A list, published by a certificate authority, that indicates any certificates that either client users or server users should no longer trust. In this case, the key has been compromised. *See also* [CRL](#page-158-0).

<span id="page-155-3"></span>**classloader** A Java component responsible for loading Java classes according to specific rules. *See also* [classpath.](#page-155-2)

<span id="page-155-2"></span>**classpath** A path that identifies directories and JAR files where Java classes are stored. *See also* [classloader.](#page-155-3)

<span id="page-155-0"></span>**CLI** Command-line interface. An interface that enables you to type executable instructions at a user prompt. S*ee also* [Administration interface.](#page-152-0)

<span id="page-156-1"></span>**client authentication** The process of authenticating client certificates by cryptographically verifying the certificate signature and the certificate chain leading to the CA on the trust CA list. See also [authentication,](#page-154-2) [certificate authority](#page-155-1).

**client contract** A contract that determines the communication rules between a client and the EJB container, establishes a uniform development model for applications that use enterprise beans, and guarantees greater reuse of beans by standardizing the relationship with the client.

**cluster** A group of application server instances that work together as a logical entity to serve one or more J2EE applications. Typically, a cluster receives requests from one or more web servers or load balancer plug-ins and shares session information such that failure of an application server instance does not result in loss of session information.

**CMP** *See* [container-managed persistence.](#page-157-1)

**CMR** *See* [container-managed relationship.](#page-157-4)

**CMT** *See* [container-managed transaction.](#page-157-2)

**co-locate** To position a component in the same memory space as a related component in order avoid remote procedure calls and improve performance.

**column** A field in a database table.

**commit** To complete a transaction by sending the required commands to the database. *See* [rollback,](#page-173-0) [transaction.](#page-176-0)

<span id="page-156-0"></span>**component** A web application, enterprise bean, message-driven bean, application client, or connector. *See also* [application](#page-153-3), [module](#page-169-0).

**component contract** A contract that establishes the relationship between an enterprise bean and its container.

**configuration** The process of tuning the server or providing metadata for a component. Normally, the configuration for a specific component is kept in the component's deployment descriptor file. *See also* [administration server,](#page-152-1) [deployment descriptor](#page-159-2).

<span id="page-156-2"></span>**connection factory** An object that produces connection objects that enable a J2EE component to access a resource. Used to create JMS connections (TopicConnection or QueueConnection) which allow application code to make use of the provided JMS implementation. Application code uses the JNDI Service to locate connection factory objects using a JNDI Name.

**Connection Pool** allows highly efficient access to a database by caching and reusing physical connections, thus avoiding connection overhead and allowing a small number of connections to be shared between a large number of threads. *See also* [JDBC connection](#page-165-1)  [pool](#page-165-1)

**connector** A standard extension mechanism for containers to provide connectivity to EISs. A connector is specific to an EIS and consists of a resource adapter and application development tools for EIS connectivity. The resource adapter is plugged in to a container through its support for system level contracts defined in the connector architecture.

<span id="page-157-3"></span>**connector architecture** An architecture for the integration of J2EE applications with EISs. There are two parts to this architecture: a EIS vendor-provided resource adapter and a J2EE server that allows this resource adapter to plug in. This architecture defines a set of contracts that a resource adapter has to support to plug in to a J2EE server, for example, transactions, security and resource management.

<span id="page-157-0"></span>**container** An entity that provides life cycle management, security, deployment, and runtime services to a specific type of J2EE component. Sun Java System Application Server provides web and EJB containers, and supports application client containers. *See also*  [component](#page-156-0).

<span id="page-157-1"></span>**container-managed persistence** Where the EJB container is responsible for entity bean persistence. Data transfer between an entity bean's variables and a data store, where the data access logic is provided by the Sun Java System Application Server. *See also*  [bean-managed persistence](#page-154-0).

<span id="page-157-4"></span>**container-managed relationship** A relationship between fields in a pair of classes where operations on one side of the relationship affect the other side.

<span id="page-157-2"></span>**container-managed transaction** Where transaction demarcation for an enterprise bean is specified declaratively and automatically controlled by the EJB container *See also*  [bean-managed transaction.](#page-154-1)

**control descriptor** A set of enterprise bean configuration entries that enable you to specify optional individual property overrides for bean methods, plus enterprise bean transaction and security properties.

<span id="page-157-5"></span>**conversational state** Where the state of an object changes as the result of repeated interactions with the same client. *See also* [persistent state.](#page-170-1)

**cookie** A small collection of information that can be transmitted to a calling web browser, then retrieved on each subsequent call from that browser so the server can recognize calls from the same client. Cookies are domain-specific and can take advantage of the same web server security features as other data interchange between your application and the server.

**CORBA** Common Object Request Broker Architecture. A standard architecture definition for object-oriented distributed computing.

**COSNaming Service** An an IIOP-based naming service.

**CosNaming provider** To support a global JNDI name space (accessible to IIOP application clients), Sun Java System Application Server includes J2EE based CosNaming provider which supports binding of CORBA references (remote EJB references).

**create method** A method for customizing an enterprise bean at creation.

<span id="page-158-0"></span>**CRL** Certificate Revocation List. A list, published by a certificate authority, that indicates any certificates that either client users or server users should no longer trust. In this case, the certificate has been revoked. *See also* [CKL](#page-155-4).

**data access logic** Business logic that involves interacting with a data source.

**database** A generic term for Relational Database Management System (RDBMS). A software package that enables the creation and manipulation of large amounts of related, organized data.

**database connection** A database connection is a communication link with a database or other data source. Components can create and manipulate several database connections simultaneously to access data.

**data source** A handle to a source of data, such as a database. Data sources are registered with the iPlanet Application Server and then retrieved programmatically in order to establish connections and interact with the data source. A data source definition specifies how to connect to the source of data.

**DataSource Object** A DataSource object has a set of properties that identify and describe the real world data source that it represents.

<span id="page-158-1"></span>**declarative security** Declaring security properties in the component's configuration file and allowing the component's container (for instance, a bean's container or a servlet engine) to manage security implicitly. This type of security requires no programmatic control. Opposite of [programmatic security.](#page-171-0) *See* [container-managed persistence.](#page-157-1)

**declarative transaction** See [container-managed transaction.](#page-157-2)

**decryption** The process of transforming encrypted information so that it is intelligible again.

**delegation** An object-oriented technique for using the composition of objects as an implementation strategy. One object, which is responsible for the result of an operation, delegates the implementation to another object, its delegatee. For example, a classloader often delegates the loading of some classes to its parent.

<span id="page-159-0"></span>**deployment** The process of distributing the files required by an application to an application server to make the application available to run on the application server. *See also* [assembly](#page-153-4).

<span id="page-159-2"></span>**deployment descriptor** An XML file provided with each module and application that describes how they should be deployed. The deployment descriptor directs a deployment tool to deploy a module or application with specific container options and describes specific configuration requirements that a deployer must resolve.

**destination resource** An objects that represents Topic or Queue destinations. Used by applications to read/write to Queues or publish/subscribe to Topics. Application code uses the JNDI Service to locate JMS resource objects using a JNDI Name.

<span id="page-159-1"></span>**digest authentication** A for of authentication that allows the user to authenticate based on user name and password without sending the user name and password as cleartext.

**digital signature** an electronic security mechanism used to authenticate both a message and the signer.

**directory server** See [Sun Java System Directory Server.](#page-176-1)

**Distinguished Name** *See* [DN,](#page-160-1) [DN attribute.](#page-160-2)

**distributable application** An application that can take part in session persistence. For an application to be highly available, it must be distributable.

**distributable session** A user session that is distributable among all servers in a cluster.

**distributed transaction** A single transaction that can apply to multiple heterogeneous databases that may reside on separate servers.

**Document Root** The document root (sometimes called the primary document directory) is the central directory that contains all the virtual server's files you want to make available to remote clients.

**Domain Registry** The Domain Registry is a single data structure that contains domain-specific information, for all the domains created and configured on an installation of Sun Java System Application Server, such as domain name, domain location, domain port, domain host.

<span id="page-160-1"></span>**DN** Distinguished Name. The string representation for the name of an entry in a directory server.

<span id="page-160-2"></span>**DN attribute** Distinguished Name attribute. A text string that contains identifying information for an associated user, group, or object.

**DTD** Document Type Definition. A description of the structure and properties of a class of XML files.

<span id="page-160-3"></span>**dynamic reconfiguration** The process of updating and reloading parts of the server configuration without restarting the server. When you change the applications and resources elements of the server.xml file, these changes take effect immediately. You can also configure the loadbalancer.xml file so its changes take effect immediately. Changes to the remaining server.xml elements, the mime.types file, obj.conf files, and ACL files must be applied, but you don't need to restart the server.

**dynamic redeployment** The process of redeploying a component without restarting the server.

<span id="page-160-4"></span>**dynamic reloading** The process of updating and reloading a component without restarting the server. By default, servlet, JavaServer Page (JSP), and enterprise bean components can be dynamically reloaded. Also known as versioning.

**EAR file** Enterprise ARchive file. An archive file that contains a J2EE application. EAR files have the .ear extension. *See also* [JAR file](#page-164-0).

**e-commerce** Electronic commerce. A term for business conducted over the Internet.

<span id="page-160-0"></span>**EIS** Enterprise Information System. This can be interpreted as a packaged enterprise application, a transaction system, or a user application. Often referred to as an EIS. Examples of EISs include: R/3, PeopleSoft, Tuxedo, and CICS.

**EJB container** *See* [container.](#page-157-0)

**EJB QL** EJB Query Language. A query language that provides for navigation across a network of entity beans defined by container-managed relationships.

<span id="page-161-0"></span>**EJB technology** An enterprise bean is a server-side component that encapsulates the business logic of an application. The business logic is the code that fulfills the purpose of the application. In an inventory control application, for example, the enterprise beans might implement the business logic in methods called checkInventoryLevel and orderProduct. By invoking these methods, remote clients can access the inventory services provided by the application. *See also* [container](#page-157-0), [entity bean](#page-161-1), [message-driven bean](#page-168-0), and [session bean](#page-174-0).

**ejbc utility** The compiler for enterprise beans. It checks all EJB classes and interfaces for compliance with the EJB specification, and generates stubs and skeletons.

**element** A member of a larger set; for example, a data unit within an array, or a logic element. In an XML file, it is the basic structural unit. An XML element contains subelements or data, and may contain attributes.

**encapsulate** To localize knowledge within a module. Because objects encapsulate data and implementation, the user of an object can view the object as a black box that provides services. Instance variables and methods can be added, deleted, or changed, but if the services provided by the object remain the same, code that uses the object can continue to use it without being rewritten.

**encryption** The process of transforming information so it is unintelligible to anyone but the intended recipient.

<span id="page-161-1"></span>**entity bean** An enterprise bean that relates to physical data, such as a row in a database. Entity beans are long lived, because they are tied to persistent data. Entity beans are always transactional and multi-user aware. *See* [message-driven bean](#page-168-0)*,* [read-only bean](#page-172-1), [session bean](#page-174-0).

**ERP** Enterprise Resource Planning. A multi-module software system that supports enterprise resource planning. An ERP system typically includes a relational database and applications for managing purchasing, inventory, personnel, customer service, shipping, financial planning, and other important aspects of the business.

**event** A named action that triggers a response from a module or application.

**external JDNI resource** Allows the JNDI Service to act as a bridge to a remote JNDI server.

**facade** Where an application-specific stateful session bean is used to manage various Enterprise JavaBeans (EJBs).

**factory class** A class that creates persistence managers. *See also* [connection factory.](#page-156-2)

**failover** A recovery process where a bean can transparently survive a server crash.

**finder method** Method which enables clients to look up a bean or a collection of beans in a globally available directory.

**File Cache** The file cache contains information about files and static file content. The file cache is turned on by default.

**firewall** an electronic boundary that allows a network administrator to restrict the flow of information across networks in order to enforce security.

**form action handler** A specially defined method in servlet or application logic that performs an action based on a named button on a form.

**FQDN** Fully Qualified Domain Name. The full name of a system, containing its hostname and its domain name.

<span id="page-162-0"></span>**general ACL** A named list in the Sun Java System Directory Server that relates a user or group with one or more permissions. This list can be defined and accessed arbitrarily to record any set of permissions.

<span id="page-162-1"></span>**generic servlet** A servlet that extends javax.servlet.GenericServlet. Generic servlets are protocol-independent, meaning that they contain no inherent support for HTTP or any other transport protocol. Contrast with [HTTP servlet.](#page-163-1)

**global database connection** A database connection available to multiple components. Requires a resource manager.

<span id="page-162-2"></span>**global transaction** A transaction that is managed and coordinated by a transaction manager and can span multiple databases and processes. The transaction manager typically uses the XA protocol to interact with the database backends. *See* [local transaction](#page-168-1).

**granularity level** The approach to dividing an application into pieces. A *high level of granularity* means that the application is divided into many smaller, more narrowly defined Enterprise JavaBeans (EJBs). A *low level of granularity* means the application is divided into fewer pieces, producing a larger program.

<span id="page-162-3"></span>**group** A group of users that are related in some way. Group membership is usually maintained by a local system administrator. *See* [user,](#page-177-0) [role](#page-173-1).

#### **HADB** *See* [Sun Open Net Environment \(Sun Java System\) High-Availability Database](#page-175-0)  [\(HADB\).](#page-175-0)

**handle** An object that identifies an enterprise bean. A client may serialize the handle, and then later deserialize it to obtain a reference to the bean.

**health check** The process of sending periodic requests by the load balancer plug-in to an unhealthy application server instance to determine if it has become healthy again. *See also* [healthy application server instance](#page-163-2), [unhealthy application server instance.](#page-177-1)

<span id="page-163-2"></span>**healthy application server instance** An application server instance in a cluster that is responding normally to load balancer plug-in requests. *See also* [unhealthy application](#page-177-1)  [server instance.](#page-177-1)

**Heuristic Decision** The transactional mode used by a particular transaction. A transaction has to either Commit or Rollback.

**high availability** The capability of a system to provide continuous or near continuous operations despite the failure of one or more parts of the system.

**home interface** A mechanism that defines the methods that enable a client to create and remove an enterprise bean.

<span id="page-163-0"></span>**host-IP authentication** A security mechanism used for of limiting access to the Administration Server, or the files and directories on a web site by making them available only to clients using specific computers.

**HTML** Hypertext Markup Language. A coding markup language used to create documents that can be displayed by web browsers. Each block of text is surrounded by codes that indicate the nature of the text.

**HTML page** A page coded in HTML and intended for display in a web browser.

**HTTP** Hypertext Transfer Protocol. The Internet protocol that fetches hypertext objects from remote hosts. It is based on TCP/IP.

<span id="page-163-1"></span>**HTTP servlet** A servlet that extends javax.servlet. HttpServlet. These servlets have built-in support for the HTTP protocol. Contrast with [generic servlet.](#page-162-1)

**HTTPS** HyperText Transmission Protocol, Secure. HTTP for secure transactions.

**IDE** Integrated Development Environment. Software that allows you to create, assemble, deploy, and debug code from a single, easy-to-use interface.

**IIOP** Internet Inter-ORB Protocol. Transport-level protocol used by both Remote Method Invocation (RMI) over IIOP and Common Object Request Broker Architecture (CORBA).

**IIOP Listener** The IIOP listener is a listen socket that listens on a specified port and accepts incoming connections from CORBA based client application

**IMAP** Internet Message Access Protocol.

<span id="page-164-2"></span>**instance disabling (from cluster)** The process by which an application server instance in a cluster is given enough time to serve the existing requests that it is handling before the load balancer plug-in stops sending requests to it. *See also* [instance enabling \(in cluster\)](#page-164-1), [quiescing](#page-172-0).

<span id="page-164-1"></span>**instance enabling (in cluster)** The process of adding an application server instance to a cluster so the load balancer plug-in starts sending requests to the application server instance. *See also* [instance disabling \(from cluster\)](#page-164-2).

**IP address** A structured, numeric identifier for a computer or other device on a TCP/IP network. The format of an IP address is a 32-bit numeric address written as four numbers separated by periods. Each number can be zero to 255. For example, 123.231.32.2 could be an IP address.

**isolation level** *See* [transaction isolation level](#page-176-2).

**J2EE** Java 2 Enterprise Edition. An environment for developing and deploying multi-tiered, web-based enterprise applications. The J2EE platform consists of a set of services, application programming interfaces (APIs), and protocols that provide the functionality for developing these applications.

**JAF** The JavaBeans Activation Framework (JAF) integrates support for MIME data types into the Java platform. See [MIME Data Type.](#page-168-2)

<span id="page-164-0"></span>**JAR file** Java ARchive file. A file used for aggregating many files into one file. JAR files have the *jar* extension.

**JAR file contract** Java ARchive contract that specifies what information must be in the enterprise bean package.

**JAR file format** Java ARchive file format. A platform-independent file format that aggregates many files into one file. Multiple applets and their requisite components (class files, images, sounds, and other resource files) can be bundled in a JAR file and subsequently downloaded to a browser in a single HTTP transaction. The JAR files format also supports file compression and digital signatures.

**JavaBean** A portable, platform-independent reusable component model.

**Java IDL** Java Interface Definition Language. APIs written in the Java programming language that provide a standards-based compatibility and connectivity with Common Object Request Broker Architecture (CORBA).

**JavaMail session** An object used by an application to interact with a mail store. Application code uses the JNDI Service to locate JavaMail session resources objects using a JNDI name.

**JAXM** Java API for XML Messaging. Enables applications to send and receive document-oriented XML messages using the SOAP standard. These messages can be with or without attachments.

**JAXP** Java API for XML Processing. A Java API that supports processing of XML documents using DOM, SAX, and XSLT. Enables applications to parse and transform XML documents independent of a particular XML processing implementation.

**JAXR** Java API for XML Registry. Provides a uniform and standard Java API for accessing different kinds of XML registries. Enables users to build, deploy and discover web services.

**JAX-RPC** Java API for XML-based Remote Procedure Calls. Enables developers to build interoperable web applications and web services based on XML-based RPC protocols.

<span id="page-165-0"></span>**JDBC** Java Database Connectivity. A standards-based set of classes and interfaces that enable developers to create data-aware components. JDBC implements methods for connecting to and interacting with data sources in a platform- and vendor-independent way.

<span id="page-165-1"></span>**JDBC connection pool** A pool that combines the JDBC data source properties used to specify a connection to a database with the connection pool properties.

**JDBC resource** A resource used to connect an application running within the application server to a database using an existing JDBC connection pool. Consists of a JNDI name (which is used by the application) and the name of an existing JDBC connection pool.

<span id="page-165-2"></span>**JDK** Java Development Kit. The software that includes the APIs and tools that developers need to build applications for those versions of the Java platform that preceded the Java 2 Platform. *See also* [JDK](#page-165-2).

**JMS** Java Message Service. A standard set of interfaces and semantics that define how a JMS client accesses the facilities of a JMS message service. These interfaces provide a standard way for Java programs to create, send, receive, and read messages.

**JMS-administered object** A pre-configured JMS object—a connection factory or a destination—created by an administrator for use by one or more JMS clients. The use of administered objects allows JMS clients to be provider-independent; that is, it isolates them from the proprietary aspects of a provider. These objects are placed in a JNDI name space by an administrator and are accessed by JMS clients using JNDI lookups.

**JMS client** An application (or software component) that interacts with other JMS clients using a JMS message service to exchange messages.

**JMS connection factory** The JMS administered object a JMS client uses to create a connection to a JMS message service.

**JMS destination** The physical destination in a JMS message service to which produced messages are delivered for routing and subsequent delivery to consumers. This physical destination is identified and encapsulated by an JMS administered object that a JMS client uses to specify the destination for which it is producing messages and/or from which it is consuming messages.

**JMS messages** Asynchronous requests, reports, or events that are consumed by **JMS** clients. A message has a header (to which additional fields can be added) and a body. The message header specifies standard fields and optional properties. The message body contains the data that is being transmitted.

**JMS provider** A product that implements the JMS interfaces for a messaging system and adds the administrative and control functions needed for a complete product.

**JMS Service** Software that provides delivery services for a JMS messaging system, including connections to JMS clients, message routing and delivery, persistence, security, and logging. The message service maintains physical destinations to which JMS clients send messages, and from which the messages are delivered to consuming clients.

**JNDI** Java Naming and Directory Interface. This is a standard extension to the Java platform, providing Java technology-enabled applications with a unified interface to multiple naming and directory services in the enterprise. As part of the Java Enterprise API set, JNDI enables seamless connectivity to heterogeneous enterprise naming and directory services.

**JNDI name** A name used to access a resource that has been registered in the JNDI naming service.

**JRE** Java Runtime Environment. A subset of the Java Development Kit (JDK) consisting of the Java virtual machine, the Java core classes, and supporting files that provides runtime support for applications written in the Java programming language. *See also* [JDK](#page-165-2).

**JSP** JavaServer Page. A text page written using a combination of HTML or XML tags, JSP tags, and Java code. JSPs combine the layout capabilities of a standard browser page with the power of a programming language.

**jspc utility** The compiler for JSPs. It checks all JSPs for compliance with the JSP specification.

**JTA** Java Transaction API. An API that allows applications and J2EE servers to access transactions.

**JTS** Java Transaction Service. The Java service for processing transactions.

<span id="page-167-3"></span>**key-pair file** *See* [trust database.](#page-177-2)

<span id="page-167-2"></span>**LDAP** Lightweight Directory Access Protocol. LDAP is an open directory access protocol that runs over TCP/IP. It is scalable to a global size and millions of entries. Using Sun Java System Directory Server, a provided LDAP server, you can store all of your enterprise's information in a single, centralized repository of directory information that any application server can access through the network.

**LDIF** LDAP Data Interchange Format. Format used to represent Sun Java System Directory Server entries in text form.

**lifecycle event** A stage in the server life cycle, such as startup or shutdown.

<span id="page-167-0"></span>**lifecycle module** A module that listens for and performs its tasks in response to events in the server life cycle.

**Listener** A class, registered with a posting object, that says what to do when an event occurs.

**load balancer plug-in** A component that routes requests to application server instances, detects failure of application server instances, and helps implement high availability.

**load balancer polling** A periodic check by the load balancer plug-in to determine if the configuration settings for the load balancer plug-in (as specified in the loadbalancer. xml file) have changed. The load balancer plug-in checks the time stamp of the loadbalancer.xml file to ascertain if the file has changed. If changes have occurred, the entire configuration is reloaded as specified in the loadbalancer.xml file. Polling is done only if dynamic reconfiguration is enabled. *See also* [dynamic reconfiguration](#page-160-3).

<span id="page-167-1"></span>**load balancing** A technique for distributing the user load evenly among multiple servers in a cluster. *See also* [sticky load balancing](#page-175-1).

**local database connection** The transaction context in a local connection is local to the current process and to the current data source, not distributed across processes or across data sources.

**local interface** An interface that provides a mechanism for a client that is located in the same Java Virtual Machine (JVM) with a session or entity bean to access that bean.

**local session** A user session that is only visible to one server.

<span id="page-168-1"></span>**local transaction** A transaction that is native to one database and is restricted within a single process. Local transactions work only against a single backend. Local transactions are typically demarcated using JDBC APIs. *See also* [global transaction.](#page-162-2)

**mapping** The ability to tie an object-oriented model to a relational model of data, usually the schema of a relational database. The process of converting a schema to a different structure. Also refers to the mapping of users to security roles.

#### **MDB** *See* [message-driven bean.](#page-168-0)

<span id="page-168-0"></span>**message-driven bean** An enterprise bean that is an asynchronous message consumer. A message-driven bean has no state for a specific client, but its instance variables may contain state across the handling of client messages, including an open database connection and an object reference to an EJB object. A client accesses a message-driven bean by sending messages to the destination for which the message-driven bean is a message listener.

**messaging** A system of asynchronous requests, reports, or events used by enterprise applications that allows loosely coupled applications to transfer information reliably and securely.

**metadata** Information about a component, such as its name, and specifications for its behavior.

**management information base (MIB)** A tree-like structure that defines the variables the master SNMP agent can access. The MIB provides access to the HTTP server's network configuration, status, and statistics. Using SNMP, you can view this information from the network management workstation (NMS). *See also* [network management station \(NMS\)](#page-169-1) and [SNMP](#page-174-1).

<span id="page-168-2"></span>**MIME Data Type** MIME (Multi-purpose Internet Mail Extension) types control what types of multimedia files your system supports.

<span id="page-169-0"></span>**module** A web application, enterprise bean, message-driven bean, application client, or connector that has been deployed individually, outside an application. *See also* [application](#page-153-3), [component](#page-156-0), [lifecycle module](#page-167-0).

<span id="page-169-1"></span>**network management station (NMS)** A machine used to remotely manage a specific network. Usually, the NMS software will provide a graph to display collected data or use that data to make sure the server is operating within a particular tolerance. *See also* [SNMP](#page-174-1).

**NTV** Name, Type, Value.

**object persistence** *See* [persistence.](#page-169-2)

**O/R mapping tool** Object-to-relational [database] tool. A mapping tool within the Sun Java System Application Server Administrative interface that creates XML deployment descriptors for entity beans.

**package** A collection of related classes that are stored in a common directory. They are often literally packaged together in a Java archive JAR file. *See also* [assembly](#page-153-4), [deployment](#page-159-0).

**parameter** A name/value pair sent from the client, including form field data, HTTP header information, and so on, and encapsulated in a request object. Contrast with attribute. More generally, an argument to a Java method or database- prepared command.

**passivation** A method of releasing a bean's resources from memory without destroying the bean. In this way, a bean is made to be persistent, and can be recalled without the overhead of instantiation.

**permission** A set of privileges granted or denied to a user or group. *See also* [ACL](#page-152-2).

<span id="page-169-2"></span>**persistence** For enterprise beans, the protocol for transferring the state of an entity bean between its instance variables and an underlying database. Opposite of [transience.](#page-177-3) For sessions, the session storage mechanism.

**persistence frequency** A setting for an application server instance or an application that specifies the frequency at which the session state is stored in the Sun Open Net Environment (Sun Java System) high-availability database (HADB). The session can be stored after every web-request (called the web-method frequency mode), or after a configurable time interval (called the time-based frequency mode). The persistence frequency can be set only if the session information is stored in the HADB.

**persistence manager** The entity responsible for the persistence of the entity beans installed in the container.

**persistence scope** A setting for an application server instance or a web application that specifies how much of a session is stored. The available options are: saving an entire session, saving the modified attributes of the session, and saving the session only if it has been changed since it was stored last. The persistence scope can be set only if the session information is stored in the HADB.

**persistence type** A setting for an application server instance or a web application that defines where and how the session information is stored. The persistence types available are memory (no persistence), file (persistence to the file system), and ha (persistence to the HADB).

<span id="page-170-1"></span>**persistent state** Where the state of an object is kept in persistent storage, usually a database.

<span id="page-170-0"></span>**pluggable authentication** A mechanism that allows J2EE applications to use the Java Authentication and Authorization Service (JAAS) feature from the J2SE platform. Developers can plug in their own authentication mechanisms.

**point-to-point delivery model** Producers address messages to specific queues; consumers extract messages from queues established to hold their messages. A message is delivered to only one message consumer.

**pooling** The process of providing a number of preconfigured resources to improve performance. If a resource is pooled, a component can use an existing instance from the pool rather than instantiating a new one. In the Sun Java System Application Server, database connections, servlet instances, and enterprise bean instances can all be pooled.

**POP3** Post Office Protocol

**prepared command** A database command (in SQL) that is precompiled to make repeated execution more efficient. Prepared commands can contain parameters. A prepared statement contains one or more prepared commands.

**prepared statement** A class that encapsulates a QUERY, UPDATE, or INSERT statement that is used repeatedly to fetch data. A prepared statement contains one or more prepared commands.

**presentation layout** The format of web page content.

**presentation logic** Activities that create a page in an application, including processing a request, generating content in response, and formatting the page for the client. Usually handled by a web application.

**primary key** The unique identifier that enables the client to locate a particular entity bean.

**primary key class name** A variable that specifies the fully qualified class name of a bean's primary key. Used for JNDI lookups.

**principal** The identity assigned to an entity as a result of authentication.

**private key** *See* [public key cryptography](#page-171-1).

**process** Execution sequence of an active program. A process is made up of one or more threads.

<span id="page-171-0"></span>**programmatic security** The process of controlling security explicitly in code rather than allowing the component's container (for instance, a bean's container or a servlet engine) to handle it. Opposite of [declarative security](#page-158-1).

**programmer-demarcated transaction** *See* [bean-managed transaction.](#page-154-1)

**property** A single attribute that defines the behavior of an application component. In the server.xml file, a property is an element that contains a name/value pair.

<span id="page-171-1"></span>**public key cryptography** A form of cryptography in which each user has a public key and a private key. Messages are sent encrypted with the receiver's public key; the receiver decrypts them using the private key. Using this method, the private key never has to be revealed to anyone other than the user.

**publish/subscribe delivery model** Publishers and subscribers are generally anonymous and may dynamically publish or subscribe to a topic. The system distributes messages arriving from a topic's multiple publishers to its multiple subscribers.

**QOS** QOS (Quality of Service) refers to the performance limits you set for a server instance or virtual server. For example, if you are an ISP, you might want to charge different amounts of money for virtual servers depending on how much bandwidth is provided. You can limit two areas: the amount of bandwidth and the number of connections.

**queue** An object created by an administrator to implement the point-to-point delivery model. A queue is always available to hold messages even when the client that consumes its messages is inactive. A queue is used as an intermediary holding place between producers and consumers.

<span id="page-172-0"></span>**quiescing** The process of shutting down an application server instance or a web application in a phased manner. The quiescing period can be specified for each application server instance and each web application. *See also* [quiescing period](#page-172-2).

<span id="page-172-2"></span>**quiescing period** The time interval after which the load balancer plug-in does not send any request to or accept any response from an application or an instance that is being quiesced. *See also* [quiescing.](#page-172-0)

**RAR file** Resource ARchive. A JAR archive that contains a resource adapter.

**RDB** Relational database.

**RDBMS** Relational database management system.

<span id="page-172-1"></span>**read-only bean** An entity bean that is never modified by an EJB client. *See also* [entity](#page-161-1)  [bean.](#page-161-1)

**realm** A scope over which a common security policy is defined and enforced by the security administrator of the security service. Also called a *security policy domain* or *security domain* in the J2EE specification.

**remote interface** One of two interfaces for an Enterprise JavaBean. The remote interface defines the business methods callable by a client.

**request object** An object that contains page and session data produced by a client, passed as an input parameter to a servlet or JavaServer Page (JSP).

**resource manager** An object that acts as a facilitator between a resource such as a database or message broker, and client(s) of the resource such as Sun Java System Application Server processes. Controls globally-available data sources.

**resource reference** An element in a deployment descriptor that identifies the component's coded name for the resource.

**response object** An object that references the calling client and provides methods for generating output for the client.

**ResultSet** An object that implements the java.sql.ResultSet interface.ResultSets are used to encapsulate a set of rows retrieved from a database or other source of tabular data.

**reusable component** A component created so that it can be used in more than one capacity, for instance, by more than one resource or application.

**RMI** Remote Method Invocation. A Java standard set of APIs that enable developers to write remote interfaces that can pass objects to remote processes.

**RMIC** Remote Method Invocation Compiler.

<span id="page-173-1"></span>**role** A functional grouping of subjects in an application, represented by one or more groups in a deployed environment. *See also* [user,](#page-177-0) [group](#page-162-3).

<span id="page-173-0"></span>**rollback** Cancellation of a transaction.

**row** A single data record that contains values for each column in a table.

**RowSet** An object that encapsulates a set of rows retrieved from a database or other source of tabular data. RowSet extends the java.sql.ResultSet interface, enabling ResultSet to act as a JavaBeans component.

**RPC** Remote Procedure Call. A mechanism for accessing a remote object or service.

**runtime system** The software environment in which programs run. The runtime system includes all the code necessary to load programs written in the Java programming language, dynamically link native methods, manage memory, and handle exceptions. An implementation of the Java virtual machine is included, which may be a Java interpreter.

**SAF** Server Application Function. A function that participates in request processing and other server activities

**schema** The structure of the underlying database, including the names of tables, the names and types of columns, index information, and relationship (primary and foreign key) information.

**Secure Socket Layer** *See* [SSL](#page-175-2).

**security** A screening mechanism that ensures that application resources are only accessed by authorized clients.

**serializable object** An object that can be deconstructed and reconstructed, which enables it to be stored or distributed among multiple servers.

<span id="page-173-2"></span>**server instance** A Sun Java System Application Server can contain multiple instances in the same installation on the same machine. Each instance has its own directory structure, configuration, and deployed applications. Each instance can also contain multiple virtual servers. *See also* [virtual server.](#page-178-1)

**servlet** An instance of the Servlet class. A servlet is a reusable application that runs on a server. In the Sun Java System Application Server, a servlet acts as the central dispatcher for each interaction in an application by performing presentation logic, invoking business logic, and invoking or performing presentation layout.

<span id="page-174-2"></span>**servlet engine** An internal object that handles all servlet metafunctions. Collectively, a set of processes that provide services for a servlet, including instantiation and execution.

**servlet runner** The part of the servlet engine that invokes a servlet with a request object and a response object. *See* [servlet engine.](#page-174-2)

<span id="page-174-3"></span>**session** An object used by a servlet to track a user's interaction with a web application across multiple HTTP requests.

<span id="page-174-0"></span>**session bean** An enterprise bean that is created by a client; usually exists only for the duration of a single client-server session. A session bean performs operations for the client, such as calculations or accessing other EJBs. While a session bean may be transactional, it is not recoverable if a system crash occurs. Session bean objects can be either stateless (not associated with a particular client) or stateful (associated with a particular client), that is, they can maintain conversational state across methods and transactions. *See also* [stateful](#page-175-3)  [session bean](#page-175-3), [stateless session bean](#page-175-4).

<span id="page-174-4"></span>**session cookie** A cookie that is returned to the client containing a user session identifier. *See also* [sticky cookie.](#page-175-5)

**session persistence** *See* [persistence.](#page-169-2)

**session timeout** A specified duration after which the Sun Java System Application Server can invalidate a user session. *See* [session](#page-174-3).

**single sign-on** A situation where a user's authentication state can be shared across multiple J2EE applications in a single virtual server instance.

**SMTP** Simple Mail Transport Protocol

<span id="page-174-1"></span>**SNMP** SNMP (Simple Network Management Protocol) is a protocol used to exchange data about network activity. With SNMP, data travels between a managed device and a network management station (NMS). A managed device is anything that runs SNMP: hosts, routers, your web server, and other servers on your network. The NMS is a machine used to remotely manage that network.

**SOAP** The Simple Object Access Protocol (SOAP) uses a combination of XML-based data structuring and Hyper Text Transfer Protocol (HTTP) to define a standardized way of invoking methods in objects distributed in diverse operating environments across the Internet.

**SQL** Structured Query Language. A language commonly used in relational database applications. SQL2 and SQL3 designate versions of the language.

<span id="page-175-2"></span>**SSL** Secure Sockets Layer. A protocol designed to provide secure communications on the Internet.

#### <span id="page-175-0"></span>**Sun Open Net Environment (Sun Java System) High-Availability Database (HADB)**

A highly scalable, highly available session state persistence infrastructure. The Sun Java System Application Server uses the HADB to store HTTP session information.

**state 1.** The circumstances or condition of an entity at any given time. **2.** A distributed data storage mechanism which you can use to store the state of an application using the Sun Java System Application Server feature interface IState2. *See also* [conversational state](#page-157-5), [persistent state](#page-170-1).

<span id="page-175-3"></span>**stateful session bean** A session bean that represents a session with a particular client and which automatically maintains state across multiple client-invoked methods.

<span id="page-175-4"></span>**stateless session bean** A session bean that represents a stateless service. A stateless session bean is completely transient and encapsulates a temporary piece of business logic needed by a specific client for a limited time span.

<span id="page-175-5"></span>**sticky cookie** A cookie that is returned to the client to force it to always connect to the same server process. *See also* [session cookie](#page-174-4).

<span id="page-175-1"></span>**sticky load balancing** A method of load balancing where an initial client request is load balanced, but subsequent requests are directed to the same process as the initial request. *See also* [load balancing.](#page-167-1)

**stored procedure** A block of statements written in SQL and stored in a database. You can use stored procedures to perform any type of database operation, such as modifying, inserting, or deleting records. The use of stored procedures improves database performance by reducing the amount of information that is sent over a network.

**streaming** A technique for managing how data is communicated through HTTP. When results are streamed, the first portion of the data is available for use immediately. When results are not streamed, the whole result must be received before any part of it can be used. Streaming provides a way to allow large amounts of data to be returned in a more efficient way, improving the perceived performance of the application.

<span id="page-176-1"></span>**Sun Java System Directory Server** The Sun Java System version of Lightweight Directory Access Protocol (LDAP). Every instance of Sun Java System Application Server uses Sun Java System Directory Server to store shared server information, including information about users and groups. *See also* [LDAP](#page-167-2).

**Sun Java System Message Queue** The Sun Java System enterprise messaging system that implements the Java Message Service (JMS) open standard: it is a JMS provider.

**system administrator** The person who administers Sun Java System Application Server software and deploys Sun Java System Application Server applications.

**table** A named group of related data in rows and columns in a database.

**thread** An execution sequence inside a process. A process may allow many simultaneous threads, in which case it is multi-threaded. If a process executes each thread sequentially, it is single-threaded.

**TLS** Transport Layer Security. A protocol that provides encryption and certification at the transport layer, so that data can flow through a secure channel without requiring significant changes to the client and server applications.

**topic** An object created by an administrator to implement the publish/subscribe delivery model. A topic may be viewed as node in a content hierarchy that is responsible for gathering and distributing messages addressed to it. By using a topic as an intermediary, message publishers are kept separate from message subscribers.

<span id="page-176-0"></span>**transaction** A set of database commands that succeed or fail as a group. All the commands involved must succeed for the entire transaction to succeed.

**Transaction Attribute** A transaction attribute controls the scope of a transaction.

**transaction context** A transaction's scope, either local or global. *See* [local transaction](#page-168-1), [global transaction](#page-162-2).

<span id="page-176-2"></span>**transaction isolation level** Determines the extent to which concurrent transactions on a database are visible to one-another.

**transaction manager** An object that controls a global transaction, normally using the XA protocol. *See* [global transaction.](#page-162-2)

**Transaction Recovery** Automatic or manual recovery of distributed transactions.

<span id="page-177-3"></span>**transience** A protocol that releases a resource when it is not being used. Opposite of [persistence](#page-169-2).

<span id="page-177-2"></span>**trust database** I security file that contains the public and private keys; also referred to as the [key-pair file.](#page-167-3)

**UDDI** Universal Description, Discovery, and Integration. Provides worldwide registry of web services for discovery and integration.

**unassigned request** A request for a new session.

<span id="page-177-1"></span>**unhealthy application server instance** An application server instance in a cluster that is not responding to requests from the load balancer plug-in.

**URI** Universal Resource Identifier. Describes a specific resource at a domain. Locally described as a subset of a base directory, so that /ham/burger is the base directory and a URI specifies toppings/cheese.html. A corresponding URL would be http://domain:port/toppings/cheese.html.

**URL** Uniform Resource Locator. An address that uniquely identifies an HTML page or other resource. A web browser uses URLs to specify which pages to display. A URL describes a transport protocol (for example, HTTP, FTP), a domain (for example, www.my-domain.com), and optionally a URI.

<span id="page-177-0"></span>**user** A person who uses an application. Programmatically, a user consists of a user name, password, and set of attributes that enables an application to recognize a client. *See also*  [group](#page-162-3), [role.](#page-173-1)

**user session** A series of user application interactions that are tracked by the server. Sessions maintain user state, persistent objects, and identity authentication.

**versioning** *See* [dynamic reloading](#page-160-4).

<span id="page-178-1"></span>**virtual server** A virtual web server that serves content targeted for a specific URL. Multiple virtual servers may serve content using the same or different host names, port numbers, or IP addresses. The HTTP service can direct incoming web requests to different virtual servers based on the URL. Also called a virtual host. A web application can be assigned to a specific virtual server. A server instance can have multiple virtual servers. *See also* [server instance.](#page-173-2)

**WAR file** Web ARchive. A Java archive that contains a web module. WAR files have the.war extension.

<span id="page-178-0"></span>**web application** A collection of servlets, JavaServer Pages, HTML documents, and other web resources, which might include image files, compressed archives, and other data. A web application may be packaged into an archive (a WAR file) or exist in an open directory structure. Sun Java System Application Server also supports some non-Java web application technologies, such as SHTML and CGI.

**web cache** A Sun Java System Application Server feature that enables a servlet or JSP to cache its results for a specific duration in order to improve performance. Subsequent calls to that servlet or JSP within the duration are given the cached results so that the servlet or JSP does not have to execute again.

**web connector plug-in** An extension to a web server that enables it to communicate with the Sun Java System Application Server.

**web container** *See* [container.](#page-157-0)

**web module** An individually deployed web application. *See* [web application.](#page-178-0)

**web server** A host that stores and manages HTML pages and web applications, but not full J2EE applications. The web server responds to user requests from web browsers.

**Web Server Plug-in** The web server plug-in is an HTTP reverse proxy plug-in that allows you to instruct a Sun Java System Web Server or Sun Java System Application Server to forward certain HTTP requests to another server.

**web service** A service offered via the web. A self-contained, self-describing, modular application that can accept a request from a system across the Internet or an intranet, process it, and return a response.

**WSDL** Web Service Description Language. An XML-based language used to define web services in a standardized way. It essentially describes three fundamental properties of a web service: definition of the web service, how to access that web service, and the location of that web service.

**XA protocol** A database industry standard protocol for distributed transactions.

**XML** Extensible Markup Language. A language that uses HTML-style tags to identify the kinds of information used in documents as well as to format documents.
# Index

#### **A**

ACC clients about [22](#page-21-0) assembling [89](#page-88-0) creating [36](#page-35-0) deploying [101](#page-100-0) module definition [64](#page-63-0) preparing the client machine [102](#page-101-0) security [42](#page-41-0) action attribute [110](#page-109-0), [114](#page-113-0) Administration interface about [33](#page-32-0) using for deployment [97](#page-96-0) using for dynamic reloading [93](#page-92-0) using for HPROF configuration [140](#page-139-0) using for JProbe configuration [144](#page-143-0) using for lifecycle module deployment [101](#page-100-1) using for Optimizeit configuration [142](#page-141-0) using for SSL configuration [55](#page-54-0) using to add file realm users [51](#page-50-0) using to add to the server classpath [78](#page-77-0) using to change logging settings [139](#page-138-0) using to configure realms [49](#page-48-0) using to disable modules and applications [93](#page-92-1) using to enable debugging [136](#page-135-0) using to make EJB access remote [79](#page-78-0) ANT\_HOME environment variable [103](#page-102-0) Apache Ant and deployment descriptor verification [83,](#page-82-0) [84](#page-83-0) overview [103](#page-102-1) Sun Java System Application Server specific tasks [104](#page-103-0)

using for deployment [104](#page-103-1) using for JSP precompilation [118](#page-117-0) using for server administration [110,](#page-109-1) [116](#page-115-0) Apache SOAP [22](#page-21-1) appclient script [102](#page-101-1) [Application Client Container](#page-21-0) *see* ACC application.xml file [67,](#page-66-0) [126](#page-125-0) example of [132](#page-131-0) application-client.xml file [67](#page-66-1) applications assembling [89](#page-88-1) best practices for creating [26](#page-25-0) business logic layer [24](#page-23-0) client layer [21](#page-20-0) creating [38](#page-37-0) creating reusable code [27,](#page-26-0) [29](#page-28-0) data access layer [25](#page-24-0) definition [65](#page-64-0) directories deployed to [73](#page-72-0) directory structure [70](#page-69-0) disabling [93](#page-92-2), [113](#page-112-0) examples [80](#page-79-0) functional isolation [28](#page-27-0) identifying requirements [19](#page-18-0) J2EE programming model [20](#page-19-0) JNDI naming [69](#page-68-0) modularizing [27](#page-26-1) naming [68](#page-67-0) naming, automatic [92](#page-91-0) presentation layer [23](#page-22-0) runtime environment [73](#page-72-1) security [39,](#page-38-0) [46](#page-45-0) asadmin command [32](#page-31-0), [96](#page-95-0)

asadmin create-auth-realm command [49](#page-48-1) asadmin create-file-user command [52](#page-51-0) asadmin create-lifecycle-module command [100](#page-99-0) asadmin delete-auth-realm command [49](#page-48-2) asadmin delete-file-user command [52](#page-51-1) asadmin delete-lifecycle-module command [100](#page-99-1) asadmin deploy command [96](#page-95-1) --force option [92](#page-91-1) --precompilejsp option [98](#page-97-0) asadmin deploydir command [96](#page-95-2) asadmin list-auth-realms command [50](#page-49-0) asadmin list-file-groups command [53](#page-52-0) asadmin list-file-users command [53](#page-52-1) asadmin list-lifecycle-modules command [100](#page-99-2) asadmin undeploy command [97](#page-96-1) asadmin update-file-user command [52](#page-51-2) asant script [103](#page-102-2) asenv.conf file [102](#page-101-2) assembly formulas for modularizing [28](#page-27-1) of ACC clients [89](#page-88-0) of applications [89](#page-88-1) of connectors [90](#page-89-0) of EJB components [87](#page-86-0) of lifecycle modules [88](#page-87-0) of web applications [87](#page-86-1) overview [63](#page-62-0) attributes, about [128](#page-127-0) authentication definition [43](#page-42-0) for web applications [41](#page-40-0) authorization definition [44](#page-43-0) for EJB components [42](#page-41-1) for web applications [41](#page-40-1)

#### **B**

Bean managed persistence (BMP) [25](#page-24-1) beans entity [25,](#page-24-2) [35](#page-34-0) message-driven [25,](#page-24-3) [35](#page-34-1), [138](#page-137-0)

session [24](#page-23-1), [35](#page-34-2) best practices for application creation [26](#page-25-0) bin directory [103](#page-102-3) Bootstrap Classloader [76](#page-75-0) build.xml file [80](#page-79-1), [103](#page-102-4) business logic layer [24](#page-23-0)

## **C**

certificate realm [55](#page-54-1) CGI [24](#page-23-2) CICS [25](#page-24-4) cladmin command [94](#page-93-0), [96](#page-95-3) class-loader element [76](#page-75-1) classloaders [74](#page-73-0) delegation hierarchy [75](#page-74-0) isolation [77](#page-76-0) isolation, circumventing [78](#page-77-1) classpath attribute [118](#page-117-1) classpath, server, changing [76](#page-75-2) classpathref attribute [118](#page-117-2) classpath-suffix attribute [76](#page-75-2) clients ACC clients [22,](#page-21-0) [64](#page-63-0) browsers [21](#page-20-1) client layer [21](#page-20-0) CORBA [21](#page-20-2) JAR file for [78](#page-77-2), [101](#page-100-2) JMS [22](#page-21-2) web service [22](#page-21-3) cluster, deployment to [94,](#page-93-0) [96](#page-95-3) code re-use [27](#page-26-2) command attribute [117](#page-116-0) commandfile attribute [117](#page-116-1) [command-line server configuration](#page-31-0) *see* asadmin command Common Classloader [76](#page-75-3) using to circumvent isolation [78](#page-77-3) [Common Gateway Interface](#page-23-2) *see* CGI [Common Object Request Broker Architecture](#page-20-3) *see* CORBA common.xml file [80](#page-79-2)

compiler, FastJavac [95](#page-94-0) component subelement [123](#page-122-0) connection factories, JNDI subcontexts for [70](#page-69-1) connectors assembling [90](#page-89-0) connector architecture [25](#page-24-5) creating [37](#page-36-0) deploying [102](#page-101-3) JNDI subcontext for [70](#page-69-2) module definition [64](#page-63-1) Container managed persistence (CMP) [25](#page-24-6) context, for JNDI naming [69](#page-68-1) contextroot attribute [105](#page-104-0), [124](#page-123-0) context-root element [129](#page-128-0) CORBA clients [21](#page-20-2) CORBA Mapping specification [21](#page-20-4)

### **D**

data access layer [25](#page-24-0) .dbschema file [88](#page-87-1) debug attribute [111](#page-110-0), [121](#page-120-0) debug-enabled attribute [136](#page-135-1) debugging enabling [135](#page-134-0) generating a stack trace [138](#page-137-1) JSPs [138](#page-137-2) Sun Java System Message Queue [138](#page-137-3) using Sun ONE Studio [137](#page-136-0) debug-options attribute [136](#page-135-2) default-realm attribute [50](#page-49-1) delegation, classloader [76](#page-75-4) deployment directory deployment [96](#page-95-2) disabling deployed applications and modules [93](#page-92-2), [113](#page-112-0) dynamic [92](#page-91-2) errors during [92](#page-91-3) module vs. application based [98](#page-97-1) of ACC clients [101](#page-100-0) of connectors [102](#page-101-3) of EJB components [99](#page-98-0) of lifecycle modules [100](#page-99-3) of web applications [98](#page-97-2)

overview [63](#page-62-0) redeployment [92](#page-91-2) standard J2EE descriptors [67](#page-66-2) Sun Java System Application Server descriptors [68](#page-67-1) to a cluster [94,](#page-93-0) [96](#page-95-3) tools for [94](#page-93-1) undeploying an application or module [97](#page-96-1), [107](#page-106-0) using Apache Ant [104](#page-103-1) using the Administration interface [97](#page-96-0) verifying descriptor correctness [83](#page-82-1) destdir attribute [118](#page-117-3) development environment, creating [31](#page-30-0) tools for developers [32](#page-31-1) directory deployment [96](#page-95-2) document directories primary [161](#page-160-0) document root [161](#page-160-0) domain attribute [111](#page-110-1), [121](#page-120-1) DTD files location of [68](#page-67-2) structure of [126](#page-125-1) dynamic deployment [92](#page-91-2) reloading [93](#page-92-3)

#### **E**

EAR file, creating [89](#page-88-2) EIS systems [25](#page-24-7) EJB Classloader [76](#page-75-5) EJB components about [24](#page-23-3) assembling [87](#page-86-0) calling from a different application [78](#page-77-4) creating [35](#page-34-3) deploying [99](#page-98-0) generated source code [99](#page-98-1) module definition [64](#page-63-2) remote access [79](#page-78-1) security [42,](#page-41-1) [46](#page-45-1) *[see also](#page-23-3)* beans ejb-jar.xml file [67](#page-66-3) ejb-ref mapping, using JNDI name instead [80](#page-79-3) [Enterprise JavaBeans](#page-34-3) *see* EJB components entity beans [25](#page-24-2) creating [35](#page-34-0) env-classpath-ignored attribute [76](#page-75-6) errors during deployment [92](#page-91-3) events, server life cycle [147](#page-146-0) example applications [80](#page-79-0) exceptions, sending to the client [139](#page-138-1) explicitcommand attribute [117](#page-116-2)

## **F**

failonerror attribute [119](#page-118-0) failover for web module sessions [99](#page-98-2) FastJavac compiler [95](#page-94-0) file attribute [105](#page-104-1), [108](#page-107-0), [114](#page-113-1), [123](#page-122-1) file realm [51](#page-50-1) adding users [51](#page-50-2) fileset subelement [126](#page-125-2) force attribute [105,](#page-104-2) [124](#page-123-1) forcing deployment [92](#page-91-1)

## **G**

getCmdLineArgs method [150](#page-149-0) getData method [150](#page-149-1) getEventType method [150](#page-149-2) getInitialContext method [151](#page-150-0) getInstallRoot method [150](#page-149-3) getInstanceName method [151](#page-150-1) getLifecycleEventContext method [150](#page-149-4) group-name element [132](#page-131-1) groups and roles [45](#page-44-0) creating for file realm users [52](#page-51-3) listing for file realm users [53](#page-52-2)

### **H**

handleEvent method [148](#page-147-0) host attribute [106](#page-105-0), [109](#page-108-0), [111](#page-110-2), [115](#page-114-0), [120](#page-119-0) HPROF profiler [140](#page-139-1) HTML pages [23](#page-22-1)

## **I**

IIOP, support for [21](#page-20-5) INIT\_EVENT\_[147](#page-146-1) instance attribute [106,](#page-105-1) [109,](#page-108-1) [111,](#page-110-3) [115,](#page-114-1) [120](#page-119-1) instanceport attribute [111](#page-110-4), [121](#page-120-2) Introscope profiler [143](#page-142-0) Intuitive Systems web site [142](#page-141-1) iPlanet Application Server 6.x, migrating from [33](#page-32-1) iPlanet Web Server 6.x, migrating from [33](#page-32-2) is-failure-fatal attribute [152](#page-151-0) isolation of classloaders [77,](#page-76-0) [78](#page-77-1) of code [28](#page-27-0)

#### **J**

J2EE connector architecture (CA) [25](#page-24-8) policy set [59](#page-58-0) programming model [20](#page-19-0) security model [40](#page-39-0) standard deployment descriptors [67](#page-66-2) JAR Extension Mechanism Architecture [88](#page-87-2) JAR file client, for a deployed application [78](#page-77-2), [101](#page-100-2) creating [88](#page-87-3) creating for an ACC client [90](#page-89-1) Java Authentication and Authorization Service (JAAS) [56](#page-55-0) [Java Database Connectivity](#page-24-9) *see* JDBC [Java Message Service](#page-137-4) *see* JMS [Java Naming and Directory Interface](#page-68-2) *see* JNDI

[Java Platform Debugger Architecture](#page-136-1) *see* JPDA java-config element [76](#page-75-7), [99](#page-98-3) JavaMail, JNDI subcontext for [70](#page-69-3) JAX RPC [22](#page-21-4) JDBC [25](#page-24-9) JNDI subcontext for [70](#page-69-4) JMS clients [22](#page-21-2) debugging [138](#page-137-4) JNDI subcontext for [70](#page-69-5) JNDI ACC clients [22](#page-21-5) and lifecycle modules [151,](#page-150-2) [152](#page-151-1) CORBA clients, simple [22](#page-21-6) naming [69](#page-68-2) subcontexts for connection factories [70](#page-69-1) using instead of ejb-ref mapping [80](#page-79-3) JPDA debugging options [137](#page-136-1) JProbe profiler [144](#page-143-1) JSP Engine Classloader [77](#page-76-1) jsp-config element [94,](#page-93-2) [99](#page-98-4) JSPs about [23](#page-22-2) best practices [26](#page-25-1) compared to servlets [26](#page-25-2) creating [34](#page-33-0) debugging [138](#page-137-2) generated source code [99](#page-98-5) precompiling [98](#page-97-3), [105](#page-104-3), [118](#page-117-0), [124](#page-123-2)

## **K**

-keepgenerated flag [99](#page-98-6)

#### **L**

ldap realm [53](#page-52-3) lib directory and ACC clients [102](#page-101-4) and Apache Ant [103](#page-102-5) and the Common Classloader [76](#page-75-8)

DTD file location [68](#page-67-3) for a web application [79](#page-78-2) libraries [29,](#page-28-1) [78](#page-77-5), [103](#page-102-6) lifecycle modules [147](#page-146-2) allocating and freeing resources [152](#page-151-2) and classloaders [152](#page-151-3) and the server.policy file [152](#page-151-4) assembling [88](#page-87-0) configuration [151](#page-150-3) deploying [100](#page-99-3) LifecycleEvent class [150](#page-149-5) LifecycleEventContext interface [150](#page-149-6) LifecycleListener interface [148](#page-147-1) LifecycleListenerImpl.java file [148](#page-147-2) LifeCycleModule Classloader [76,](#page-75-9) [152](#page-151-5) load balancing [94](#page-93-3), [99,](#page-98-7) [129](#page-128-1) local attribute [111,](#page-110-5) [121](#page-120-3) log method [151](#page-150-4) logging [139](#page-138-2) login method [61](#page-60-0) login, programmatic [59](#page-58-1) log-service element [139](#page-138-3)

#### **M**

message-driven beans [25,](#page-24-3) [138](#page-137-0) creating [35](#page-34-1) META-INF directory [35](#page-34-4), [36,](#page-35-1) [37](#page-36-1) migration tools [33](#page-32-3) MIME (Multi-purpose Internet Mail Extension) types definition and accessing page [169](#page-168-0) modularizing applications [27](#page-26-1) modules definition [64](#page-63-3) directories deployed to [72](#page-71-0) directory structure [70](#page-69-6) disabling [93](#page-92-2), [113](#page-112-0) individual deployment of [98](#page-97-1) naming [69](#page-68-3) naming, automatic [92](#page-91-0) runtime environment [72](#page-71-1) *[see also](#page-63-3)* applications

### **N**

name attribute [105,](#page-104-4) [108,](#page-107-1) [114,](#page-113-2) [123](#page-122-2) naming service [69](#page-68-4) native library path configuring for hprof [140](#page-139-2) configuring for JProbe [145](#page-144-0) configuring for OptimizeIt [143](#page-142-1) NetDynamics servers, migrating from [34](#page-33-1) Netscape Application Servers, migrating from [34](#page-33-2) -nolocalstubs option [79](#page-78-3)

#### **O**

Optimizeit profiler [142](#page-141-2)

## **P**

package attribute [119](#page-118-1) package-appclient script [102](#page-101-5) [packaging](#page-62-1) *see* assembly PAM infrastructure [56](#page-55-1) pass-by-reference element [130](#page-129-0) pass-by-value semantics [130](#page-129-1) password attribute [106](#page-105-2), [109](#page-108-2), [111](#page-110-6), [115,](#page-114-2) [120](#page-119-2) permissions changing in server.policy [57](#page-56-0) default in server.policy [57](#page-56-1) port attribute [106,](#page-105-3) [109,](#page-108-3) [111,](#page-110-7) [115,](#page-114-3) [120](#page-119-3) precompilejsp attribute [105](#page-104-3), [124](#page-123-2) --precompilejsp option [98](#page-97-0) presentation layer [23](#page-22-0) primary document directory, setting [161](#page-160-0) principal-name element [132](#page-131-2) profilers [140](#page-139-3) programmatic login [59](#page-58-1) ProgrammaticLogin class [61](#page-60-1) ProgrammaticLoginPermission [60](#page-59-0)

## **R**

ra.xml file [67](#page-66-4) RAR file, creating [91](#page-90-0) READY\_EVENT [147](#page-146-3) realms and role mapping [45](#page-44-1) certificate realm [55](#page-54-1) configuring [48](#page-47-0) custom [56](#page-55-2) default [49](#page-48-3), [50](#page-49-2) definition [44](#page-43-1) file realm [51](#page-50-1) ldap realm [53](#page-52-3) solaris realm [56](#page-55-3) supported [51](#page-50-3) user information in [47](#page-46-0) redeployment [92](#page-91-2) .reload file [94](#page-93-4) reloading, dynamic [93](#page-92-3) reload-interval property [94](#page-93-5) remote access of EJB components [79](#page-78-1) requirement rules [127](#page-126-0) [resource adapters](#page-89-2) *see* connectors retrievestubs attribute [105](#page-104-5), [124](#page-123-3) reusable code [27,](#page-26-0) [29](#page-28-0) RMI/IIOP clients [22](#page-21-7) rmic-options attribute [99](#page-98-8) Role Based Access Control (RBAC) [56](#page-55-4) role-name element [131](#page-130-0) roles creating [47](#page-46-1) mapping [44](#page-43-2) rpm [16](#page-15-0)

### **S**

sample applications [80](#page-79-0) security [29,](#page-28-2) [39](#page-38-0) ACC clients [42](#page-41-0) applications [46](#page-45-0) declarative [45](#page-44-2)

disabling the security manager [58](#page-57-0) EJB components [42](#page-41-1), [46](#page-45-1) goals [40](#page-39-1) J2EE model [40](#page-39-0) of containers [45](#page-44-3) programmatic [45](#page-44-4) programmatic login [59](#page-58-1) responsibilities overview [42](#page-41-2) role mapping [44](#page-43-3) server.policy file [57](#page-56-2) Sun Java System Application Server features [40](#page-39-2) Sun Java System Application Server model [41](#page-40-2) terminology [43](#page-42-1) user information [47](#page-46-2) web applications [41](#page-40-3), [46](#page-45-2) [security policy domains](#page-43-4) *see* realms security-role-mapping element [131](#page-130-1) security-service element [50](#page-49-3) server administering instances using Ant [110](#page-109-1) changing the classpath of [76](#page-75-2) lib directory of [68](#page-67-3), [76,](#page-75-8) [102,](#page-101-4) [103](#page-102-5) life cycle events [147](#page-146-0) optimizing for development [32](#page-31-2) security model [41](#page-40-2) Sun Java System Application Server deployment descriptors [68](#page-67-1) using Ant scripts to control [116](#page-115-0) server subelement [120](#page-119-4) server.policy file [57](#page-56-2) and lifecycle modules [152](#page-151-4) changing permissions [57](#page-56-0) default permissions [57](#page-56-1) disabling the security manager [58](#page-57-0) Optimizeit profiler options [143](#page-142-2) ProgrammaticLoginPermission [60](#page-59-1) server.xml file application configuration [74](#page-73-1) default realm [50](#page-49-4) disabling modules and applications [93](#page-92-4) dynamic reloading [94](#page-93-6) enabling debugging [136](#page-135-3) HPROF profiler [141](#page-140-0) Introscope profiler [144](#page-143-2) JProbe profiler [145](#page-144-1) keeping stubs [99](#page-98-9)

lifecycle module configuration [151](#page-150-5) logging [139](#page-138-4) module configuration [72](#page-71-2) Optimizeit profiler [143](#page-142-3) security manager, disabling [59](#page-58-2) stack trace generation [138](#page-137-5) System Classloader [76](#page-75-10), [78](#page-77-6) server-classpath attribute [76](#page-75-11) ServerLifecycleException [148](#page-147-3) [server-parsed HTML](#page-23-4) *see* SHTML servlets about [23](#page-22-3) best practices [26](#page-25-3) compared to JSPs [26](#page-25-2) creating [34](#page-33-3) session beans [24](#page-23-1) creating [35](#page-34-2) session persistence for web modules [99](#page-98-2) sessions and dynamic redeployment [92](#page-91-4) and dynamic reloading [93](#page-92-5) Shared Classloader [76,](#page-75-12) [152](#page-151-6) showrev [16](#page-15-1) SHTML [24](#page-23-4) SHUTDOWN\_EVENT [147](#page-146-4) Sitraka web site [144](#page-143-3) SOAP [22](#page-21-8) solaris realm [56](#page-55-3) srcdir attribute [118](#page-117-4) SSI [24](#page-23-5) SSL [22](#page-21-9) authentication configuration [55](#page-54-2) stack trace, generating [138](#page-137-1) STARTUP\_EVENT [147,](#page-146-5) [151](#page-150-6) static content [23](#page-22-4) stderr, logging to [139](#page-138-5) stubs directory for [72,](#page-71-3) [73](#page-72-2) keeping [99,](#page-98-10) [105,](#page-104-6) [124](#page-123-4) making remote [79](#page-78-4) subelements, about [127](#page-126-1) Sun customer support [16](#page-15-2) Sun Java System Message Queue [138](#page-137-3) installation of [31](#page-30-1)

Sun ONE Studio about [33](#page-32-4) Apache SOAP web services support [22](#page-21-10) debugging [137](#page-136-0) debugging JSPs [138](#page-137-2) using for assembly [82](#page-81-0) using for deployment [95](#page-94-1) sun-acc.xml file [68](#page-67-4), [102](#page-101-6) sun-application element [128](#page-127-1) sun-application.xml file [126](#page-125-3) elements in [128](#page-127-2) example of [133](#page-132-0) schema for [126](#page-125-4) sun-application\_1\_3-0.dtd file [126](#page-125-1) sun-application-client.xml file [68](#page-67-5) sun-appserv-admin task [116](#page-115-1) sun-appserv-component task [113](#page-112-1) sun-appserv-deploy task [104](#page-103-1) sun-appserv-instance task [110](#page-109-2) sun-appserv-jspc task [118](#page-117-5) sun-appserv-undeploy task [107](#page-106-1) sun-cmp-mapping.xml file [68](#page-67-6) sun-ejb-jar.xml file [68](#page-67-7) sunonehome attribute [106,](#page-105-4) [109,](#page-108-4) [112,](#page-111-0) [115,](#page-114-4) [119](#page-118-2) sun-ra.xml file [68](#page-67-8) sun-web.xml file [68](#page-67-9), [94,](#page-93-7) [99](#page-98-11) and classloaders [76](#page-75-13) System Classloader [76](#page-75-14) using to circumvent isolation [78](#page-77-7)

### **T**

tasks, Apache Ant [104](#page-103-0) TERMINATION\_EVENT [148](#page-147-4) tools for deployment [94](#page-93-1) for developers, general [32](#page-31-1) transactions attributes [177](#page-176-0) type attribute [105,](#page-104-7) [108,](#page-107-2) [115,](#page-114-5) [124](#page-123-5)

## **U**

unique-id element [131](#page-130-2) upload attribute [105,](#page-104-8) [121](#page-120-4) URI, configuring for an application [129](#page-128-2) uribase attribute [119](#page-118-3) uriroot attribute [119](#page-118-4) URL, JNDI subcontext for [70](#page-69-7) user attribute [106](#page-105-5), [109](#page-108-5), [111](#page-110-8), [115](#page-114-6), [120](#page-119-5) users adding to the file realm [51](#page-50-2) and roles [45](#page-44-5) security information [47](#page-46-2) utility classes [78](#page-77-8), [88,](#page-87-4) [103](#page-102-7)

## **V**

verbose attribute [118](#page-117-6) verifier tool [83](#page-82-1) verify attribute [105,](#page-104-9) [124](#page-123-6) virtualservers attribute [106](#page-105-6), [121](#page-120-5)

#### **W**

WAR file, creating [87](#page-86-2) web applications assembling [87](#page-86-1) creating [34](#page-33-4) deploying [98](#page-97-2) module definition [64](#page-63-4) security [41,](#page-40-3) [46](#page-45-2) Web Classloader [77](#page-76-2) changing delegation in [76](#page-75-15) web element [129](#page-128-3) web service changing Web Classloader delegation for [76](#page-75-16) clients [22](#page-21-3) sample applications [81](#page-80-0) web.xml file [67](#page-66-5) and certificate configuration [55](#page-54-3)

webapp attribute [118](#page-117-7) WEB-INF directory [35](#page-34-5) WebLogic Server, migrating from [33](#page-32-5) Websphere Application Server, migrating from [33](#page-32-6) web-uri element [129](#page-128-4) Wily Technology web site [143](#page-142-4)

## **X**

XML specification [127](#page-126-2) syntax verifier [83](#page-82-2) -Xrs option and debugging [138,](#page-137-6) [141](#page-140-1) Section **X**